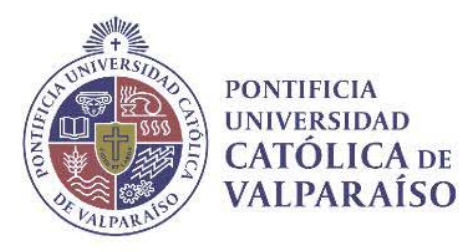

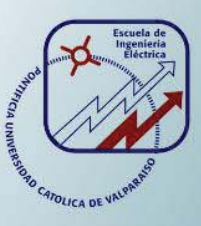

# **Juan Antonio Correa Correa**

# **Estudio, propuesta e implementación de metodología de fabricación de órtesis kinesiológicas mediante la tecnología de impresión 3D**

**Informe Proyecto de Título de Ingeniero Civil Electrónico** 

# **Escuela de Ingeniería Eléctrica**

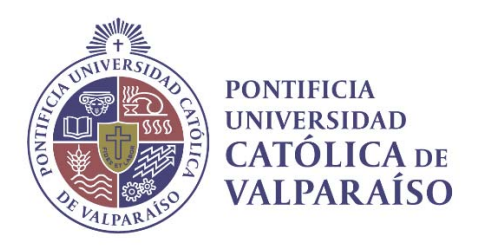

# Estudio, propuesta e implementación de metodología de fabricación de órtesis kinesiológicas mediante la tecnología de impresión 3D

Juan Antonio Correa Correa

Informe Final para optar al título de Ingeniero Civil Electrónico, aprobada por la comisión de la Escuela de Ingeniería Eléctrica de la Pontificia Universidad Católica de Valparaíso conformada por

> Sr. Héctor Renato Vargas Oyarzún Profesor Guía

Sr. Rodrigo Enrique Olguín Concha Segundo Revisor

Sr. Sebastián Fingerhuth Massmann Secretario Académico

Valparaíso, 26 de junio de 2017

# **Agradecimientos**

Agradezco a Daniel Estrada por haber compartido su gran capacidad técnica en el tema de este proyecto, y por su aún más grande interés en que este proyecto funcionara.

También agradezco al profesor Héctor Vargas y al profesor Rodrigo Olguín, por su especial trato hacia mi persona. Me han dado el apoyo profesional y personal que me ha ayudado a finalizar este proyecto, sin ellos no lo hubiera logrado.

Agradezco a mi madre, Sandra Correa, por el inmenso apoyo incondicional que me ha dado, todos estos años, y aún más.

Y también agradezco a esa persona especial que me ha ayudado a ver las cosas de mejor manera, a hacerme mejor persona con el paso del tiempo a su lado, y a intentar ayudar a otras personas.

*Valparaíso, 25 de mayo de 2017* J. C.

# **Resumen**

Este informe presenta el desarrollo de este proyecto, el cual consiste en estudiar, proponer e implementar una metodología para fabricar órtesis kinesiológicas mediante la tecnología de impresión 3D. Las órtesis son elementos físicos que se utilizan para mejorar la capacidad motriz de alguna extremidad con problemas motrices, en especial, de niños con Parálisis Cerebral. Este proyecto resuelve el problema de mejorar la fabricación de órtesis actual. Se presentarán las bases sobre las cuales surge el problema y que justifica el desarrollo de este proyecto, las formas en la cual se resuelve el problema, y una aplicación práctica con la metodología propuesta de solución. También se hace una comparación entre la forma actual de resolver este problema y la forma propuesta por el desarrollo de este trabajo.

En el primer capítulo se hace una revisión general de los estados de la discapacidad chilena actual, y en especial de la discapacidad infantil. Se muestran datos que caracterizan a las enfermedades que causan las discapacidades, y a quienes las padecen, donde se guía hacia las causas y discapacidades que existen en nuestro territorio. En base a esta introducción, se deja claramente especificado el problema que se resolverá. También se presenta la forma actual de resolución del problema a tratar, lo cual sirve como acotación del mismo, para luego presentar la solución propuesta, los alcances y los objetivos de este trabajo.

En el segundo capítulo se presentan las bases técnicas que sustentan la factibilidad de la metodología propuesta en el primer capítulo, para luego explicarla detalladamente. Esta metodología describe los pasos generales en la construcción de una órtesis kinesiológica, dividiéndola en tareas generales. La descripción se hace sin considerar al elemento físico o virtual que realizará tal tarea.

En el tercer capítulo se describen los elementos físicos o virtuales específicos que realizan las tareas de la metodología propuesta explicada en el capítulo 2.

El cuarto capítulo presenta el primer ejemplo de uso de la metodología creando una órtesis real.

En el quinto capítulo se presenta una órtesis realizada para un paciente real. Se hace una descripción de las condiciones particular del paciente y, en base a ellas, se crea una órtesis siguiendo la metodología propuesta. La órtesis construida es especial, debido a que posee capacidades mecánicas que evitan el avance del deterioro de las condiciones del paciente, y además posee sensores y monitoreo electrónico que permiten observar el efecto real de la órtesis.

Por último, se concluye los alcances y los aportes de este trabajo a la forma actual de fabricación de órtesis. También se nombran los trabajos futuros que podrían desarrollarse para seguir avanzado en solucionar de mejor manera la fabricación de órtesis kinesiológicas.

Palabras claves: órtesis, impresora 3D, PLA, análisis 3D, paciente y usuario, mejora.

# **Abstract**

This report presents the development of this project, which consists of studying, proposing and implementing a methodology for manufacturing orthoses using 3D printing technology. Orthoses are physical elements that are used to improve the motor capacity of some extremity with motor problems, especially of children with Cerebral Palsy. This project solves the problem of improving the manufacture of current orthoses. It will present the bases on which the problem arises and that justifies the development of this project, the ways in which the problem is solved, and a practical application with the proposed solution methodology. A comparison is also made between the current way of solving this problem and the form proposed by the development of this work.

In the first chapter a general review of the states of the current Chilean disability, and especially of the children's disability, is made. It shows data that characterize the diseases that cause disability, and those who suffer, where it is guided towards the causes and disabilities that exist in our territory. Based on this introduction, the problem to be solved is clearly specified. The present form of resolution of the problem to be treated is also presented, which serves as a description of it, and then presents the proposed solution, the scope and objectives of this work. The second chapter presents the technical bases that support the feasibility of the methodology proposed in the first chapter, and then explain in detail. This methodology describes the general steps in the construction of a technological orthesis, dividing it into general tasks. The description is made without considering the physical or virtual element that will perform such task. The third chapter describes the specific physical or virtual elements that perform the tasks of the proposed methodology explained in Chapter 2. The fourth chapter presents the first example of using the methodology by creating a real orthotic. The fifth chapter presents an orthosis performed for a real patient. A description of the particular conditions of the patient is made and, based on them, an orthosis is created following the proposed methodology. The built-in orthosis is special, because it has mechanical capabilities that prevent deterioration of patient's condition, and also has sensors and electronic monitoring that allow the actual effect of the orthosis to be observed.

Finally, the scope and contributions of this work to the current form of orthoses manufacture are concluded. Also named are future jobs that could be developed to further advance in better resolving the manufacture of orthoses.

Key words: orthosis, 3D printer, PLA, 3D analysis, patient and user, improvement.

# Índice general

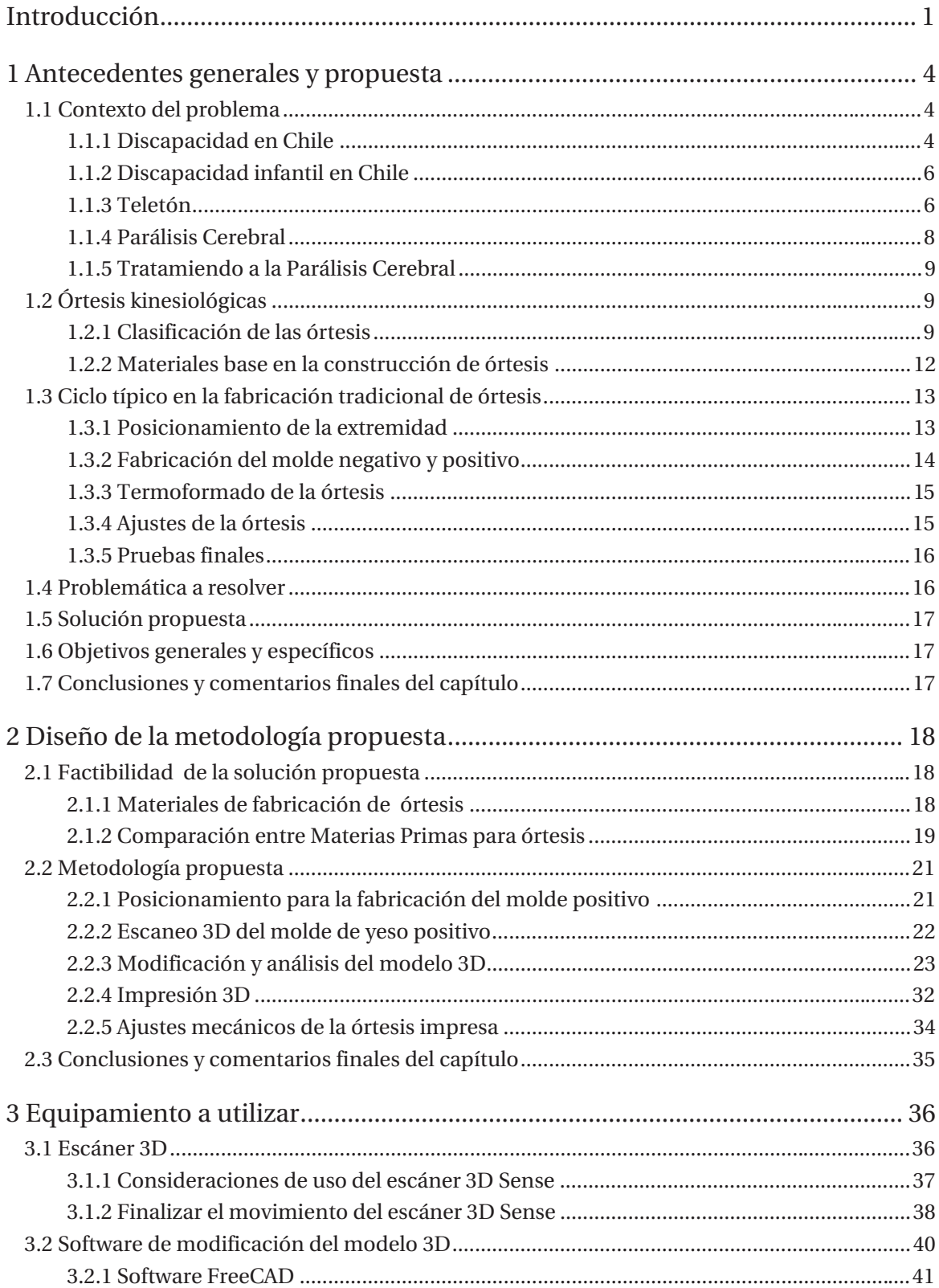

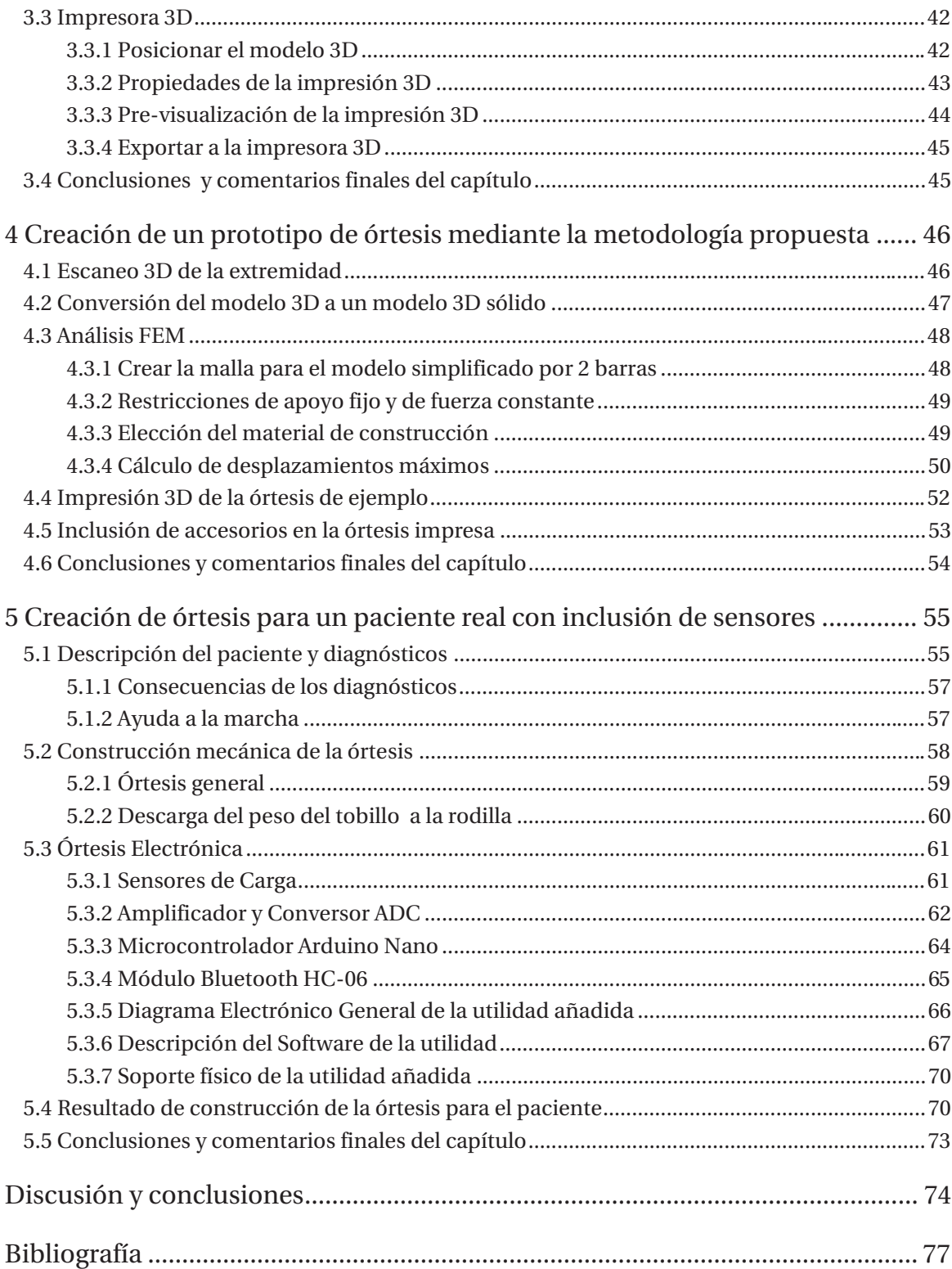

# **Introducción**

Existen diversas enfermedades que afectan el correcto desarrollo motriz de las personas, debido a múltiples causas. Una causa importante es la enfermedad llamada parálisis cerebral o PC. Las personas que padecen esta enfermedad no poseen una buena conexión nerviosa entre alguna, o todas sus extremidades y su cerebro, lo que implica que normalmente existe una mala, descoordinada y/o nula movilidad en esa o esas extremidades. Estas personas no tienen un control voluntario óptimo de alguna extremidad. La PC es una enfermedad mayormente congénita, la cual se hace especialmente notoria en niños, y los efectos de esta enfermedad persisten por toda la vida.

Cuando las extremidades de una persona no se pueden mover de forma adecuada, ocurren múltiples problemas motrices que son detectables visualmente: como el movimiento alterado de una extremidad, que se produce por la conexión deficiente entre el cerebro y una mano, o la imposibilidad de mantenerse en pie cuando la extremidad afectada es una o ambas piernas, o la columna. Tampoco es posible sostener objetos o apoyarse sobre la extremidad.

Existen problemas motrices que no son fácilmente detectables, como por ejemplo la rigidez de los músculos afectados. La única forma de hacer crecer a los músculos es por estiramiento, contracción o por movimiento general de ellos, y al mantenerse un estado estático, errático o quieto prolongado, debido a la parálisis cerebral, se vuelve más rígido o espástico el músculo. Existe también un problema estético o visual debido a la posición anormal en la cual permanecen las extremidades afectadas, que son normalmente hacia adentro del cuerpo o tendiendo a enrollarse hacia el cuerpo. Esto último es debido, para el caso de niños, a que el hueso de la extremidad crece con el tiempo, pero no el músculo.

No existe en estos momentos una cura a la parálisis cerebral, a pesar que sus causas y sus efectos están bien estudiados y documentados, pero existen tratamientos que intentan frenar los efectos de esta enfermedad. El efecto más perjudicial sobre las extremidades es la rigidez o espasticidad del músculo, y que surge porque el músculo permanece estático por mucho tiempo. Los tratamientos para evitar o disminuir la espasticidad del músculo son variados, pero en general, intentan revertir este efecto moviendo o estirando el músculo hasta una posición normal o correcta.

Una forma de estirar los músculos, y prevenir el avance de la contracción y la espasticidad de los mismos, es usar órtesis kinesiológicas sobre la extremidad. Las órtesis son dispositivos físicos que se colocan sobre la extremidad afectada, cubriéndola, y fuerzan, mediante una sujeción física con la extremidad, a que esta adquiera una mejor posición estirando los músculos. Las órtesis son elementos físicos, cuya principal función es impedir la contracción del musculo afectado por la rigidez, llevando a la extremidad a una mejor posición. La órtesis se diferencia de la prótesis, en que la órtesis no reemplaza a la extremidad faltante, solo la cubre como una armadura.

Las órtesis son construidas de las múltiples formas del cuerpo humano, para múltiples usos y de múltiples materiales, pero el plástico ha surgido como favorito como base física de construcción, debido a sus buenas características mecánicas y su baja densidad, lo cual implica un menor peso para el paciente o usuario de la órtesis. Actualmente las órtesis se fabrican de un termoplástico especial al cual se le adhieren sujeciones para fijar a la extremidad en una mejor posición.

La impresora 3D es una máquina capaz de crear un objeto tridimensional real en base a un modelo digital 3D del mismo, normalmente ocupa un termoplástico para la fabricación del objeto. El creciente uso de impresoras 3D en el ámbito doméstico, ha hecho que este fenómeno sea denominado como la tercera revolución industrial, debido a que es fácil y cómodo crear un modelo 3D de algún objeto, para luego imprimirlo en 3 dimensiones, además de fácil acceso y buenas terminaciones finales. Un ejemplo típico de uso de la impresión 3D, de sus materiales de impresión y de sus terminaciones, está en las piezas del popular juego LEGO.

 Este proyecto surgió de la idea de unir la tecnología de impresión 3D con la fabricación de órtesis mediante termoplástico. Esto es debido a que ambas pueden fabricar objetos en tres dimensiones de material termoplástico, pero lo hacen de forma diferente. Se hace necesario entender las diferencias y similitudes que surgen en la fabricación de objetos tridimensionales, como las órtesis, mediante una fabricación normal de ellas, y en base a la impresión 3D.

La fabricación normal de órtesis consiste en varias etapas. Se posiciona la extremidad de la mejor forma posible y se saca un molde de yeso en esa posición. Un material termoplástico se calienta y moldea sobre el molde de yeso, adquiriendo la forma del molde, y de la extremidad en esa posición. Luego a esta figura hecha de termoplástico, se le retiran las imperfecciones, que posea de la etapa anterior, mediante un proceso mecánico de cortado y lijado, y se le añaden sujeciones que la fijarán con la extremidad en la posición correcta de esta. Entonces la órtesis está creada.

La fabricación de un objeto 3D por medio de una impresora 3D consiste en que, un modelo digital 3D previo de un objeto, se carga sobre la impresora 3D. El modelo 3D cargado se fabrica en la impresora 3D a base de pequeñas capas de termoplástico fundido que se posicionan una sobre la otra para crear el objeto 3D final. La impresión 3D tiene similitudes con el funcionamiento de una pistola de silicona común, en donde una barra de plástico se calienta hasta derretirse, y luego se extruye sobre una boquilla metálica. Con el plástico derretido se forman capas que se superponen para formar la pieza final.

Las diferencias entre las formas de fabricar un objeto 3D hecho de termoplástico, mediante las dos maneras mostradas, son variadas, pero se observa que, si se tiene previamente un modelo 3D de la extremidad a tratar o de la órtesis a fabricar, ésta se puede imprimir en una impresora 3D. Existen escáneres 3D que capturan el modelo digital 3D de un objeto, con lo cual se puede realizar esta tarea, esto implica que la forma o metodología general de construcción de la órtesis se modifica por la inclusión de un escáner 3D y una impresora 3D. Es necesario elaborar una nueva metodología que incluya estos elementos y tecnologías en la fabricación de órtesis.

El desarrollo de este proyecto busca encontrar, proponer e implementar una metodología que combine una serie de elementos o técnicas, diferentes a los actuales, para fabricar órtesis en una impresora 3D. Realizando esto se tendrá una manera digital de creación de órtesis que reemplazará a una forma tradicional de fabricación de las mismas, la cual es manual y artesanal.

La metodología propuesta combina un escáner 3D y una impresora 3D para la fabricación de órtesis, para lo cual es necesario reemplazar algunas etapas en la construcción tradicional de ellas, y mantener algunas. Se posiciona manualmente la extremidad del paciente, en la posición más cercana a la correcta. En esta posición se fabrica un molde de yeso de la extremidad. Mediante un escáner 3D se obtiene un modelo digital 3D de ese molde de yeso, el cual es guardado en un archivo digital. El archivo digital obtenido en la etapa anterior, y que representa las dimensiones físicas de la extremidad bien posicionada, se somete a operaciones de diseño para obtener el modelo 3D de la órtesis final que se imprimirá en una impresora 3D. Las operaciones de diseño digital se hacen en un software especializado. Una vez obtenido el modelo 3D de la órtesis final, éste se imprime en una impresora 3D. La última etapa consiste en añadir sujeciones a la órtesis impresa en 3D. Terminado el proceso, que describe a la metodología propuesta, la órtesis kinesiológica está hecha.

La metodología que se propone implica el uso de nuevos elementos que transformen un molde de yeso de una extremidad, en una órtesis fabricada de termoplástico en una impresora 3D. Éstos elementos son un escáner 3D, un software de diseño 3D y una impresora 3D. El primer elemento elegido es el 3D Sense Scanner, el cual es un escáner 3D tipo pistola. Este escáner 3D posee un emisor y un receptor de luz infrarroja, y obtiene el modelo 3D del molde de yeso, emitiendo o proyectando luz sobre él, y luego observando en el receptor, la desviación particular que el molde de yeso causa a la luz infrarroja. El modelo 3D completo de un objeto se obtiene rodeando el escáner 3D sobre él. El segundo elemento es el software FreeCAD, el cual es un software de dibujo y de simulado CAD, o dibujo asistido por computadora. Este software transforma el modelo digital 3D del molde de yeso en una órtesis digital, mediante operaciones digitales como cortado, fusión, intercepción, entre otras. El tercer y último elemento añadido es la Makerbot Replicator 2, que es una impresora 3D que fabrica la órtesis física de termoplástico, en base a la órtesis digital obtenida con el software FreeCAD.

Se fabrica una órtesis real simple para probar la metodología y los elementos elegidos para su ejecución. La órtesis fabricada cubre la muñeca, la palma y una parte del antebrazo de una persona que no sufre dificultades motrices en sus extremidades. La fabricación de esta órtesis pone en manifiesto las consideraciones y simplificaciones que se deben realizar para obtener un resultado aceptable, y da los lineamientos para fabricar otras órtesis, poniendo a ésta como ejemplo. Este es el primer uso concreto de esta metodología.

Con el fin de ayudar a solucionar los problemas motrices a una persona que padece parálisis cerebral, se fabrica nuevamente una órtesis real. Esta persona es un niño de 10 años que tiene dificultades motrices en su pierna derecha, en especial con el tobillo derecho, lo que no le permite apoyar su peso sobre él. En base a un estudio detallado de los diagnósticos de este niño, se fabrica una órtesis especial para él, la cual consiste en una órtesis que agrupa al tobillo, al píe y a la rodilla del niño y que le permitirá apoyar la extremidad derecha al piso. La órtesis fabricada desplaza el punto de apoyo de la pierna derecha con el piso, debido a que normalmente ese punto es el tobillo, pero la órtesis lo traslada hacia la rodilla, permitiéndole apoyarse en la pierna derecha.

Se mejora la funcionalidad de la órtesis anterior, añadiéndole a ésta la capacidad de observar el peso real y numérico que puede desplazar o trasladar en la pierna derecha del niño. Esta funcionalidad agrupa a software y hardware electrónico que permiten observar el valor, en tiempo real, de los pesos que soporta y que traslada la órtesis. Los resultados se pueden observar en dispositivos que posean comunicación Bluetooth, como un Smartphone o una Tablet, para que el especialista pueda sacar conclusiones, de manera numérica, del uso de la órtesis.

Por último, se muestra una recapitulación de los resultados obtenidos en la fabricación de órtesis por la metodología que se propone en este proyecto, contrastando los avances con respecto a la metodología tradicional actual de fabricación de las mismas. También se presentan los trabajos futuros que podrían realizarse para poder fabricar órtesis de mejor manera mediante la metodología que se propone.

# **1 Antecedentes generales y propuesta**

Este documento presenta el desarrollo de un trabajo realizado con el fin de ayudar a personas con discapacidad motriz. Para ello es necesario introducir el contexto de las causas y las relaciones que llevaron a que se implementara este proyecto, así como las limitaciones o alcances del mismo, con el fin de que el lector se familiarice con las múltiples variables consideradas para su diseño.

# **1.1 Contexto del problema**

Para entender de mejor manera el problema a resolver, se mencionará el contexto en el cual se origina el mismo.

## **1.1.1 Discapacidad en Chile**

En el año 2004 se entrega el Primer Estudio Nacional de la Discapacidad en Chile (ENDISC) que muestra que existen 2.068.072 personas con discapacidad, correspondientes al 12.9% de la población total [1]. En la Figura 1-1 se presenta un gráfico comparativo de las proporciones de personas con discapacidad en nuestro territorio.

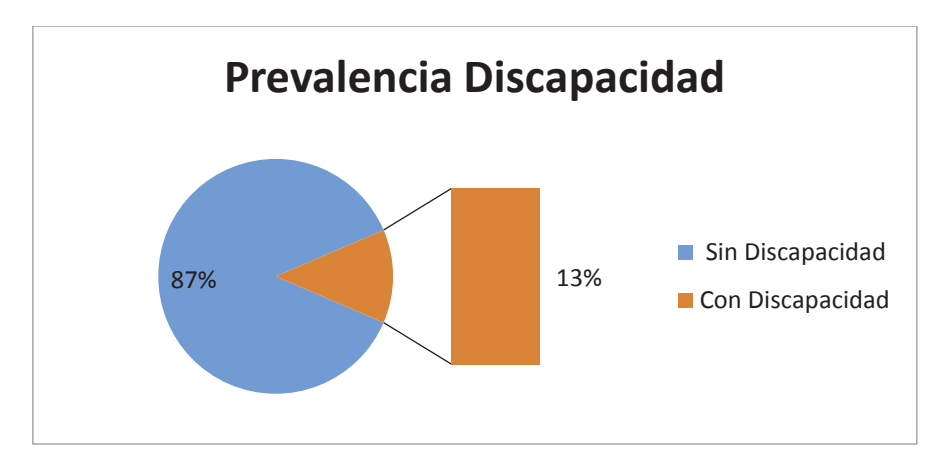

Figura 1-1 Prevalencia de la discapacidad en Chile

En este mismo estudio se presenta la información con respecto a la relación de las discapacidades, contrastándola con el grupo etario que las padece. En la Tabla 1-1, que se presenta en la página siguiente, se muestra esta relación. Nótese que la proporción de afectados por alguna discapacidad crece con el aumento de la edad. Esto es debido al deterioro del cuerpo con el paso del tiempo, y es especialmente notorio en las personas con algún impedimento físico.

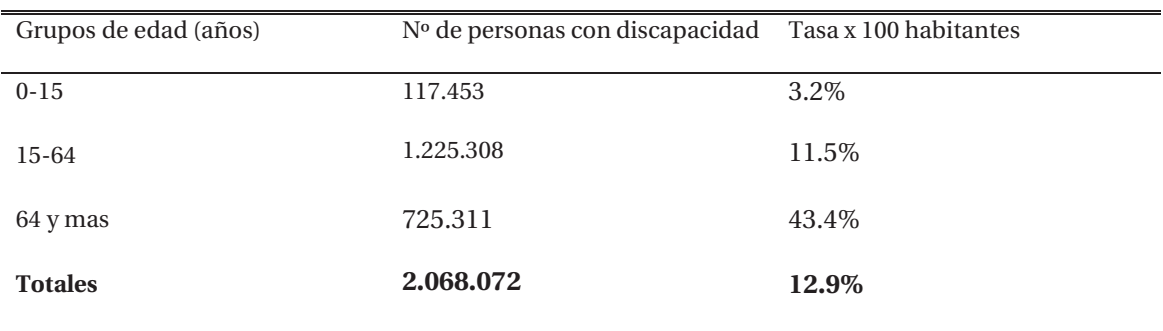

Tabla 1-1 Prevalencia de la discapacidad por edad

En el mismo estudio se muestra que la prevalencia de la discapacidad está asociada fuertemente a la situación socioeconómica de la persona, cuya explicación puede deberse a un menor acceso a la salud debido a la falta de ingresos. Los datos de este estudio se presentan en la Tabla 1-2 [2].

Tabla 1-2 Prevalencia de la discapacidad por situación socioeconómica

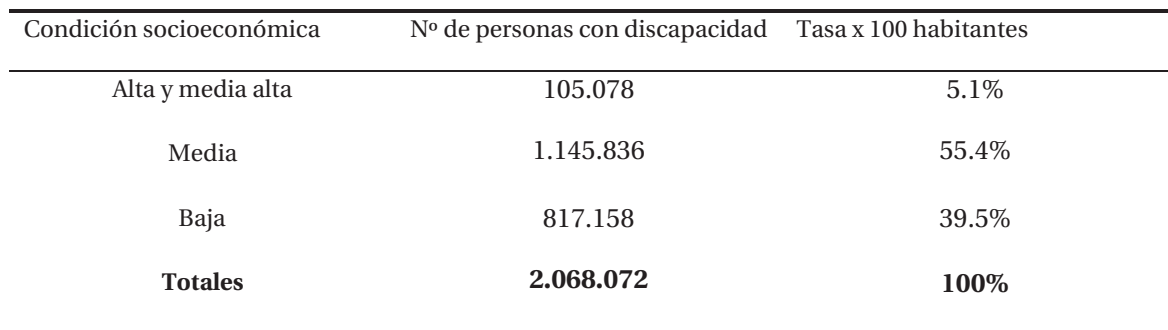

Las causas de estas deficiencias motrices son variadas, mostrándose la mayoría, en la Tabla 1-3 [2].

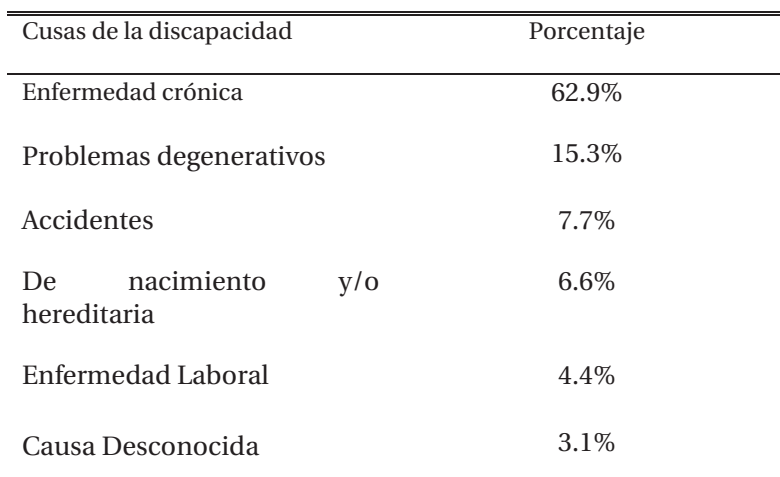

Tabla 1-3 Porcentajes de las causas de la discapacidad

En la Figura 1-2 se muestran además los tipos de deficiencias en personas con discapacidad, y el número de ellas [2]. Nótese que las deficiencias físicas son las dominantes.

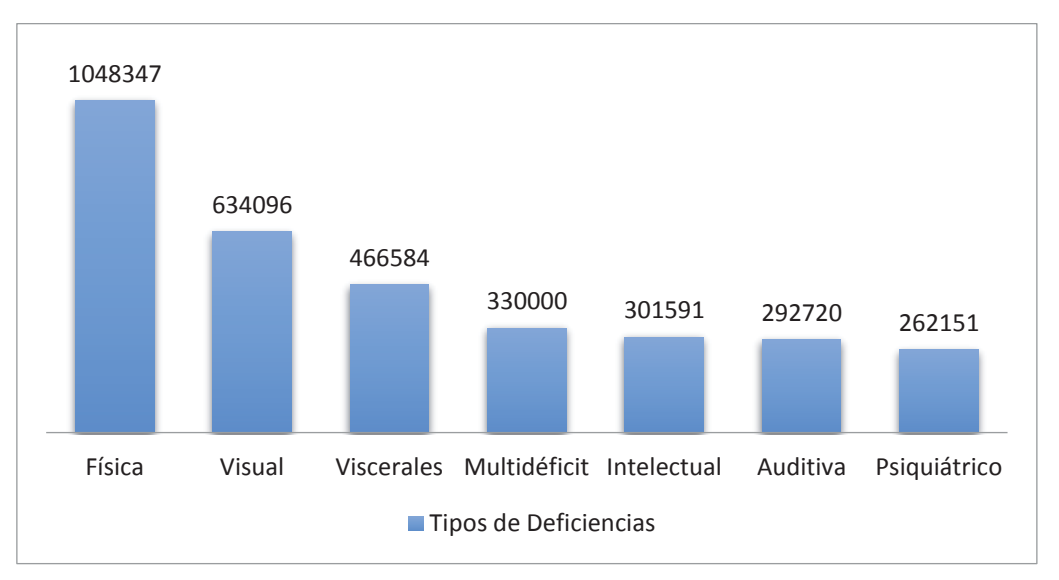

Figura 1-2 Número de personas por tipo de discapacidad

#### **1.1.2 Discapacidad infantil en Chile**

Los niños con discapacidad constituyen una población muy vulnerable, donde además de sus deficiencias, se suman componentes como el entorno familiar poco adecuado, pobreza o ambiente sociocultural adverso. Nótese de la Tabla 1-2, que la proporción de personas con discapacidad es mayor en el sector socioeconómico más bajo, por eso su rehabilitación debe llevarlo a una verdadera inclusión social, junto a su familia o cuidador.

#### **1.1.3 Teletón**

En nuestro país, los niños entre 0 y 20 años, tienen la posibilidad de atenderse en el Instituto Teletón en una de sus 13 sedes a lo largo del país. Este instituto atiente al 85 % de los pacientes con discapacidad motora para ese rango de edad. Solo en el 2014 fueron atendidos 35.711 pacientes [3].

El tratamiento realizado a los niños de la Teletón es integral, el cual consiste en [3]:

- Físico: Hidroterapia, terapia física, ocupacional y de lenguaje.
- x Psicológico: Atención psicológica al paciente y sus familiares.
- x Social: Inclusión a través de la integración social, talleres y proyectos especiales de integración.
- x Espiritual: El área de servicios transmite valores y espiritualidad al paciente y sus familiares.

Este instituto no cobra por la atención ni por los servicios a sus pacientes, y se sustenta por las donaciones del estado de Chile, de privados y de los propios ciudadanos chilenos en campañas masivas periódicas.

Estos pacientes pasan por evaluaciones dentro de la institución, donde se decidirá su ingreso en base a un diagnóstico de su patología y a los efectos de su tratamiento [3]. Una vez aceptado en la Teletón, el tratamiento es personalizado.

El perfil demográfico de los niños que entran a la Teletón se muestra en la Figura 1-3, donde se observa la mayor concentración de niños en edades menores de 10 años [3].

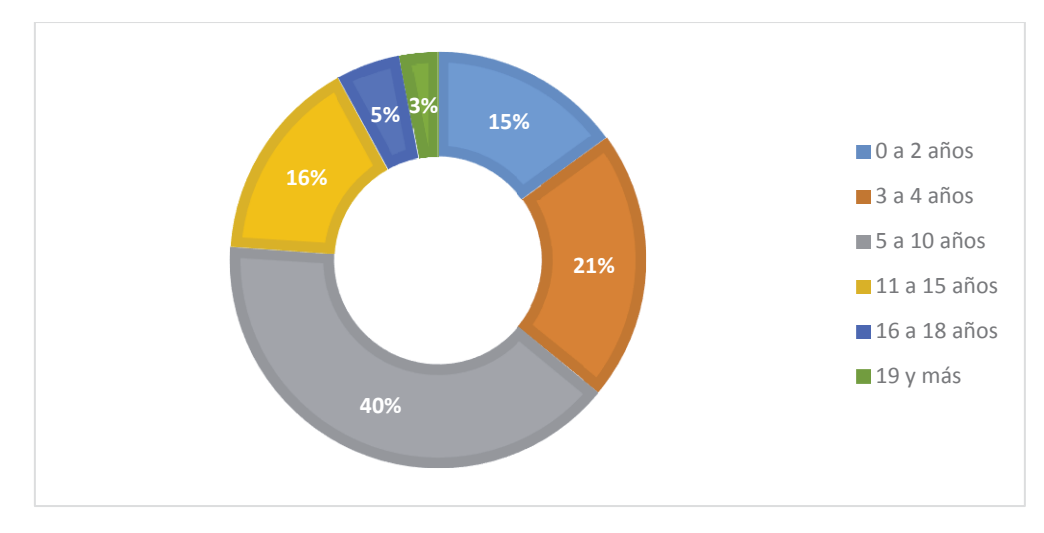

Figura 1-3. Perfil demográfico de pacientes de la Teletón

En el año 2014 los diagnósticos más frecuentes de los niños que entraron a la Teletón se presentan en la Figura 1-4.

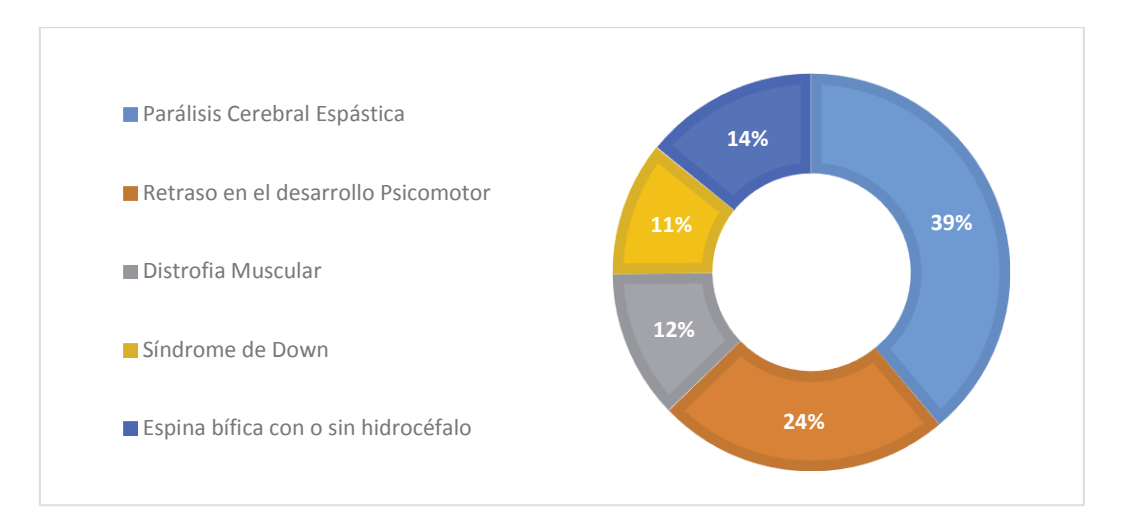

Figura 1-4. Porcentajes de diagnósticos frecuentes del año 2014

De la Figura 1-4 se desprende que entre todos los trastornos con que llegan los niños a la Teletón, el que se repite en mayor cantidad, es el de parálisis cerebral (PC). Esta enfermedad produce que las personas tengan músculos tensos y rígidos, debido a que no tienen la capacidad de controlarlos de manera apropiada. La falta de control puede ser total o parcial, y abarcar unas o más partes del cuerpo. Una descripción de esta enfermedad se realizará en la siguiente sección [4].

#### **1.1.4 Parálisis Cerebral**

Esta es la enfermedad que produce o genera la problemática principal que aborda el desarrollo de este proyecto, pero no es la problemática misma. La Parálisis Cerebral es una condición neurológica crónica que se caracteriza por provocar movimientos corporales alterados y retraso psicomotor, que si no es tratada de manera oportuna, puede producir deformidad en las extremidades y el tronco.

La parálisis cerebral se produce por una alteración en el cerebro, que se genera cuando el sistema nervioso no ha terminado de madurar (antes de los 5 años de vida). Las causas pueden presentarse durante el embarazo, al momento del parto y desde el nacimiento hasta los cinco años. Cualquiera sea la causa, se produce una lesión en el cerebro que es imborrable y que no empeora con el tiempo. Sin embargo, las consecuencias visibles en el cuerpo pueden empeorar si no se tratan.

El principal síntoma en la Parálisis Cerebral es el trastorno del movimiento; el cuerpo de la persona puede ser más "duro" (espástico), más blando (hipotónico) o bien, mostrar movimientos involuntarios o descoordinados. Se observan reflejos aumentados en las extremidades o temblores en las extremidades.

Dependiendo de la severidad, habrá dificultad para sostener la cabeza, sentarse, gatear o caminar, y las personas que caminan, en general, lo hacen de una forma especial. También, es diferente la forma de aprendizaje, el escuchar, hablar, ver, entre otras alteraciones conductuales y emocionales.

Los efectos de la parálisis cerebral se pueden separar en cuatro tipos, de acuerdo al nivel de la lesión [4]:

- x Monoparesia: Ausencia parcial de movimiento de una extremidad.
- x Diplejía: Parálisis o movimiento parcial que afecta a partes iguales de cada lado del cuerpo.
- x Hemiplejía: Parálisis o movimiento parcial de un lado del cuerpo.
- x Tetraparesia: Parálisis o movimiento parcial de los cuatro miembros.

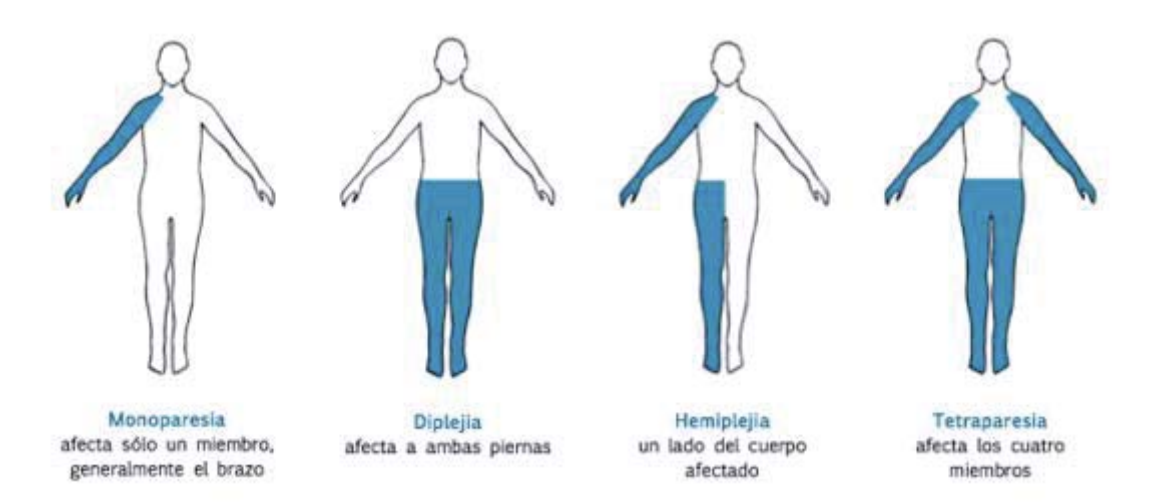

Figura 1-5. Tipos de Parálisis Cerebral (fuente: https://neuropedriatia.org)

## **1.1.5 Tratamiendo a la Parálisis Cerebral**

El objetivo de un tratamiento en la parálisis cerebral infantil es el de favorecer el desarrollo psicomotor del niño, de acuerdo a su condición. Además, busca evitar que se deformen las extremidades y el tronco, estimular el lenguaje, estimular el aprendizaje, estimular a la familia a integrar al niño en actividades propias de su edad y al sistema escolar y contribuir a mejorar su calidad de vida.

Los planes de tratamiento de parálisis cerebral en Teletón [3], incluyen:

- x Atención terapéutica: kinesiología, terapia ocupacional, fonoaudiología y psicología.
- Atención nutricional y dental.
- x Manejo de espasticidad a cargo del médico fisiatra.
- x Cirugía ortopédica y neuroquirúrgica, si se requiere.
- x Ayudas técnicas: órtesis, mobiliario especial, carritos, sillas de ruedas, para apoyar desplazamientos, entre otros.
- x Apoyo al proceso de inclusión educativa y social.

De entre todos los tratamientos descritos anteriormente para la parálisis cerebral en la Teletón, se centró en las ayudas técnicas, en especial en las órtesis. El objetivo de este trabajo es presentar el estudio, propuesta e implementación de una metodología para construir órtesis kinesiológicas de forma tecnológica y surge de observar la forma tradicional de fabricación de órtesis y de notar las múltiples posibilidades de mejorar el proceso, en su conjunto.

# **1.2 Órtesis kinesiológicas**

Las Órtesis son elementos externos, que se agregan al segmento del cuerpo que presenta una deficiencia funcional y son indicadas por los médicos como parte del tratamiento de rehabilitación. Su principal rol es modificar las características estructurales y funcionales del sistema neuromuscular y esquelético y así, contribuir a superar las limitaciones en la actividad y participación [5]. Las órtesis kinesiológicas pueden cumplir diferentes objetivos:

- Prevenir y/o corregir una deformidad.
- $\bullet$  Estabilizar un segmento.
- x Facilitar el entrenamiento de habilidades.
- Otorgar un buen soporte.
- x Mejorar la eficiencia de la marcha, entre otras.

#### **1.2.1 Clasificación de las órtesis**

Muchas órtesis fueron llamadas por el nombre de su creador, el lugar donde se construyeron por primera vez o la función que desarrollan, haciendo muy difícil su clasificación. Desde 1960 se estableció un consenso internacional de clasificación de órtesis kinesiológicas, el cual se basa en la región anatómica en la que se sitúa la órtesis [6].

La clasificación general se separa en órtesis del miembro inferior, del miembro superior y de la columna. En las siguientes Tablas y Figuras se muestran los ejemplos de estos tipos de órtesis.

### **Órtesis del miembro inferior**

Éstas órtesis son usadas en las extremidades inferiores del paciente, y su uso y clasificación se muestra en la Tabla 1-4 [6].

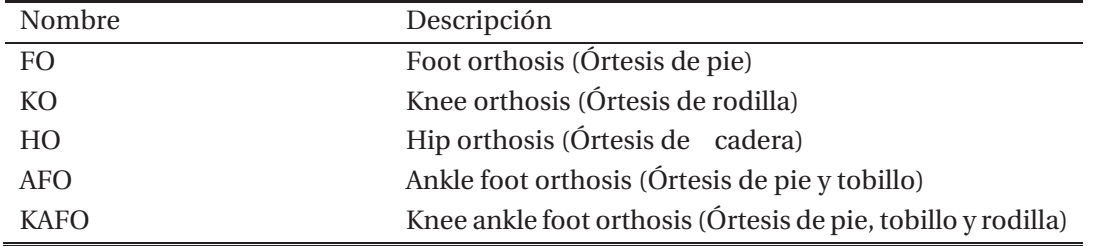

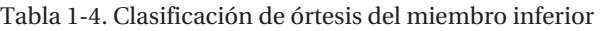

Un ejemplo de estas clases de órtesis y su uso se muestra en la Figura 1-6.

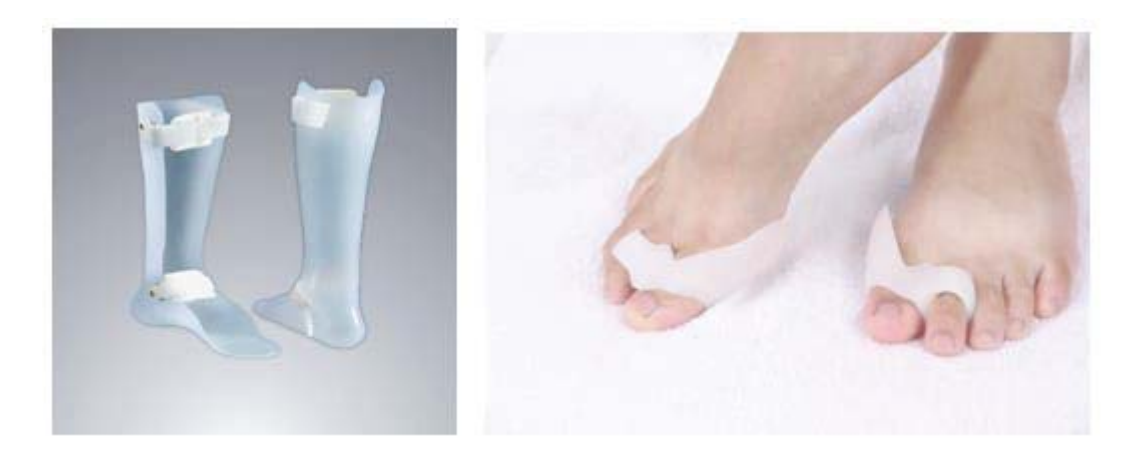

Figura 1-6. Ejemplo de órtesis de miembro inferior. Izquierda AFO. Derecha FO.

### **Órtesis del miembro superior**

Estas órtesis son usadas en las extremidades superiores del paciente, y su uso y clasificación se muestra en la Tabla 1-5 [6].

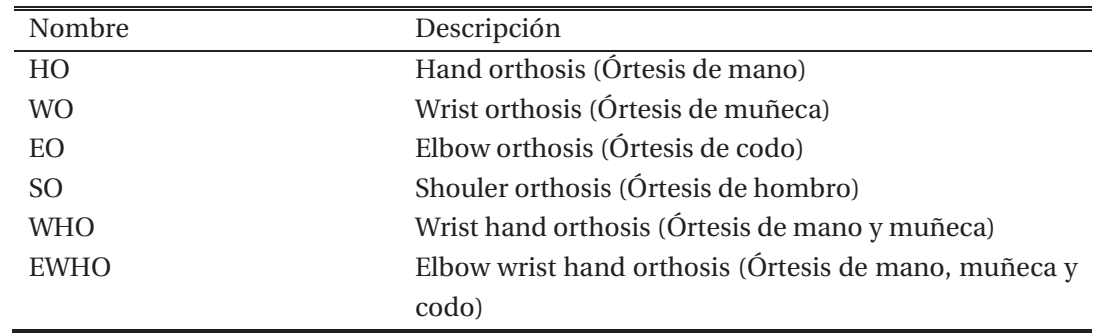

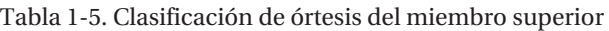

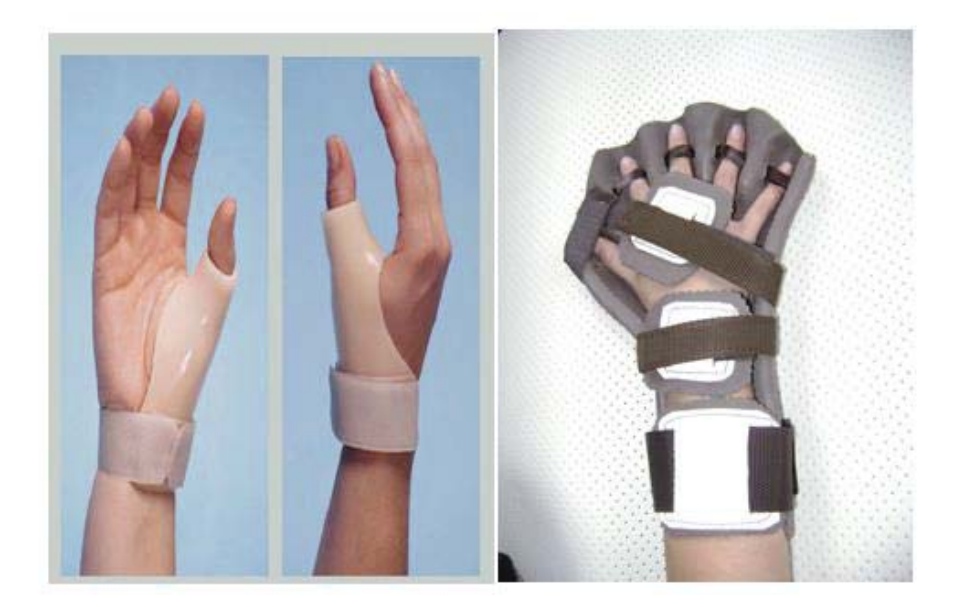

Un ejemplo de estas clases de órtesis y su uso se muestra en la Figura 1-7.

Figura 1-7 Ejemplos de órtesis de miembro superior. Izquierda HO. Derecha WHO anti espástica.

### **Órtesis de columna**

Estas órtesis son usadas principalmente para mejorar o sostener la columna del paciente, y su uso y clasificación se muestra en la Tabla 1-6 [6].

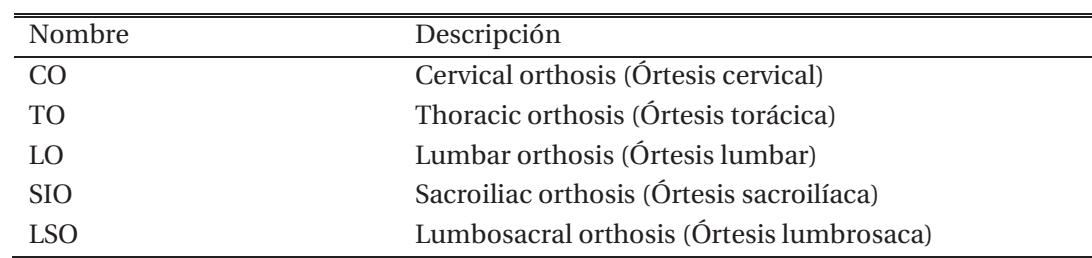

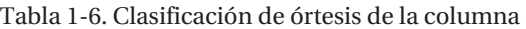

Un ejemplo de estas clases de órtesis y su uso se muestra en la Figura 1-8

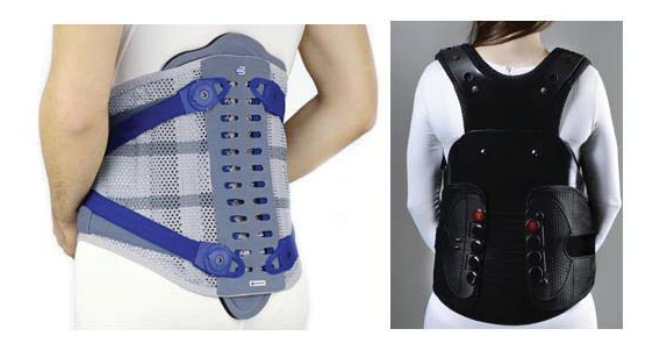

Figura 1-8 Ejemplos de órtesis de columna. Izquierda LO. Derecha TLSO.

Las órtesis, mostradas anteriormente, suponen solamente el lugar del cuerpo donde serán utilizadas, pero no la función de las mismas. Si se incluye las funciones de estas órtesis, el número de ellas, y su clasificación crece aún más.

#### **1.2.2 Materiales base en la construcción de órtesis**

La órtesis es el elemento central en el desarrollo de este proyecto, y sus materiales deben ser específicos para cada tarea que esta realiza. En general se ocupan materiales fácilmente trabajables, livianos y resistentes, así la construcción de la órtesis será lo más rápida y efectiva posible. Y en general se ocupan los siguientes materiales.

#### **Metales**

Son los mejores materiales de fabricación cuando se requiere resistencia y bajo peso. Son muy trabajables, pero no moldeables. En la Tabla 1-7 se listan los usos para cada material en la construcción de la órtesis [6].

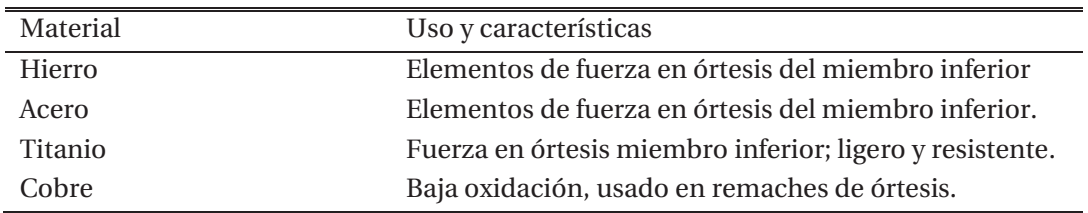

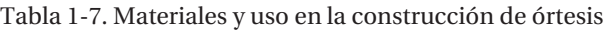

#### **Plásticos**

El uso de plásticos, como material base de construcción en las órtesis, ayuda a que estas sean ligeras y con muy buenas características físicas. Los plásticos usados son los termoplásticos y los elastómeros [6].

Termoplásticos: Aquellos plásticos que se ablandan y plastifican por efecto de la temperatura. Son materiales duros y rígidos a temperaturas elevadas, y no pierden sus propiedades en el rango de temperaturas en que las órtesis son expuestas. Ejemplos de estos plásticos son: Polietileno, Polipropileno, Plexiglas, Duroplex, Termochek, Termovac, Plastazote, Pelite y tremolen, Eva. Todos usados en la fabricación de Ortesis.

Elastómeros: Se caracterizan porque presentan alta deformación elástica cuando se aplica una fuerza sobre ellos, recuperando total o parcialmente su forma cuando la fuerza es retirada. Ejemplos de estos plásticos son: Neopreno y Siliconas.

#### **Materiales Compuestos**

Una combinación de muchos materiales, por ejemplo: Fibra textil, Fibra de carbono, fibra de vidrio, Kevlar, Dracon, Resinas, Cuero, pieles y Yeso. La inclusión de materiales compuestos permite obtener una mezcla de las características físicas de cada material individual, para incrementar las posibilidades de uso de la órtesis kinesiológica en los pacientes.

# **1.3 Ciclo típico en la fabricación tradicional de órtesis**

En esta sección se describirá la forma en que se desarrolla actualmente la fabricación de una órtesis kinesiológica tipo. Se describirán los pasos necesarios para tener una órtesis funcional.

La metodología de construcción de una órtesis tradicional se resume en la Figura 1-9 [7].

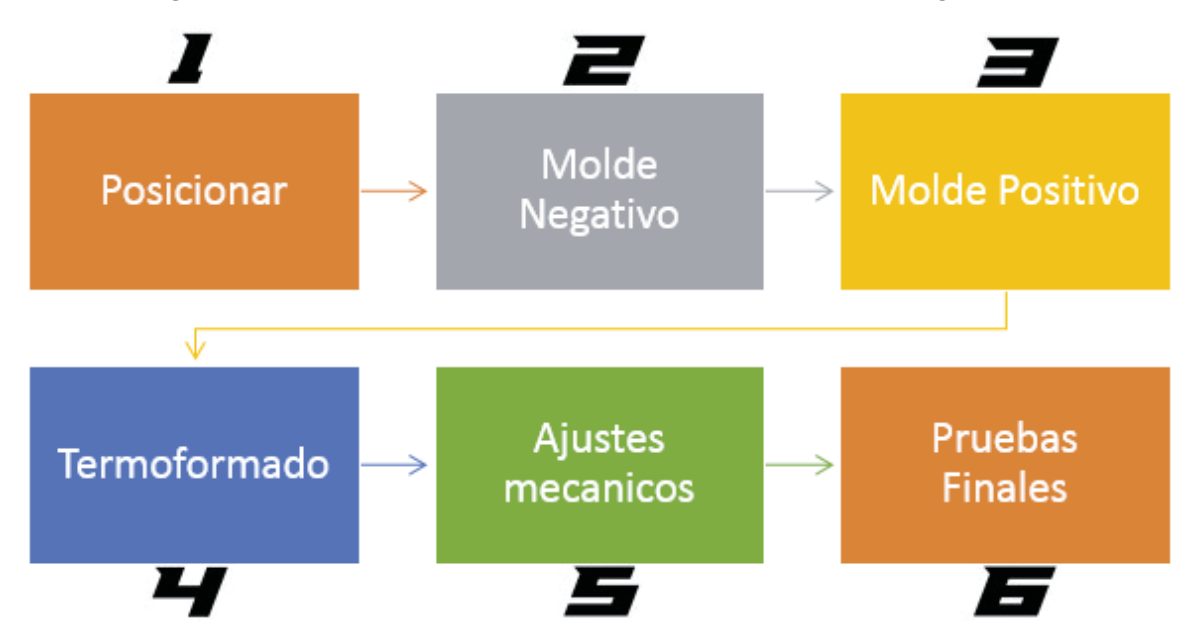

Figura 1-9. Diagrama general de la metodología tradicional de creación de órtesis.

En la Figura 1-9 se puede observar que existen 6 etapas o bloques generales que se deben cumplir, uno después del otro, para poder tener una órtesis funcional creada de la manera tradicional.

## **1.3.1 Posicionamiento de la extremidad**

La órtesis a fabricar se colocará sobre una extremidad que posee espasticidad. Una extremidad que sufre de espasticidad se muestra en la Figura 1-10.

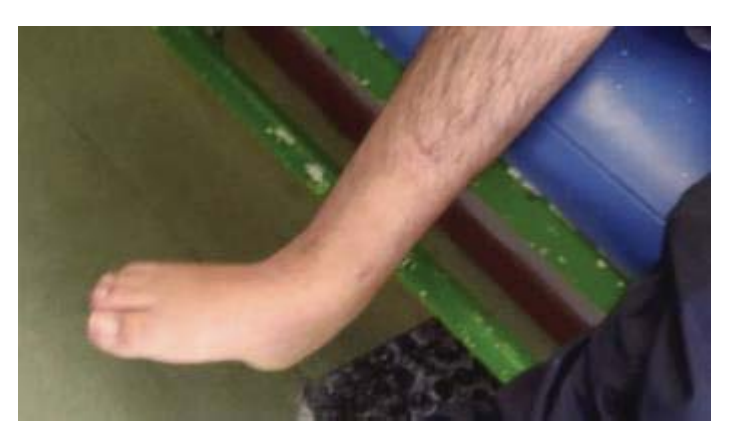

Figura 1-10. Espasticidad en un tobillo derecho de un paciente real.

La etapa de posicionar consiste en colocar o acercar la extremidad a la posición normal o sana de la misma. Esta se hace de forma manual por el ortesista, mientras se realiza la siguiente etapa.

## **1.3.2 Fabricación del molde negativo y positivo**

El molde negativo recibe su nombre debido a que está en la posición contraria a la esperada para hacer la órtesis, o sea tiene la misma forma que tendría la órtesis. El molde mantiene la forma de la extremidad en su interior.

Se presenta en la Figura 1-11 un molde de yeso negativo sobre la extremidad a tratar.

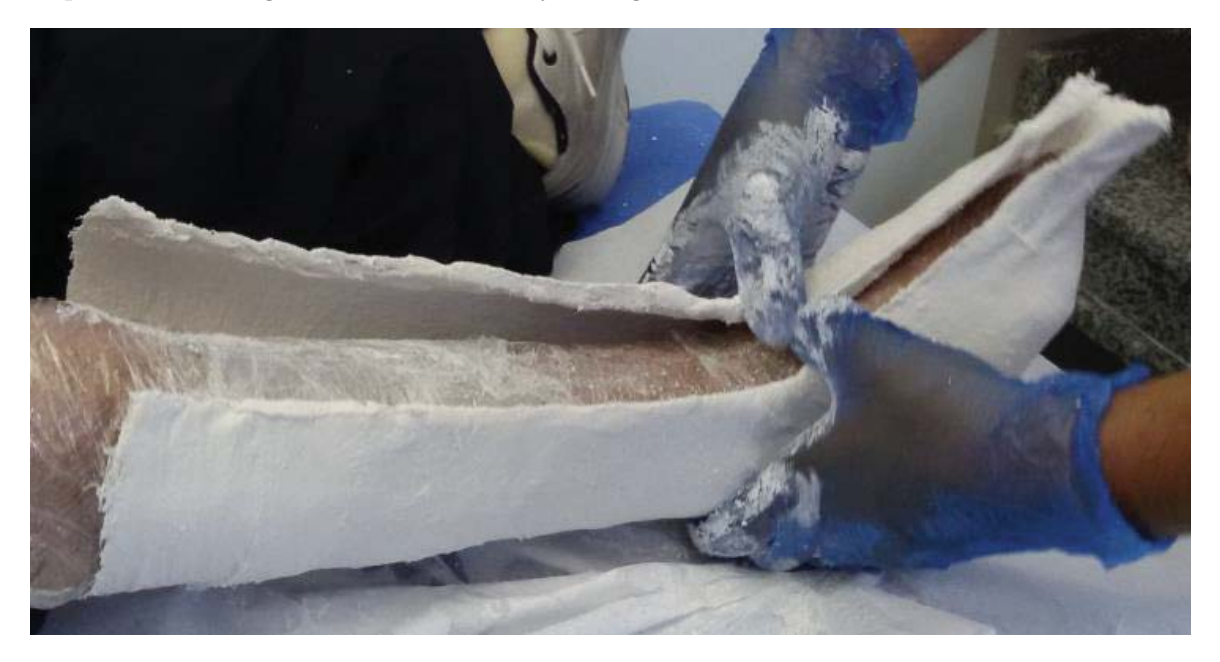

Figura 1-11 Molde de yeso negativo sobre la extremidad.

La fabricación del molde negativo consiste en envolver la extremidad a tratar con un plástico antiadherente para luego colocar una tela enyesada húmeda sobre la extremidad. Después, y mientras el yeso no se ha secado aún, se corrige la posición de la extremidad para que tenga la posición más cercana a la correcta. Esta etapa depende completamente del ortesista, que es el experto que fabrica la órtesis.

Una vez seco el yeso, éste se retira con cuidado de la extremidad, quedando expuesto el molde negativo. Este molde posee en su interior la posición y las medidas correctas que debería tener la extremidad si estuviera en la posición correcta o sana.

#### **Fabricación del molde positivo**

Este es el molde que será usado para la fabricación de la órtesis final. Para fabricar el molde positivo se rellena el Molde Negativo con yeso calcinado y agua, cuando la mezcla solidifica se retira el molde negativo quedando el molde positivo. El yeso con que se fabrica el molde de positivo es más duro y frágil que el del molde negativo.

El molde positivo debería tener las mismas proporciones de la extremidad a ser tratada, pero con la posición adecuada, según lo que se explicó en la sección 1.3.1

Como esta es la pieza final con la cual se hará la órtesis, esta se somete a todos los tratamientos mecánicos que se requieran, tales como devastado, limado, recortado, etc., para que la órtesis cumpla con su objetivo.

## **1.3.3 Termoformado de la órtesis**

Un termoplástico se usa para fabricar la órtesis final. Este termoplástico se adhiere al molde positivo y luego, juntos, se colocan en un horno con temperaturas mayores a los 200 [º C], donde el termoplástico se dilata y se adquiere la forma deseada del molde positivo, y de forma precisa.

La órtesis final quedará hecha por algún termoplástico dado en la sección 1.2.5. Uno común es el Polipropileno.

En la Figura 1-12 se muestra el desarrollo del termoformado y como el plástico maleable toma la forma del molde positivo.

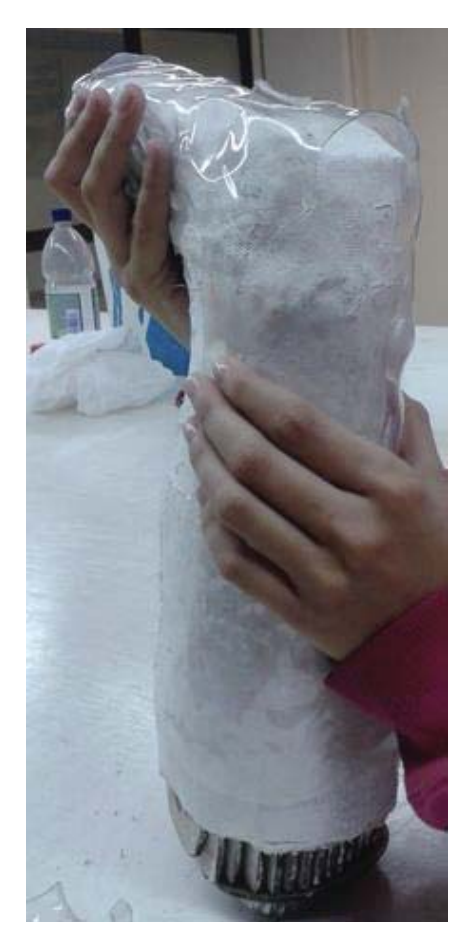

Figura 1-12 Termoformado de la órtesis.(fuente: http://disenobiomecanico.blogspot.cl)

#### **1.3.4 Ajustes de la órtesis**

La órtesis se somete a procesos mecánicos para que se acople perfectamente al molde positivo. Estos ajustes mecánicos son el corte, el lijado, el suavizado y posiblemente un nuevo calentamiento del plástico para corregir efectos indeseados no considerados.

Un ajuste importante es la adhesión de elementos externos a la órtesis, que permiten una sujeción con la extremidad en caso que la requiera. Estos elementos externos son principalmente correas que se sujetan a la órtesis kinesiológica mediante pasadores. Estos pasadores atraviesan la órtesis por agujeros previamente hechos.

#### **1.3.5 Pruebas finales**

Las pruebas finales, a diferencia de los ajustes de la órtesis, se hacen con el paciente y no con el molde positivo. En esta etapa se prueba el correcto funcionamiento de la órtesis, tratando de buscar la mejor relación de funcionalidad y comodidad para el usuario.

Si la órtesis presenta algún inconveniente, se hacen las correcciones menores para dejarla en condiciones óptimas de uso. En la Figura 1-13 se muestra una órtesis óptima para ser usada, esta órtesis se presenta sobre su respectivo molde positivo.

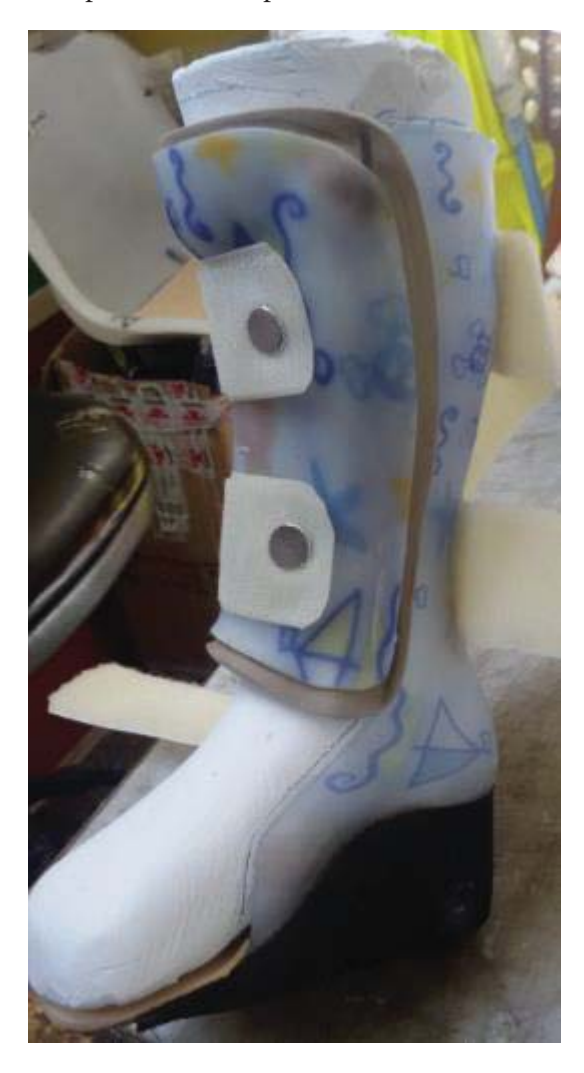

Figura 1-13 Órtesis fabricada y lista para ser usada.

## **1.4 Problemática a resolver**

El problema resuelto en este proyecto, es el de mejorar la metodología o forma en la cual se fabrican las órtesis tradicionalmente. Este problema surge de observar la forma actual de construcción de las órtesis, debido a que es, en mayor parte, un proceso mecánico y manual. Este proceso se puede mejorar en base a introducir métodos tecnológicos actuales en la metodología usada, tales como construir de forma automática las órtesis kinesiológica en base a una impresora 3D.

# **1.5 Solución propuesta**

En la sección anterior se describió el problema, que es la forma o metodología que gobierna o maneja el desarrollo de la órtesis. Esta metodología ha sido ocupada con éxito en múltiples desarrollos, pero se puede mejorar. El proceso de la construcción de la órtesis es prácticamente mecánico y manual, y depende en gran medida de la experticia del ortesista para su correcto desarrollo.

La solución a propuesta consiste en crear otra metodología de construcción de órtesis que ocupe la tecnología moderna para hacer más eficiente el proceso en general. Hay muchas formas de hacerlo, que dependen del alcance de las tecnologías en el momento del desarrollo de este proyecto. La metodología elegida será explicada en detalle en el capítulo 2.

# **1.6 Objetivos generales y específicos**

El objetivo general de este proyecto es:

Estudiar, proponer e implementar una metodología de fabricación de órtesis kinesiológicas usando la tecnología de diseño e impresión 3D.

Los objetivos específicos del proyecto son:

- x Estudiar el estado del arte de la metodología actual de fabricación de órtesis.
- x Proponer una metodología de creación de órtesis tecnológica.
- x Implementar la metodología propuesta en la construcción de una órtesis real.
- x Elaborar una órtesis electrónica que añada funcionalidades a una órtesis creada por la metodología propuesta.

# **1.7 Conclusiones y comentarios finales del capítulo**

En este capítulo se presentó el contexto del proyecto, donde surge la enfermedad de parálisis cerebral, y como afecta la capacidad motriz de quien la padece. A pesar que esta enfermedad es para toda la vida, el estudio se centra en los primeros años de la vida de los pacientes, debido a que para ellos es más difícil sobrellevar esta enfermedad, y donde un tratamiento de la misma mejoraría bastante la calidad de vida de estas personas.

También se describieron las órtesis, que es un tipo de elemento de ayuda para sobrellevar algunos efectos físicos o visuales de la PC, y la forma tradicional de su fabricación. Se eligió centrarse en mejorar la metodología de construcción de órtesis debido a su uso extendido en los pacientes, como también en las muchas posibilidades de mejorar la construcción tradicional de las mismas, en base a un uso adecuado de las tecnologías.

# **2 Diseño de la metodología propuesta**

En este capítulo se presenta la metodología elegida para mejorar la forma tradicionalmente utilizada en la fabricación de órtesis. Esta surge de analizar las etapas de la metodología actual, tal como se presenta en la sección 1.3. En esta sección se presentará que la mayoría de estas etapas pueden ser cambiadas por otras más eficientes, usando tecnología actual.

# **2.1 Factibilidad de la solución propuesta**

El proyecto surgió de observar lo laborioso que resulta crear una órtesis funcional de la manera tradicional. La idea inicial se centró en reemplazar el material base de la órtesis, un termoplástico, por material de impresión 3D, también termoplástico, pero considerando que la construcción de las órtesis es diferente, debido a que es automática a través de una impresora 3D.

Esta subsección presenta la factibilidad de uso de otros materiales en la metodología propuesta, para eso se describen los puntos críticos de factibilidad.

#### **2.1.1 Materiales de fabricación de órtesis**

La materia prima básica con la cual se implementarán las órtesis será el plástico de impresión 3D. Aun existiendo muchos en el mercado, sobresalen 2 diferentes plásticos de impresión debido a sus características, que los hacen ser los preferidos en las impresoras 3D de escritorio.

Los materiales base elegidos para la construcción de la órtesis son los plástico PLA o ABS, que son los más comunes en las impresoras 3D de escritorio.

#### **Plástico ABS**

El ABS (Acrilonitrilo Butadieno Estireno) es un tipo de termoplástico con una base de elastómeros a base de polibutadieno que lo hace ser más flexible y resistente a los choques. Se ocupa en las carrocerías de autos, carcasas de celulares, en las piezas Lego y en muchos otros usos.

Este material se funde entre los 200 y 250 [ºC] y puede soportar temperaturas muy bajas (-20[ º C]) y muy altas (80 º [C]), sin perder sus propiedades físicas. Además de su alta resistencia, este material permite obtener una superficie pulida, es reutilizable y puede ser soldado por procesos químicos, utilizando acetona, por ejemplo. Es fácilmente trabajable y no es biodegradable.

 El método de impresión empleado con este plástico es el modelado por deposición fundida o FDM, que es el método empleado en la mayoría de las impresoras 3D de escritorio, necesitando además una plataforma caliente donde se imprimirá debido a que este plástico se encoge con el aire cuando está fundido. El proceso de impresión se describirá en una sección posterior.

#### **Plástico PLA**

 El polímero (Polilactic Acid) es biodegradable, ya que es fabricado por materias primas naturales como el almidón de maíz, y gracias a su carácter no tóxico puede ser usado para la fabricación de objetos que se ponen en contacto con los alimentos o con la piel. Los objetos construidos por este tipo de plástico son más complicados de trabajar que el ABS, dada su elevada velocidad de enfriamiento y solidificación, y pueden deteriorarse y estirarse al contacto con el agua. El método de impresión usado para este plástico también es el FDM, pero sin una plataforma caliente, debido a su poco encogimiento con el aire.

#### **2.1.2 Comparación entre Materias Primas para órtesis**

Todos los tipos de plástico tienen características asociadas que los diferencian a unos de otros. Estas características se obtienen en sus hojas de datos y las más comunes se nombran a continuación:

- x Densidad: Relación masa versus el volumen del material. Permite saber que tan pesado es con respecto a su volumen. Se requerirá la menor densidad posible.
- x Degradabilidad: Resistencia al cambio de las características mecánicas debido a los elementos a los que serán expuestos, ya sean naturales o artificiales.
- x Temperatura de Derretimiento: Temperatura a la cual el material se vuelve o adquiere propiedades de un líquido, de forma homogénea.
- x Temperatura de Trabajo Máxima: Temperatura sobre la cual se observa la disminución de las características mecánicas del material, y bajo la cual, estas características se mantienen.
- x Esfuerzo de Fluencia: El esfuerzo de fluencia o cedencia es la fuerza sobre unidad de área máxima, que se puede aplicar al material para que se comporte como elástico. En cuyo caso vuelve a sus características antes de haber aplicado la fuerza. Sobre valores mayores de este esfuerzo el material cede y deja de comportarse como elástico.
- x Resistencia a la flexión: Medida de la resistencia de un miembro o elemento a las fuerzas flectoras. Una fuerza flectora es una fuerza transversal externa que produce doblamiento en el elemento. Es el máximo estrés que experimenta el material antes de romperse por flexión.
- x Resistencia al impacto: Capacidad del material de absorber golpes y energía sin romperse, también llamada tenacidad.
- x Trabajabilidad en frio: Capacidad del material de ser modificado mecánicamente a temperatura ambiente con facilidad.

Una parte muy importante en la fabricación de órtesis son los termoplásticos, y el más usado, en el ámbito local de la Teletón, es el PP Copolímero (Polipropileno Copolímero) que es un tipo de polipropileno al cual se le añadió un porcentaje de etileno para mejorar su resistencia al impacto. Este plástico es el preferido para la fabricación de órtesis, por su facilidad de trabajo y sus buenas características mecánicas.

En la Tabla 2-1 se comparan las características antes mencionadas de los termoplásticos ABS, PLA y PP Copolímero [8] [9] [10].

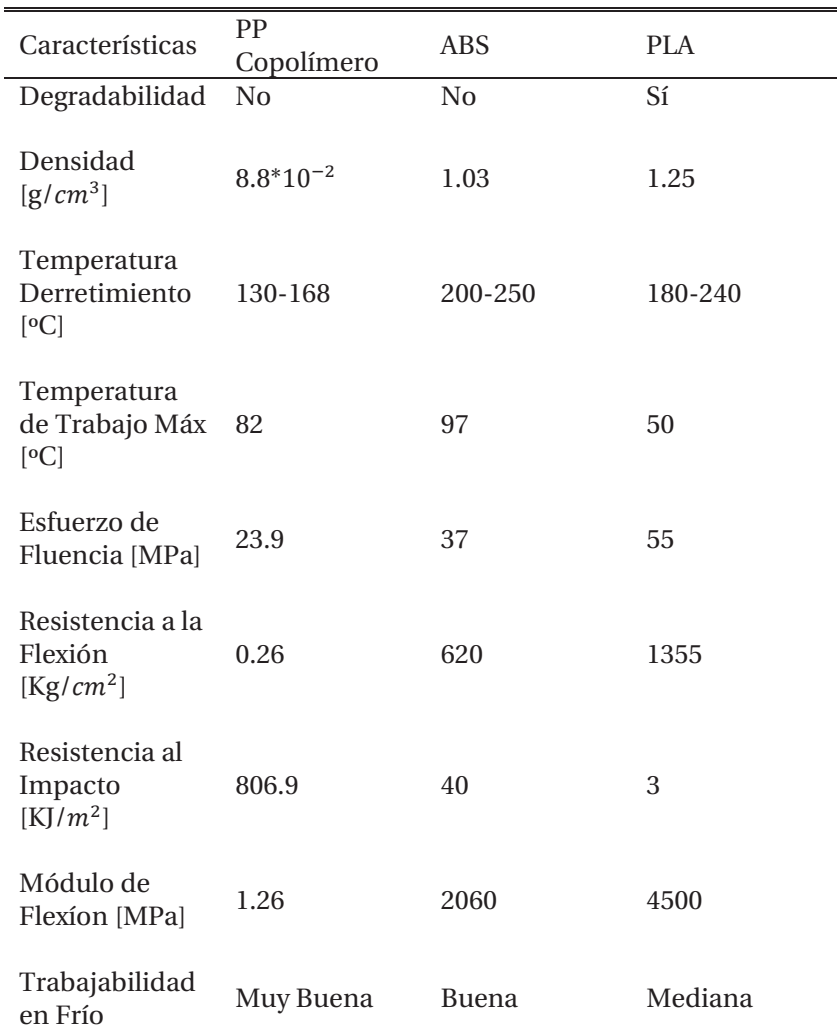

Tabla 2-1 Características mecánicas de materiales de construcción

Nótese las similitudes y las diferencias entre materiales típicos de impresión 3D y el ocupado en la fabricación actual de órtesis. Mientras los materiales de impresión 3D son ligeramente más rígidos que el PP Copolímero y menos resistentes al impacto, son buenos resistentes a cargas estáticas, que son las que se esperaría en órtesis en distintas partes del cuerpo, debido al propósito de las mismas, el cual fue explicado en la sección 1.2 del capítulo 1. También soportan mejor la flexión que el material tradicional de fabricación de órtesis. En capítulos posteriores se mostrará que la mayoría de las órtesis kinesiológicas fabricadas tiene, como fuerza principal de acción, una fuerza flectora o que produce flexión sobre la misma.

La órtesis realizada por el método tradicional, se fabrica mediante termoformado con una lámina de PP Copolímero comercial. Ésta lámina tiene un espesor fijo máximo dado por el grosor de esta lámina, el cual que es fijado por el fabricante. El espesor de la órtesis final no es controlado, debido a que esta plancha se estira y recoge en la fabricación tradicional de órtesis, haciendo al espesor final de la órtesis menor o igual al espesor de la plancha de PP Copolímero. De la tabla 2-1 se concluye que el espesor de una órtesis, realizada con plástico ABS o PLA, será muy similar al espesor de una órtesis fabricada con PP Copolímero, debido a las grandes similitudes entre los plásticos nombrados en la Tabla 2-1.

De la comparación entre materiales a través de la tabla 2-1, y de los comentarios anteriores, se concluye que es factible realizar órtesis con los materiales de impresión 3D expuestos en este apartado, y con un espesor máximo adecuado para garantizar las propiedades mecánicas. No se hará distinción o elección entre ABS y PLA, debido a que ambos son adecuados para la construcción de órtesis y, la mayoría de las impresoras 3D de escritorio pueden trabajar con ambos plásticos de forma normal.

La elección de estos materiales implica un cambio importante en la metodología actual de creación de órtesis, ya que la construcción mecánica manual se reduce drásticamente. Esta se cambia por la modificación en software de un archivo 3D que contiene la información del volumen de la extremidad en formato digital, el cual, al imprimirse en la impresora 3D, creará la órtesis.

En la siguiente sección se hará una revisión de los pasos de la metodología a proponer.

## **2.2 Metodología propuesta**

En base a las consideraciones anteriores, es que la metodología a proponer se puede resumir en la Figura 2-1.

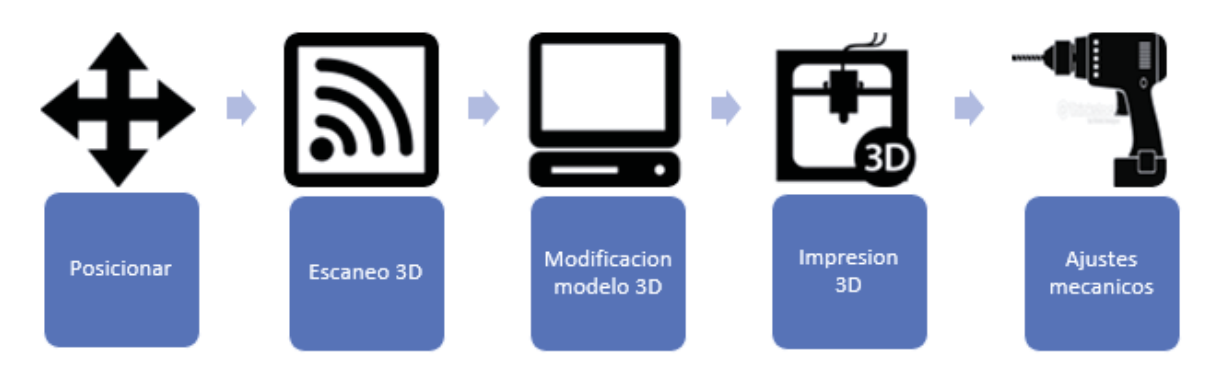

Figura 2-1 Diagrama general de metodología propuesta

En forma general, la metodología de creación de órtesis que se propone consiste en una secuencia de etapas. Se empieza moviendo la extremidad a la posición correcta o normal, para luego hacer un molde de yeso a la extremidad correctamente posicionada. Después se escanea este molde de yeso, con lo cual se obtiene un modelo 3D del mismo. Este escaneo es realizado a través de un escáner 3D, que entrega un modelo digital del molde de yeso. Después de eso este modelo es sometido a modificaciones y análisis necesarios para garantizar la representatividad y las características mecánicas de la impresión, con lo cual se obtendrá el modelo final que será impreso. Todo esto desarrollado por un software especializado, para luego imprimir el modelo en una impresora 3D de escritorio. Por último, esta impresión es sometida a todas las pruebas y ajustes mecánicos necesarios para ser usada por el paciente.

Las etapas, que se muestran en la Figura 2-1, se describen en forma detallada en las siguientes subsecciones.

#### **2.2.1 Posicionamiento para la fabricación del molde positivo**

Las tareas descritas entre la sección 1.3.1 a 1.3.3, son delicadas, debido a que se produce contacto físico entre el paciente y el ortesista, al mover la extremidad a la posición correcta y obtener el molde de yeso de esa extremidad. Por esta razón es que la mejor forma de realizar esta tarea es la actual. También se consideró, para tomar esta decisión, que los pacientes serán niños con problemas de múltiples índoles, no solo psicomotor e incluyendo psicológicos, y el experto ortesista deberá decidir en cada caso la forma correcta de posicionar, según su criterio.

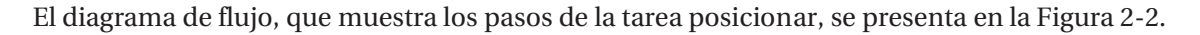

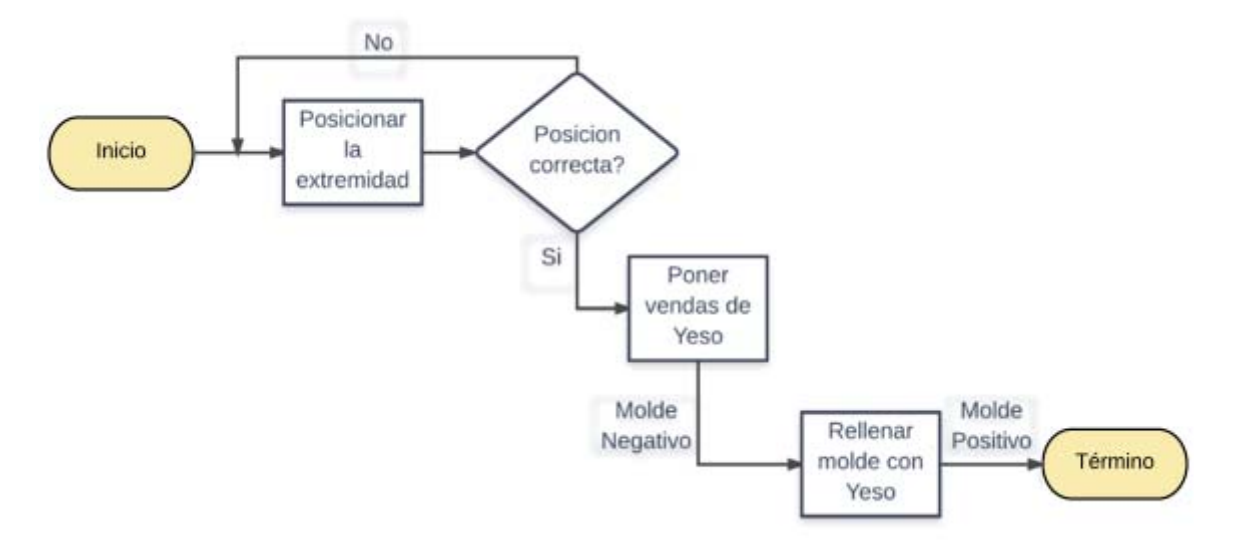

Figura 2-2. Diagrama de flujo de la acción posicionar.

En esta Figura 2-2 se observan todas las etapas descritas en la sección 1.3 y los resultados intermedios de estas tareas, por ejemplo: después de colocar vendas de yeso a la extremidad se tiene el molde negativo de la misma, y después de rellenar con yeso el molde negativo se obtiene el molde positivo bien posicionado.

#### **2.2.2 Escaneo 3D del molde de yeso positivo**

El Escaneo 3D consiste en la adquisición del modelo 3D computacional, del molde de yeso de la extremidad bien posicionada. Este modelo 3D es la base inicial de todo el desarrollo de la metodología que se implementará, por lo que su correcta obtención es muy importante.

La adquisición del modelo 3D será hecho por un escáner 3D que podrá ser operado por cualquier persona. El escáner 3D es el elegido debido a que se necesita una adquisición rápida y precisa y que no mantenga contacto físico con el objeto, molde o extremidad a escanear.

El procedimiento general de escaneo 3D consiste en girar o rodear al molde de yeso con el escáner 3D, hasta obtener la información completa de sus proporciones de distancia en el espacio, y con una buena precisión y velocidad. Si por alguna razón no se obtuviera la información completa del modelo o esta información fuera errónea, se devolverá hasta un punto conocido del modelo y se reanudará el giro sobre el mismo, hasta obtener el resultado deseado. Los datos técnicos del escáner 3D elegido se presentarán en el siguiente capítulo.

En la Figura 2-3 se muestra el diagrama de flujo general para la tarea de escaneo 3D.

 Luego de este escaneo se obtendrá el modelo 3D del modelo de yeso positivo y bien posicionado, que mantiene las mismas proporciones de la extremidad que utilizará la órtesis, pero en un formato digital apropiado. Este modelo será sometido a modificaciones y análisis para luego ser impreso en una impresora 3D.

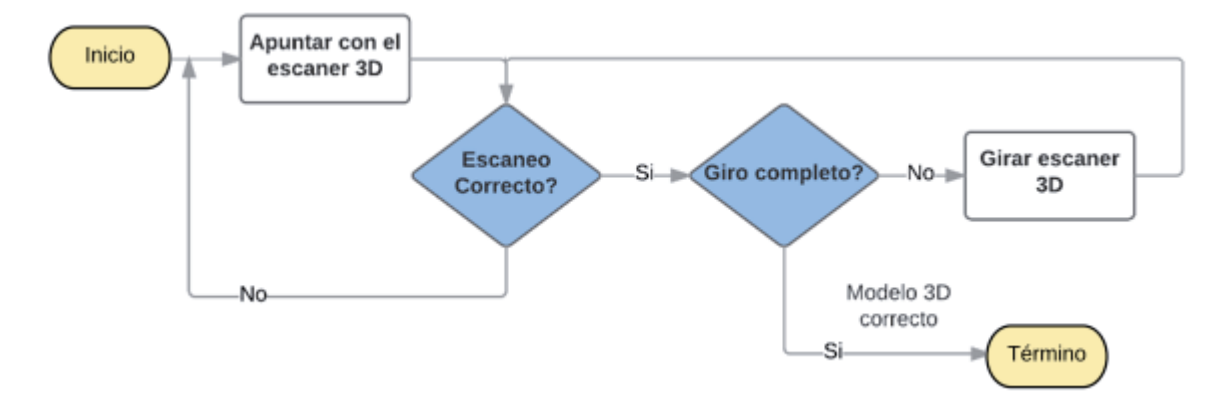

Figura 2-3. Diagrama de flujo de la tarea Escaneo 3D

## **2.2.3 Modificación y análisis del modelo 3D**

El modelo 3D obtenido en la etapa previa será sometido a modificaciones y análisis antes de ser impreso en la impresora 3D. Estas tareas serán hechas a través de un software apropiado que maneje el formato del modelo 3D adquirido, realice las modificaciones necesarias, y devuelva el formato apropiado para su impresión. Las tareas se describen a continuación:

#### **Análisis visual**

El software deberá estar equipado con herramientas de edición capaces de hacer modificaciones visuales al modelo 3D con el fin de cambiar características necesarias y analizar de mejor forma al mismo. Estas deberán ser: rotación sobre los ejes tridimensionales, recortado, pegado, copiado, suavizado y todas las necesarias para que el modelo sea óptimo. Algunas tareas indispensables se describen a continuación:

- 1. Recortado: A la salida de la etapa de escaneo 3D, mostrada en la Figura 2-3, se obtiene el modelo 3D de la extremidad bien posicionada, pero el escáner puede entregar más información de la necesaria para formar las órtesis. Para disminuir el número de datos con los cuales trabajar, en las etapas computacionales siguientes, se hace un recortado de los elementos ajenos a la zona donde se colocará la órtesis.
- 2. Suavizado: El modelo 3D obtenido, luego de la acción de recortado, puede contener imperfecciones propias de las limitaciones del escáner 3D. Estas imperfecciones son porosidades, valles o crestas, que no pertenecen al modelo original y que, además, añaden información errónea que podría ser tratada en las etapas siguientes si no se eliminan. Por esto se hace un suavizado general al modelo 3D.
- 3. Inversión: El modelo 3D obtenido mediante el escáner 3D, es similar a la extremidad de la cual se obtuvo dicho modelo, también llamado modelo positivo, pero lo requerido es el modelo de la órtesis kinesiológica que va sobre la extremidad, cubriéndola, o modelo negativo. La órtesis kinesiológica es una máscara que cubre el modelo positivo. Por esto se tendrá una herramienta virtual que haga esta inversión. En la Figura 2-4, que se encuentra en la página siguiente, se muestra el molde positivo y negativo de un pie, en la cual se observa que lo deseado es el modelo negativo de la extremidad.

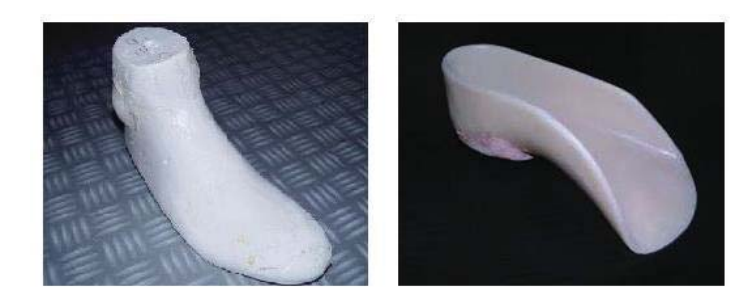

Figura 2-4 Moldes de un pie. Izquierda positivo. Derecha negativo.

4. Resta de modelos: El modelo 3D obtenido, en la etapa anterior, será invertido para obtener el modelo negativo. Una manera simple de obtener la inversión, y así el modelo negativo, es restando una figura con una copia de la misma, pero desplazada en la dirección de la resta. Este método se ilustra en la Figura 2-5.

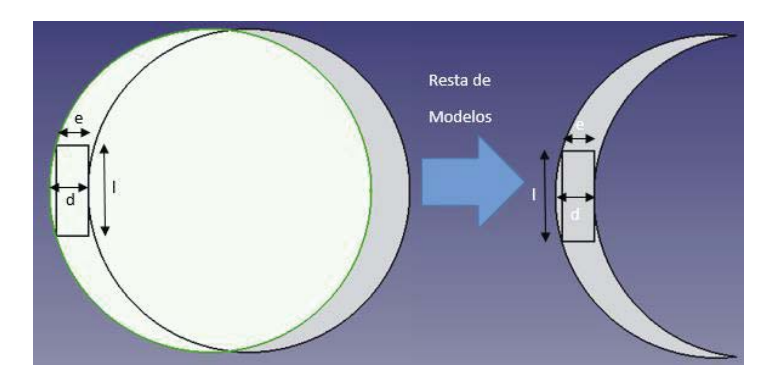

Figura 2-5 Obtención de la inversión por la resta de modelos

El método de restar un modelo con su copia desplazada asegura la obtención de una figura con las mismas medidas interiores que el modelo de la extremidad bien posicionada, que es lo deseado para que la extremidad del paciente se ajuste perfectamente a la órtesis realizada. Además, este proceso permite fijar el espesor máximo de la pieza final una vez que se forme, marcado como distancia d en la Figura 2-5. Las consideraciones del espesor serán tratadas en la subsección de análisis estructural.

5. Fusionado: La órtesis final se obtiene de la suma o fusión de realizar el método de la resta de modelos, como se muestra en la Figura 2-5, desplazando las copias de una figura en los 3 ejes cartesianos. Como se presenta en la Figura 2-6.

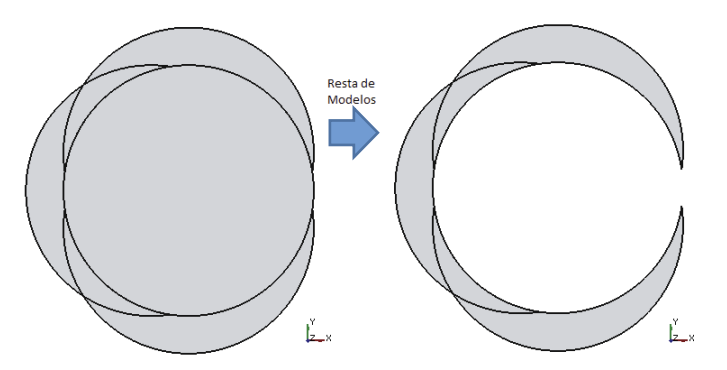

Figura 2-6 Ejemplo de fusión de piezas

En la Figura 2-6 se observa, a la izquierda, como se han desplazado 3 copias en los ejes cartesianos: dos en el eje Y, y una en el eje X negativo, con respecto a la original. A la derecha de esta figura se observa las 3 restas y la fusión resultante. La fusión conserva en su interior las medidas de la figura original, que es lo requerido. La órtesis final es la fusión de muchos modelos desplazados y restados.

#### **Análisis Estructural del modelo 3D**

El correcto análisis visual del modelo de la extremidad bien posicionada, entrega las dimensiones adecuadas del mismo, y que son iguales a la extremidad real en la posición correcta, lo cual permite saber, por ejemplo, que volumen tiene tal extremidad. Pero la figura obtenida después del análisis visual, como se muestra en la Figura 2-6, es una "máscara" que se coloca sobre el modelo original, del cual solo se conoce las características de su cara interna, y las características físicas, en especial el grosor, de su cara externa están indeterminadas. Se requiere el espesor o grosor de este modelo para determinar las dimensiones de esta cara.

#### **Obtención del espesor adecuado de la órtesis a traves de la deformación por cargas esperadas**

Se debe considerar que el espesor del modelo fusionado decide las características mecánicas que tendrá la órtesis impresa final, ya que un grosor o espesor grande cumplirá los requerimientos mecánicos deseados, pero será inútil debido a que la órtesis resultante sería demasiado voluminosa, pesada e incapaz de ser usada por el paciente. Y un espesor demasiado pequeño puede ser ideal para ser usado, pero no cumplir las características mecánicas necesarias para garantizar que la órtesis no sufra deformación o quiebre, haciéndola inútil para ser usada. Existe un espesor o rango de ellos, donde se cumplen los requerimientos mecánicos deseados.

La forma de obtener el espesor óptimo es a través de un análisis al comportamiento esperado de la órtesis final, cuando es sometida a las fuerzas esperadas sobre ella. Se tomó como parámetro la deformación de la órtesis para obtener la resistencia de la misma. Si la órtesis kinesiológica impresa en 3D debe resistir las fuerzas esperadas, es porque su deformación debe ser despreciable a esas fuerzas. Tomando el parámetro de deformación a las fuerzas esperadas se puede obtener el espesor óptimo de la órtesis.

Para hacer este análisis se tomaron las siguientes consideraciones:

- x Existe un único plano, donde las fuerzas esperadas actúan, ese es el plano de la hoja en la Figura 2-7.
- x Existe una única fuerza presente sobre la órtesis o el modelo y tiene el sentido mostrado en la Figura 2-7. Las fuerzas reales esperadas en las órtesis son distribuidas, pero localizadas siempre en una pequeña región de esta, por eso se pueden simplificar como si fueran una sola y concentradas en un único punto.
- x La fuerza se aplica suponiendo que una parte de la órtesis no sufre deformación porque está fija en alguna parte, esta fijación es en la base de la Figura 2-7. Esta consideración surge de observar la posición de la órtesis de la extremidad y el efecto que tiene la órtesis sobre esta. Normalmente la parte más alejada del cuerpo de la extremidad es la que debe ser corregida por la órtesis, así que esta se apoya en una parte que no debe ser corregida y que está más cercana al cuerpo del paciente. Esta parte, que se ocupa como apoyo, es la que es considerada en esta sección.
- Hay una relación inversa entre el espesor de la órtesis y la deformación de la misma. Mientras más grueso sea el grosor de la misma, más rigidez o menos deformación tendrá la órtesis, la relación inversa también es válida. Esto se muestra en la Figura 2-7.

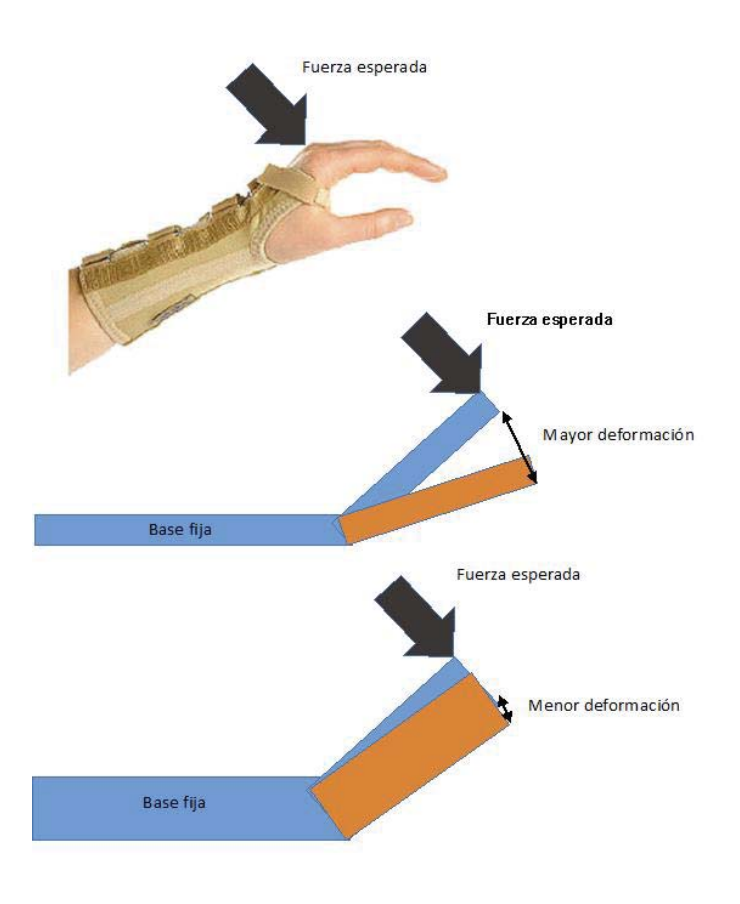

Figura 2-7 Consideraciones del análisis para la obtención del espesor óptimo.

#### **Condición de deformacion máxima permitida**

En las secciones anteriores se mencionó que existe un espesor adecuado para cada órtesis, que garantiza las propiedades mecánicas mínimas, y que tiene una relación inversa a la deformación esperada a una fuerza aplicada. También se mencionó que el parámetro para decidir el espesor adecuado es la deformación máxima que experimenta la órtesis cuando se le aplican las fuerzas normales de trabajo. Si se deforma poco es porque es muy resistente a la fuerza aplicada y de gran espesor, y si se deforma demasiado es porque es débil o poco resistente a las fuerzas normales de trabajo o tiene espesor reducido. Debido a esto es que se fija un valor real de deformación máxima permitida.

 El desplazamiento máximo no debe superar los 3 [mm] en cualquier dirección. Se eligió este valor debido a que el plástico de impresión 3D es más flexible que el plástico de fabricación de órtesis actuales, y este valor es doble del esperado para la mayoría de órtesis reales.

Debido a esto se crea la condición de los 3 [mm], conocida como deformación máxima. Si el espesor no aprueba la restricción de 3 [mm] máximos de desplazamiento absoluto, se aumentará la medida del espesor hasta dar con el menor espesor que cumpla tal restricción.

La deformación máxima absoluta, en cualquier dirección, es un parámetro medible digitalmente, que se obtiene por el análisis estructural que se realiza por software.

#### **Tecnología de Análisis Estructural**

Se requiere hacer un análisis estructural del modelo 3D para conocer sus deformaciones según las fuerzas aplicadas y así conseguir el espesor del modelo. En otras palabras, se requiere resolver el problema descrito en forma numérica.

Para describir de forma cuantitativa un proceso físico es necesario, en primer lugar, plantear un sistema de ecuaciones diferenciales, que serán ordinarias o en derivadas parciales, y serán válidas en cierta región o dominio y que tendrán ciertas condiciones iniciales o de borde. En segundo lugar, hay que resolver el problema matemático descrito anteriormente.

La resolución del problema matemático es complicada pensando en la dificultad de resolver el sistema de ecuaciones diferenciales que describen el problema, ya que no se tienen soluciones conocidas para todos ellos. La forma de evitar este problema es simplificándolo, lo que implica transformar las ecuaciones diferenciales en ecuaciones algebraicas básicas y reduciendo el dominio de las soluciones exactas a solo ciertos puntos del modelo a analizar. Se hace el cambio de describir la solución del problema para infinitos puntos, a describirla solo para un número finito de puntos.

Una vez simplificado el problema a uno lineal con soluciones finitas, se puede resolver por métodos computacionales.

La Mecánica Computacional es la rama que agrupa métodos o tecnologías para realizar análisis mecánicos sobre estructuras por computadoras. El método más utilizado en ingeniería es el Método de Elementos Finitos.

#### **Análisis de Elementos Finitos**

Es una técnica de simulación por computador usada en ingeniería, que usa el método numérico de los Elementos finitos (MEF). Este método permite obtener una solución numérica aproximada sobre un cuerpo o dominio, cuyo comportamiento mecánico está definido por un conjunto de ecuaciones diferenciales [11]. Este método divide al dominio del cuerpo en una serie de elementos o puntos llamados Elementos Finitos, formando una discretización del problema. Estos puntos forman una malla o enmallado sobre el elemento y la solución se calcula solo para estos puntos. Para los puntos no considerados en el elemento, la solución se extrapola, consiguiéndose una solución aproximada. La solución del método es exacta para los nodos considerados y para los no considerados, la precisión de la solución aumenta al aumentar la cantidad de nodos.

El desarrollo de un algoritmo de elementos finitos, para resolver un problema definido mediante ecuaciones diferenciales y condiciones de contorno, requiere en general, cuatro etapas:

- 1. El problema debe reformularse en formato variacional. Esto indica que se deben calcular las variaciones en la estructura mecánica del elemento a analizar, en vez de alguna otra propiedad del mismo. De esta forma se crea un espacio dimensional con las variables independientes del problema, las cuales se desea calcular.
- 2. El dominio de las variables independientes debe dividirse en subdominios, llamados elementos finitos. Esto creará un espacio con dimensión igual al número de divisiones o elementos finitos.
- 3. Obtener una proyección del problema variacional original sobre el espacio de elementos finitos. Esto relaciona el dominio de las variables independientes original

con el dominio de los elementos finitos definidos. Y mientras haya un mayor número de elementos finitos, mejor será la aproximación por este método.

4. Se resuelve el sistema de ecuaciones dado por el método.

Los pasos anteriores garantizan cambiar un problema de ecuaciones diferenciales en un problema del algebra lineal. Como la solución del método es exacta solo para el conjunto de nodos en la malla y mejora, para todo el objeto, cuando se ocupa una gran cantidad de nodos, el número de nodos ocupado siempre se elige elevado. Este número de nodos elevado genera una cantidad de miles o hasta cientos de miles de ecuaciones que son inabordables de forma manual. Se ocupa software especializado para llegar a la solución del método.

El Análisis de Elementos Finitos realiza todos los pasos del Método de los Elementos Finitos y aún más, a través de métodos computacionales que son implementados por software. Estos pasos son denominados como Pre-procesamiento, Procesamiento y Post-procesamiento. Una descripción de ellos se presenta a continuación:

- x Pre-procesamiento: En esta etapa se genera la malla que puede contener miles o hasta cientos de miles de puntos. La malla rodea la superficie del objeto dejando una densidad mayor de nodos a las partes que se espera reciban más fuerzas o las que se quieran analizar de mejor manera. Además, se ingresan las propiedades físicas del objeto y otras características del problema. Con la malla realizada y los datos del problema y de los materiales especificados, se crea la ecuación que resuelve el problema. Esta ecuación será resuelta en la etapa de procesamiento.
- x Procesamiento: Se resuelve la ecuación descrita en el punto anterior y se obtiene el desplazamiento de cada nodo según la fuerza aplicada. Este proceso requiere un tiempo importante para realizar todos estos cálculos.
- Post- procesamiento: Los datos obtenidos en la etapa anterior pueden ser muy grandes y difícilmente manejables. En esta etapa se adecuan estos datos para obtener representaciones gráficas y magnitudes derivadas que permitan extraer conclusiones de la solución. Este punto es importante ya que la solución del problema viene dada por el desplazamiento de los nodos dentro de la malla del modelo, pero se requiere la deformación máxima. En la figura 2-8 se muestra el análisis FEM a una viga sometida a carga que la deforma, mediante el software FreeCAD.

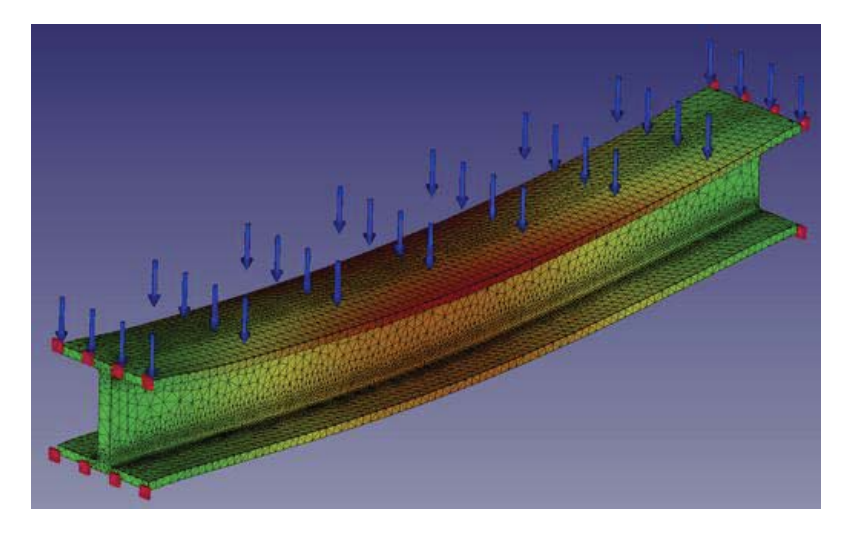

Figura 2-8 Viga sometida a carga. (Fuente: http://ingenierialibreyabierta.blogspot.cl)

En la Figura 2-9 se presenta el diagrama de flujo del proceso del análisis FEM, donde se muestran las etapas que los componen, en especial la etapa de Pre-procesamiento, debido a que en ella se ingresan las características del problema a resolver. Nótese que las propiedades mecánicas necesarias para describir el material de impresión 3D, son:

- x Módulo de Young o módulo de elasticidad: una medida de la elasticidad del material cuando se aplica cierta fuerza.
- x Coeficiente de Poisson: medida del estrechamiento de un material elástico cuando se lo estira en la posición perpendicular a su estrechamiento.
- x Densidad: la relación de la masa (peso) de un material, versus su volumen.

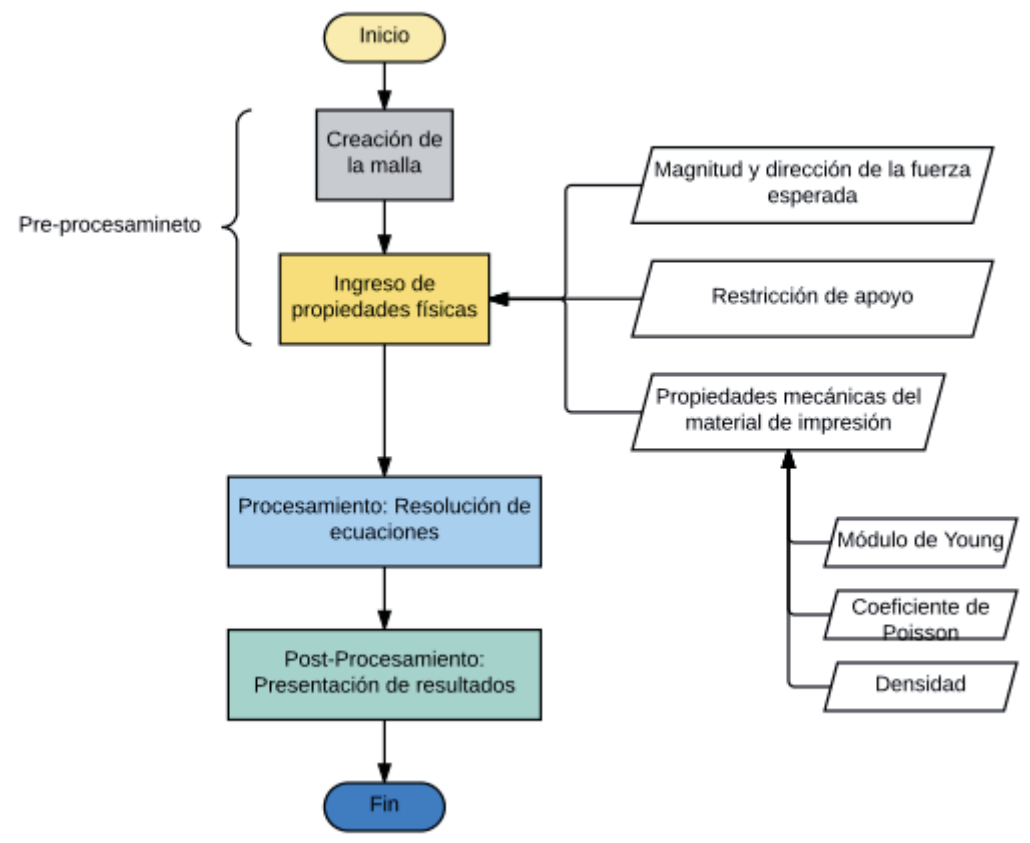

Figura 2-9 Diagrama de flujo del análisis FEM.

#### **Simplificación del Análisis de los Elementos Finitos**

El modelo 3D de la extremidad bien posicionada se obtiene a través del escáner 3D. Este modelo computacional encierra un sólido, el cual se compone de puntos, posicionados en el espacio, llamados nodos. Las uniones de estos puntos forman vértices, y la unión de estos vértices forman las caras del modelo 3D.

El análisis de fuerzas mediante la FEM consiste en muchas etapas, y la primera de ellas es dividir el modelo 3D, y en especial las caras de él, en una serie de puntos o nodos, donde el análisis será exacto en cada punto, pero cuando el sólido ya posee un número importante de caras, se crea una cantidad muy grande de datos, y por consideraciones de tiempo y capacidad de un procesador de escritorio normal, no es aceptable manejar. Por eso es que el modelo 3D de la extremidad se simplifica por simples barras que se sitúan en la posición de la órtesis final esperada. Esta simplificación permite reducir el tiempo del análisis FEM en un 80%.
Un ejemplo de simplificación del análisis del método de los Elementos Finitos, se muestra en la Figura 2-10. Nótese que estas barras se posicionan dónde debe estar la órtesis kinesiológica, para poder hacer el análisis similar al real.

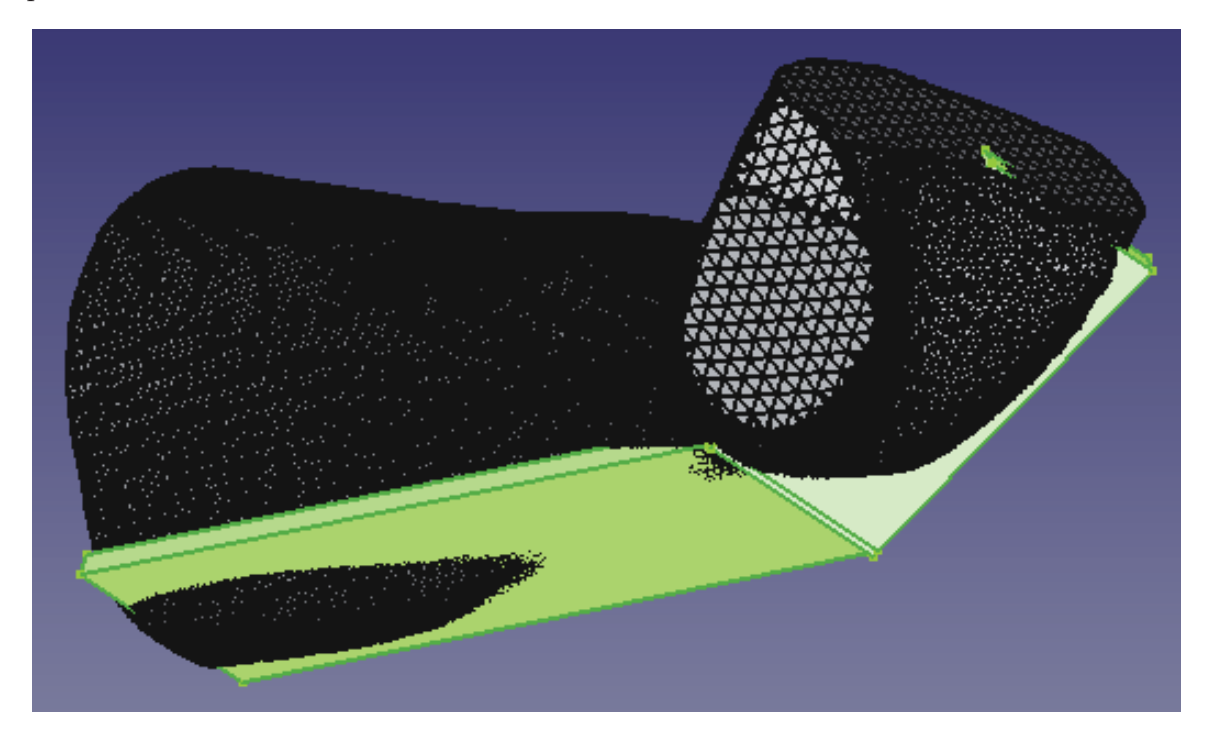

Figura 2-10 Simplificado del modelo 3D de la extremidad por 2 barras simples.

Las barras simples que modelan la órtesis sobre la extremidad, tienen un largo y ancho definido. El largo es el mismo que el de la sección de la extremidad donde se colocará la órtesis. Y el ancho es el de la sección menor de la extremidad, en la posición de uso de la órtesis. Tomando la distancia menor cuando hay más de una medida garantiza el diseño estructural, ya que se toma el peor caso posible debido a que menos distancia, en alguna dimensión del material, implica menor resistencia mecánica.

 El espesor adecuado no está definido completamente, ya que éste es determinado por el análisis FEM junto con la condición de deformación máxima, que es igual a 3 [mm] máximos permitidos de deformación absoluta, en cualquier dirección.

 El espesor máximo es obtenido mediante un algoritmo especializado. El algoritmo de búsqueda del espesor óptimo empieza con un valor inicial de espesor fijo. Este valor aumenta hasta que el modelo simplificado cumpla con la condición de deformación máxima de 3 [mm]. El valor del espesor inicial de este algoritmo se fija en 1[mm]. Este valor es apropiado ya que se supone que la órtesis tendrá un espesor superior a 1 [mm], y el algoritmo solo añade o suma espesor hasta obtener el óptimo de este.

En la Figura 2-11 se presenta el diagrama de flujo del algoritmo para obtener el espesor adecuado de la órtesis. Este espesor es mínimo, y cualquiera mayor a este cumplirá con la condición de deformación. En la Figura 2-12 se resume el algoritmo para obtener la órtesis final lista para imprimirse en la impresora 3D, después de aplicar la tarea de modificación del modelo 3D. Nótese que el modelo 3D de la órtesis final se obtiene como una fusión de modelos desplazados y restados en varias direcciones.

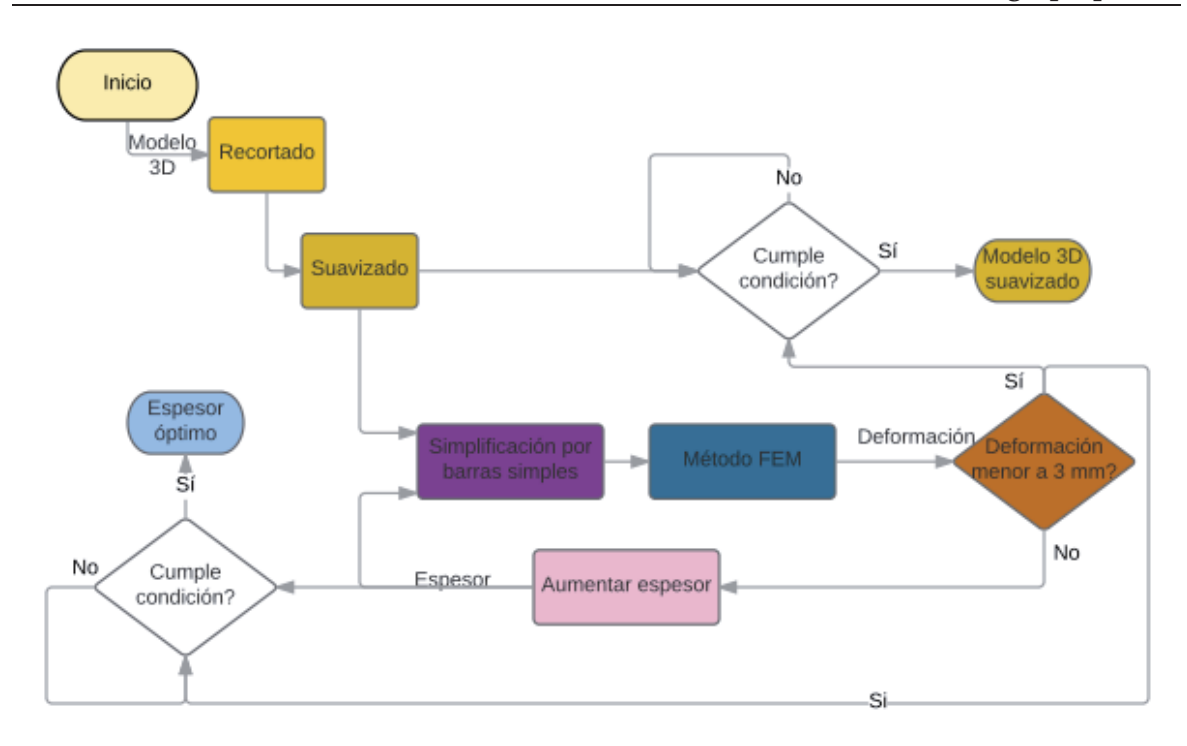

Figura 2-11. Diagrama de flujo 1 de la tarea de modificación de modelo 3D.

El diagrama de la Figura 2-11 tiene 2 salidas: el modelo 3D suavizado y el espesor óptimo de la órtesis a imprimir. Estas salidas son ocupadas como entradas para el diagrama de flujo de la Figura 2-12. Nótese que estas salidas solo son accesibles, o útiles para el algoritmo de la Figura 2- 12, si se cumple la condición de deformación máxima, que deber ser menor a 3[mm].

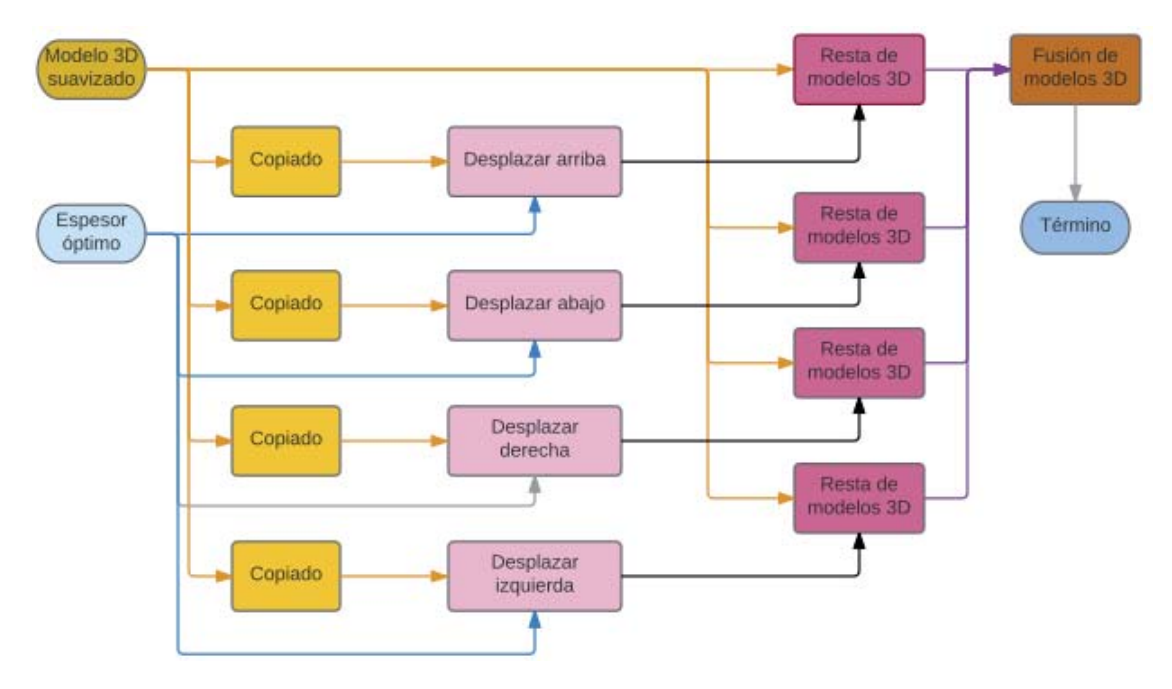

Figura 2-12. Diagrama de flujo 2 de la tarea de modificación de modelo 3D.

En la Figura 2-12 se muestra que la órtesis a imprimir es una fusión de las partes de órtesis, con el espesor adecuado, obtenidas de la resta de modelos desplazados con el original (Ver Figura 2-6).

## **2.2.4 Impresión 3D**

La impresión 3D es un grupo de tecnologías de fabricación 3D por adición de plástico fundido, donde un objeto tridimensional es creado mediante la superposición de capas sucesivas de material [12]. Existen actualmente una gran variedad de técnicas de impresión 3D que se diferencian en la forma en que las diferentes capas de material son usadas para crear las piezas.

En la sección anterior se mostraron dos diferentes materiales de impresión, el ABS y el PLA. En esta sección se hará una revisión a la técnica de impresión que ocupa ambos materiales: Modelado por Deposición Fundida o FDM.

#### **Modelado por Deposición Fundida**

El Modelado por Deposición Fundida o FMD es la técnica de fabricación más popular usada por las impresoras 3D de escritorio, y es una técnica de fabricación aditiva, donde la pieza final se forma por capas hasta completarse. Su funcionamiento se describe a continuación.

Un filamento de plástico se desenrolla de una bobina y abastece material (plástico) hacia una boquilla de extrusión. La boquilla se alimenta con un filamento que es calentado a una temperatura entre 0.5 a 1 [ºC] por debajo de la temperatura de fusión del material. La boquilla queda montada en una plataforma mecánica, que puede moverse en dirección horizontal y vertical.

A medida que la boquilla se desplaza por la mesa, de acuerdo con la geometría adecuada, deposita una fina capa de plástico extruido para formar cada capa. El plástico se endurece inmediatamente después de salir expulsado de la boquilla y se adhiere a la capa de abajo. Todo el sistema está dentro de una cámara, que se conserva a una temperatura justo por debajo del punto de fusión del plástico.

El cabezal va imprimiendo por capas hasta completar los prototipos, y para sustentar las zonas en voladizo de la pieza, se extruye un segundo material de soporte que se elimina fácilmente.

De esta forma se obtienen prototipos funcionales realizados en materiales termoplásticos, excelentes para ensayos y montajes, e incluso algunos materiales con una resistencia a altas temperaturas (200ºC).

Los tamaños de las capas pueden regularse (dependiendo de la máquina y el material) desde 0,127mm hasta 0,33mm de espesor.

El funcionamiento general de esta clase de técnica de impresión se muestra en la Figura 2-13.

En la figura se puede apreciar que se tienen dos materiales de impresión, uno para construir la figura y el otro para soportar el peso de estructuras que no lo harían por sí mismas, dentro de la impresora 3D. También se observa la cabeza de extrusión, que contiene el sistema que funde ambos filamentos de material y ruedas que acercan el filamento a la boquilla de extrusión.

Entre las ventajas del método de deposición fundida, se pueden nombrar que las piezas impresas con esta técnica poseen una alta precisión, con tolerancias de 0.1 [mm]. Además, los prototipos son estables dimensionalmente y térmicamente en un rango superior al ambiente. También son aptos para pintar, cromar y mecanizar.

Entre sus desventajas se cuenta que no tienen un acabado superficial muy liso, sino de textura granulada. La velocidad de impresión por esta técnica, no es tan elevada si se quiere imprimir materiales voluminosos. Además, que, dependiendo de la impresora 3D ocupada, el modelo se puede modificar debido a los cambios de temperatura en el transcurso del día, si la pieza a imprimir toma muchas horas en fabricarse.

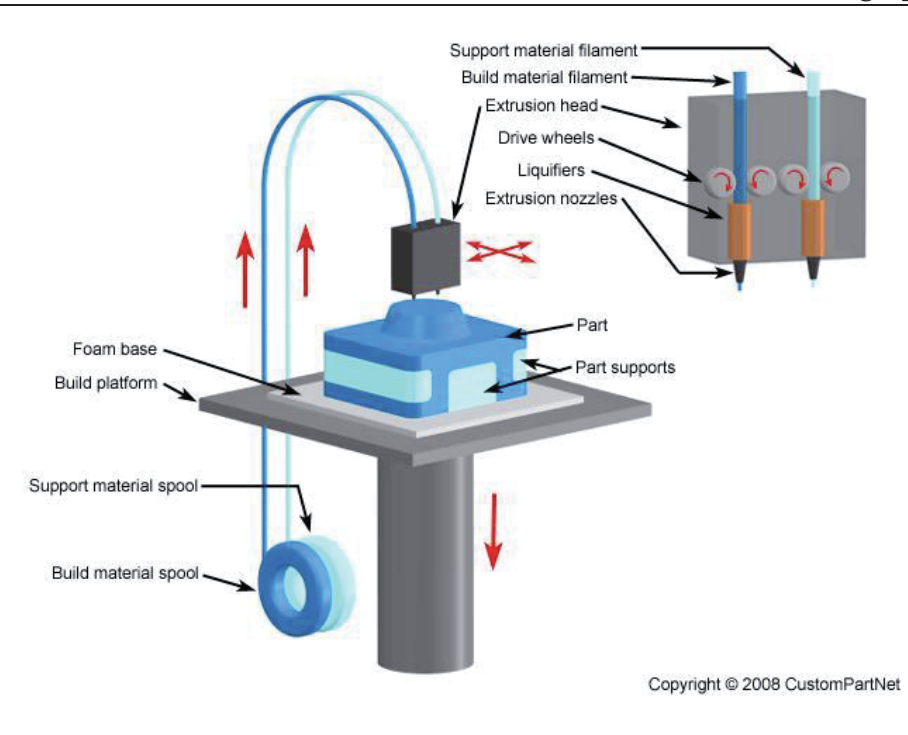

Figura 2-13 Funcionamiento general de la FDM

## **Posicionamiento del modelo en el software de impresora 3D**

Todas las impresoras 3D poseen un software, donde se pueden modificar algunas características de impresión, antes de imprimir. Una modificación importante es la ubicación del modelo 3D dentro del espacio de imprimir, se debe posicionar el modelo 3D de la pieza de tal forma que no varíe su tamaño, con tal de que coincida con las dimensiones de la impresora 3D.

## **Calidad y propiedades de la impresión 3D**

La calidad de la impresión 3D depende, en general, de las siguientes propiedades: ancho de la capa, el cual define el espaciamiento entre una capa de material y otra, y rellenado o porcentaje de relleno entre capa y capa.

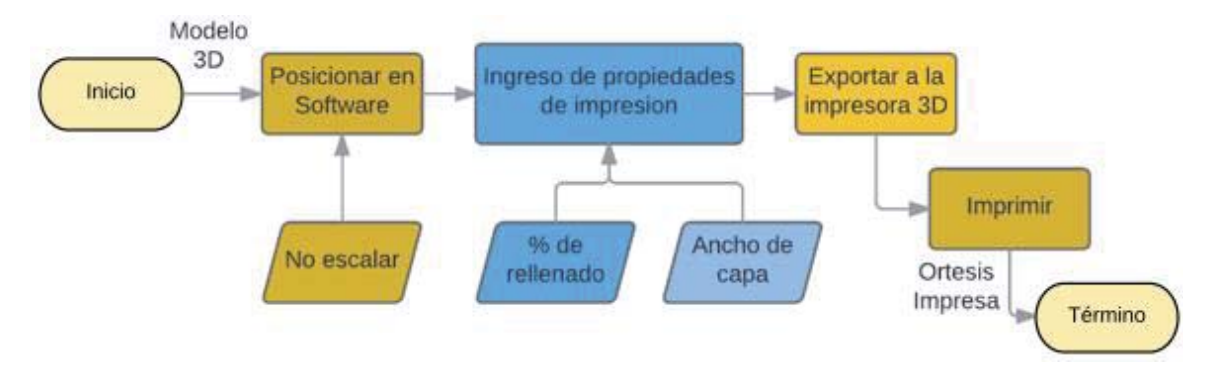

En la Figura 2-14 se presenta, como resumen, el diagrama de flujo de la tarea de impresión 3D.

Figura 2-14. Diagrama de flujo de la tarea de impresión 3D.

## **2.2.5 Ajustes mecánicos de la órtesis impresa**

Los ajustes mecánicos son para modificar o reparar alguna disconformidad física causada en la etapa de impresión 3D, y también en caso de necesitarse alguna modificación estructural que no se pudo realizar en la etapa de modificación 3D del modelo correctamente posicionado. Estas modificaciones normalmente son el devastado, el recortado menor, el lijado y el perforado, para la inclusión de los accesorios de las órtesis.

#### **Accesorios de la órtesis**

La órtesis impresa no tiene sujeción con la extremidad. Esta se logra colocando amarras acolchadas que rodean a la órtesis y a la extremidad, presionándolas o juntándolas para lograr el objetivo deseado, que es revertir la posición anómala de la extremidad.

Colocar los accesorios de la órtesis es la última etapa de la construcción de esta y consiste en una adición de componentes mecánicos que, junto a la órtesis impresa en 3D, garantizan el funcionamiento adecuado de la pieza. Estos componentes adicionales se llaman accesorios o sujeciones, los cuales se presentan a continuación.

## **Velcro acolchado**

El velcro acolchado es un sistema de apertura y cierre rápido que consiste en 2 cintas que al juntarlas permiten un rápido enganche y desenganche. Estas cintas se fijan, mediante cosido o pegado sobre una tela acolchada permitiendo comodidad cuando se lo ocupa para rodear la piel de una extremidad.

En la Figura 2-15 se muestra un ejemplo de uso de velcro acolchado.

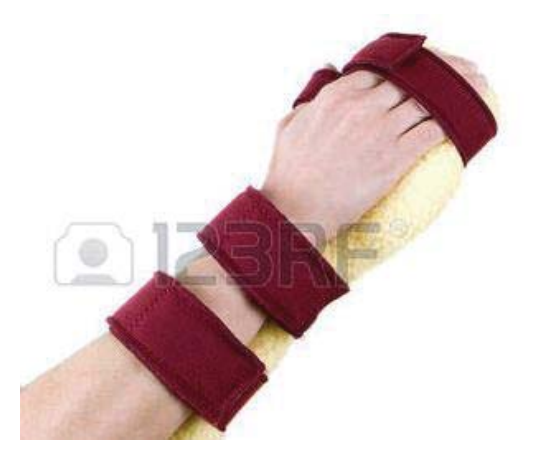

Figura 2-15 Uso de velcro acolchado. (fuente: //https:123rf.com)

#### **Plástico Plastazote**

Es plastazote es un tipo de espuma de polietileno con múltiples aplicaciones, pero es especialmente usada para uso sanitarios. Se adquiere en variadas formas, y el principal uso en las órtesis es el de acolchar superficies de contacto con la extremidad mediante planchas delgadas de este material. En la Figura 2-16 se muestra una serie de láminas de plastazote.

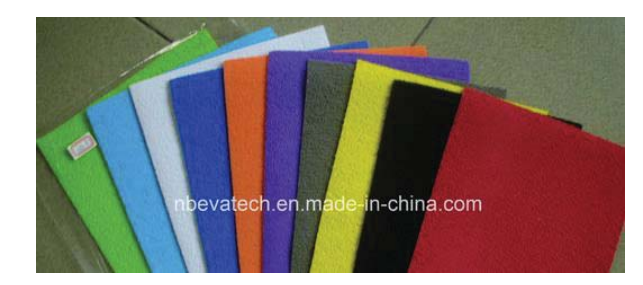

Figura 2-16. Láminas de Plastazote (Fuente: //https:made-in-china,com)

## **Remaches rápidos**

Los remaches rápidos son los encargados de sujetar el velcro acolchado con la órtesis impresa en plástico PLA. Su nombre se debe a que solo se necesita un golpe suave para unir dos piezas con firmeza. Algunos remaches usados en sujeción de órtesis se muestran en la Figura 2-17.

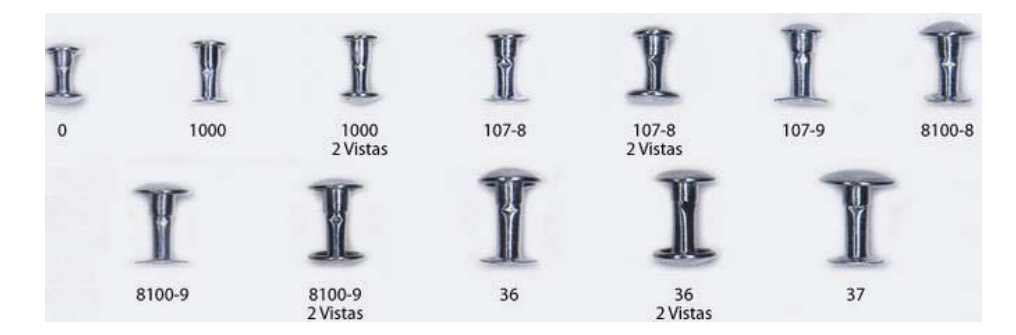

Figura 2-17. Algunos remaches usados en órtesis kinesiológicas.

#### **Adición de los accesorios**

Con los accesorios mostrados se pueden armar las órtesis finales a ser usadas de forma cómoda por el paciente o usuario. La forma de armar se describe a continuación:

Se realizan agujeros específicamente distribuidos sobre el plástico de la órtesis para no disminuir su resistencia mecánica. Por estos agujeros pasarán los remaches rápidos, que sujetarán el velcro acolchado a la órtesis. Luego se pega mediante un pegamento especial, como el agorex, el plastazote a las partes de la órtesis que estarán en contacto con la extremidad desnuda. También se pega Plastazote al velcro acolchado que tiene contacto directo con la extremidad. Por último, se ajustan los accesorios, probándolos en la extremidad, para que sea óptimo su uso en la órtesis final. Este ajuste implica un recortado o moldeado de los elementos sobrantes.

## **2.3 Conclusiones y comentarios finales del capítulo**

La metodología propuesta en este capítulo, describe las tareas generales a realizar sin considerar los elementos físicos reales que las realizan, ya que estos pueden variar. En el capítulo 3 se definirán los elementos que realizarán estas tareas de forma específica.

La metodología puede variar dependiendo del tipo de órtesis que se desee fabricar para un paciente real, y debe considerar las posibilidades del paciente de seguir esta metodología, debido a que puede ocurrir que alguna de las etapas no se pueda realizar, como el escaneo 3D. En caso de ser así, se puede variar para adecuarlo al usuario final. También puede variar debido a una mejora en los procesos o elementos físicos que ejecutan la metodología propuesta.

# **3 Equipamiento a utilizar**

En el capítulo anterior se definió la metodología general de creación de órtesis tecnológica, propuesta en este proyecto. Esta metodología comprende pasos o métodos de desarrollo, tecnologías para realizar estos pasos y algunos elementos físicos externos, que son necesarios para desarrollarlos.

En este capítulo se muestran los elementos físicos y virtuales específicos y fundamentales que realizan las etapas de la metodología propuesta, y que se resumen en la Figura 2-1.

# **3.1 Escáner 3D**

El escáner 3D realiza la etapa de escaneo 3D, la cual consiste en obtener las proporciones adecuadas del modelo de yeso correctamente posicionado, que ocupará la órtesis, en un modelo digital apto para ser modificado en una etapa posterior. Se realiza con un hardware y un software especiales, agrupados bajo el nombre de Sense 3D Scanner. El hardware es un láser que envía luz al objeto a escanear y una cámara que los recibe una vez que rebotan con el objeto, todo en un mismo elemento tipo pistola. Además, posee un software asociado que permite ver en tiempo real el objeto, modificar, cortar, y guardar en un archivo adecuado, y otras características. El uso del Sense 3D Scanner se muestra en la Figura 3-1.

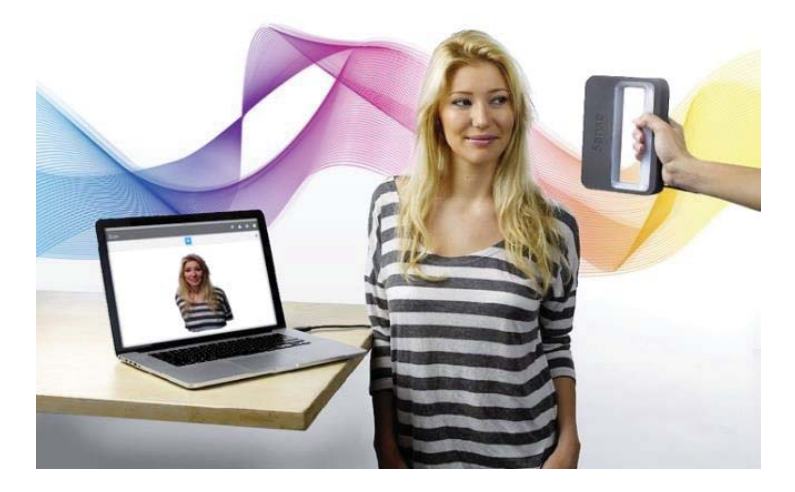

Figura 3-1 Sense 3D Scanner (fuente: https://3dprintingindustry.com)

## **3.1.1 Consideraciones de uso del escáner 3D Sense**

La forma en que se escanea el modelo positivo, de la extremidad bien posicionada, es apuntar y rodear con el láser 3D la extremidad completa, y a la misma vez observar, en tiempo real, el resultado en el software asociado. Este software se puede implementar en cualquier computador.

A pesar de que el escaneo 3D, con el 3D Sense scanner, es un proceso rápido y muy efectivo, debe cumplir con condiciones especiales para un modelado 3D óptimo:

- x **Luminosidad:** Como el escáner recibe la luz que rebota sobre el objeto para medir sus proporciones, es muy sensible a esta, y a pesar que la cámara del escáner tiene un filtro de luz, se ve muy afectada por la luz solar, y no solamente la luz directa. Por eso se debe usar una luz tenue y en una sola dirección, por ejemplo, luz solar proveniente de una ventana lejana o luz artificial. Estas características permiten, incluso, que el escáner pueda ser usado de noche con luz artificial.
- x **Posición:** La extremidad a escanear debe estar la mayor parte del tiempo quieta, pero no necesariamente, debido a que el software del escáner descarta pequeñas modificaciones en el modelo y no se ve afectado por cambios muy rápidos o por entes ajenos que se interpongan en la línea de escaneo por mucho tiempo.
- x **Distancia lineal al objeto:** El escaneo de la extremidad debe ser tomado entre distancias óptimas, en caso contrario el objeto se deja de ver en el software o se "pierde" en su seguimiento. La distancia mínima lineal hacia el objeto, dada por el manual del escáner, es de 38.1 [cm] y la distancia máxima depende del mismo objeto. Para el caso particular de la extremidad elegida, que es el antebrazo incluyendo muñeca, mano y dedos, la distancia máxima es de unos 80 [cm] aproximados.
- x **Giro:** La forma de escanear es apuntar el escáner hacia la extremidad, ver que el modelo esté correcto en el software, y girar cierto ángulo con respecto a él para escanear otra parte del mismo. Este giro se puede hacer en cualquier dirección y la velocidad angular de este depende del software asociado. No hay una velocidad mínima para realizar esto, pero si una máxima, debido a que si se gira muy rápido de pierde el seguimiento, hay que asegurar una velocidad óptima. Además, el mismo software se asegura de mostrar hacia donde se debe girar ya que las zonas faltantes del modelo 3D se ven blancas o incompletas. En el caso particular de la extremidad elegida se hace el escaneo completo en círculo de radio máximo de 80 [cm] y en un tiempo aproximado de 2 minutos o 120 [seg]. Por lo tanto, la velocidad angular óptima es de 0.052 [rad/seg] ó 3 [grados/seg].
- x **Movimiento vertical:** El giro sobre la extremidad es un movimiento horizontal, pero no capta todas las características del objeto. Se debe hacer un movimiento vertical del escáner para obtener los detalles faltantes. Este movimiento puede ser mezclado con el giro, siempre que el software muestre un buen desarrollo del escaneo. El software también se encarga de mostrar el movimiento que se debe hacer, debido a que las zonas faltantes en el modelo de ven blancas, esto se muestra en la Figura 3-2.

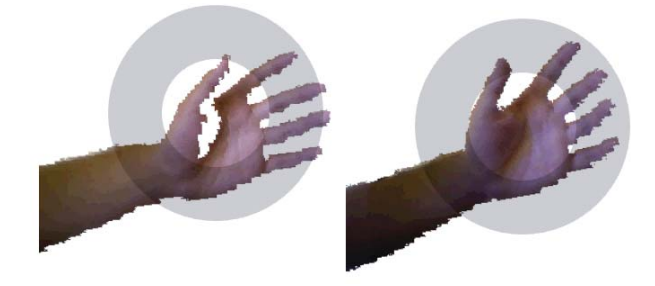

Figura 3-2. Izquierda modelo incompleto marcado con partes blancas, derecha mejor modelo.

- x **Perder el seguimiento**: Perder el seguimiento significa que ya no se puede construir el modelo 3D de un objeto, debido a que no se tienen suficientes datos o hay datos erróneos de su forma. Si el escáner 3D se mueve muy rápido sobre el modelo positivo, o si apunta a otro objeto por mucho tiempo se pierde el seguimiento. Existe la posibilidad, en el escáner 3D, de recuperar el seguimiento, la cual es volviendo sobre una posición anterior del escaneo. Esto permite retomar el proceso sin tener que empezar otra vez.
- x **Restricción del movimiento:** El software que viene con el escáner se comunica con el mismo a través de un cable USB, pero este cable no es tan largo para dar la vuelta a la extremidad completa. Además, siempre se debe observar el resultado del escaneo en el computador. Por todo esto es que se ocupará el software con un computador portátil y se moverá junto con el escáner, para ver y corregir el resultado del modelo 3D.

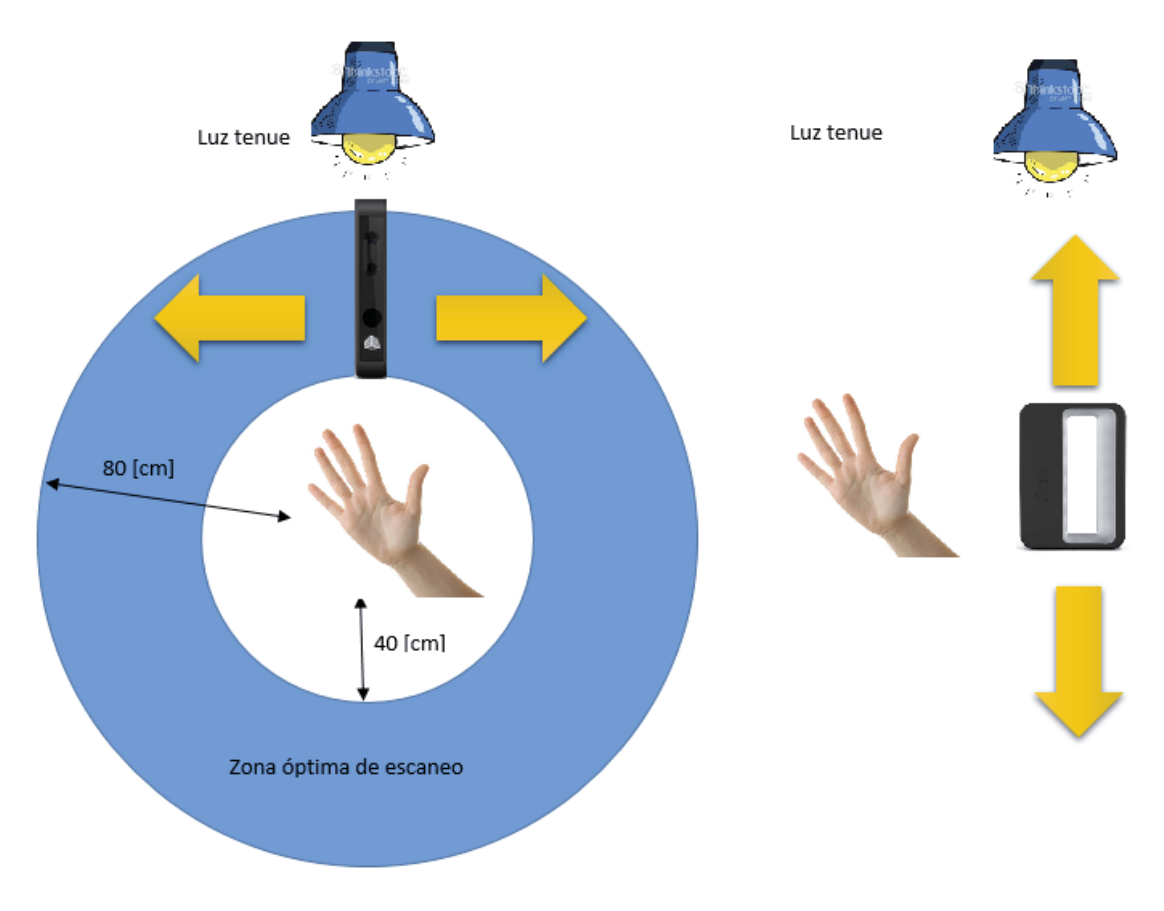

Todas las consideraciones anteriores se resumen en la Figura 3-3.

Figura 3-3 Resumen de consideraciones para el escaneo.

## **3.1.2 Finalizar el movimiento del escáner 3D Sense**

Una vez que se ha rodeado a la extremidad sin perder el seguimiento y sin partes no escaneadas, las que tienen partes blancas en el modelo, se debe finalizar el seguimiento. Esto se hace por software, lo cual crea o genera un modelo hueco de la extremidad.

Después de esto, el trabajo pasa a ser virtual por medio del software asociado del 3D Sense y sin necesidad de ocupar el escáner 3D físico.

El desarrollo del modelo 3D computacional obtenido, se hace mediante el software asociado al 3D Sense escáner. Y las etapas que realizan se especifican a continuación:

**Recortado:** El recortado es un corte general a la figura que se hace para deshacerse de los elementos que no serán útiles en el desarrollo de la órtesis. Tal como en la Figura 3-4.

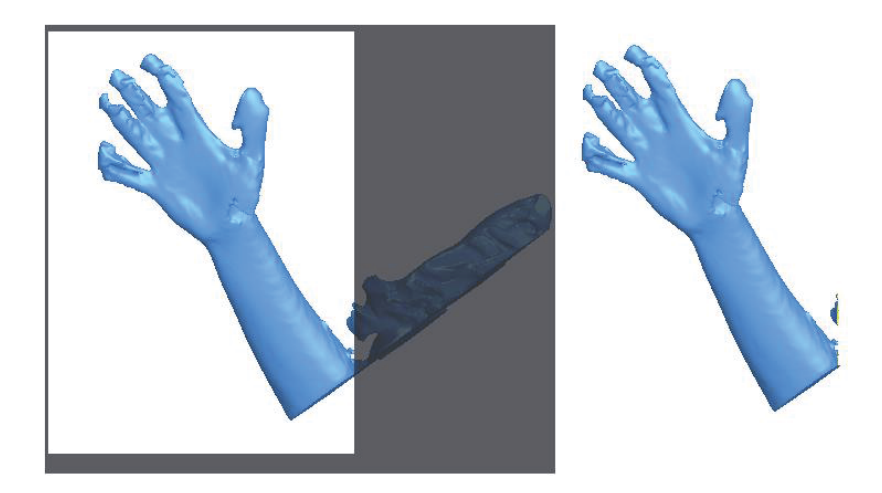

Figura 3-4 Recortado de modelo 3D por software Sense

x **Suavizado:** El modelo obtenido en la etapa anterior se suaviza para borrar las imperfecciones. Esto se hace a través del software del Sense 3D escáner, con una herramienta llamada "retocar". Los cambios que hace esta herramienta se muestran en la Figura 3-5.

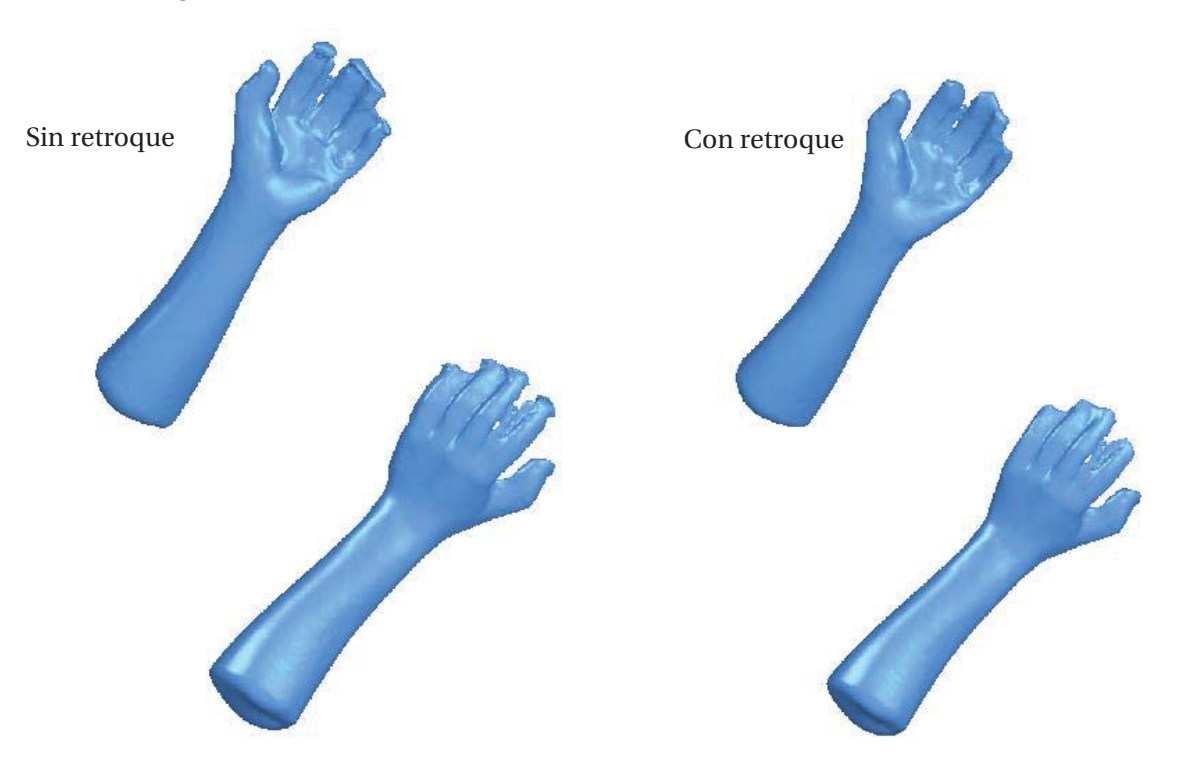

Figura 3-5 Efecto del retocado.

El suavizado de las piezas es muy importante, debido a que se debe evitar pasar información errónea o no deseada a las etapas siguientes. Se recomienda ocupar las herramientas adecuadas en el proceso adecuado, sobre todo por manejo de volumen de datos, como se verá en una sección posterior. Así mientras menos bordes, caras o puntos tengan una pieza se ocupará menos capacidad de cómputo para realizar una tarea determinada.

 A pesar de que la restricción anterior es cierta, no se debe "retocar" o suavizar demasiado una pieza, debido a que puede aparecer la condición de sobre suavizado, que es cuando la pieza se vuelve plana y se pierde importante información de su contorno.

Una muestra del resultado de esta etapa se muestra la Tabla 3-1.

Tabla 3-1 Comparación de números de puntos, caras y aristas entre modelo original y modificado.

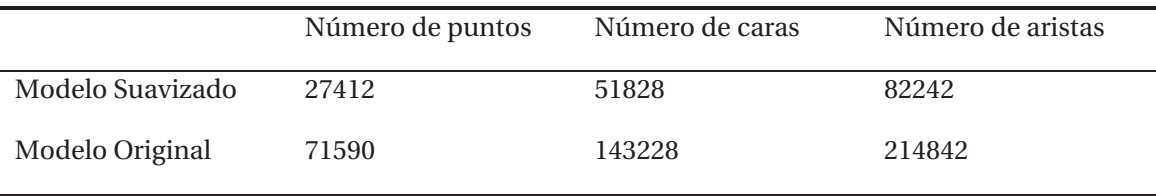

x **Guardado:** Los modelos 3D modificados por el software del Sense 3D scanner, se guardan en una carpeta llamada "carpeta de trabajo", y con la extensión ". stl". El formato. stl es el elegido, debido a que es el formato normal de lectura de las impresoras 3D, ya que no posee datos de color del modelo 3D que luego se imprimirá. En el caso que se quiera seguir modificando el modelo en etapas posteriores, se buscará en esta carpeta el archivo del modelo 3D. La existencia de esta carpeta se justifica debido a que existen 2 software que modifican el archivo 3D obtenido por el escáner 3D, uno es el asociado al mismo escáner 3D y otro es el encargado de hacer otras tareas, en especial el análisis FEM. Este software es FreeCAD, y se mencionará su uso en la siguiente sección.

## **3.2 Software de modificación del modelo 3D**

El modelo obtenido con el escáner 3D Sense no es aún la órtesis final que se imprimirá en la impresora 3D. Además, se espera imprimir la órtesis completa, sin ningún detalle faltante y para que se haga, en etapas posteriores, las mínimas modificaciones físicas. De esta forma se automatizará un proceso manual, evitando la mayoría de procesos mecánicos en la metodología de construcción actual de las órtesis kinesiológicas.

El modelo 3D que se imprimirá debe cumplir con las condiciones de precisión en sus medidas, ser poco poroso para no hacer daño a la piel del paciente, una vez usada. La característica más importante de esta órtesis, es que debe de resistir las fuerzas esperadas que le inflija el usuario final de la órtesis, para que no se deteriore con el uso normal de esta.

Son muchos los parámetros físicos que garantizan tal resistencia, y se eligió centrarse en el espesor del modelo 3D de la órtesis para definir la resistencia apropiada. Para obtener el espesor apropiados se hará análisis de fuerza y deformación del modelo de la órtesis.

Todos los análisis y modificaciones se harán con el software FreeCAD, el cual tomará los modelos 3D, en el formato .stl obtenidos del escáner 3D, para dar el modelo final que se imprimirá. La que la característica más importante de este software, aparte de ser de código libre, es que permite realizar el análisis de fuerza y deformación a un modelo de una forma fácil y rápida.

## **3.2.1 Software FreeCAD**

FreeCAD es un software de código libre de dibujado CAD. Está pensado para ser usado en el diseño y modificación de piezas que serán llevadas a la realidad. Posee las funcionalidades suficientes para modelar la órtesis completa y estas funciones pueden ser programadas en su lenguaje de creación Python. En la Figura 3-6 se muestra el entorno FreeCAD, que se ejecuta en un computador personal.

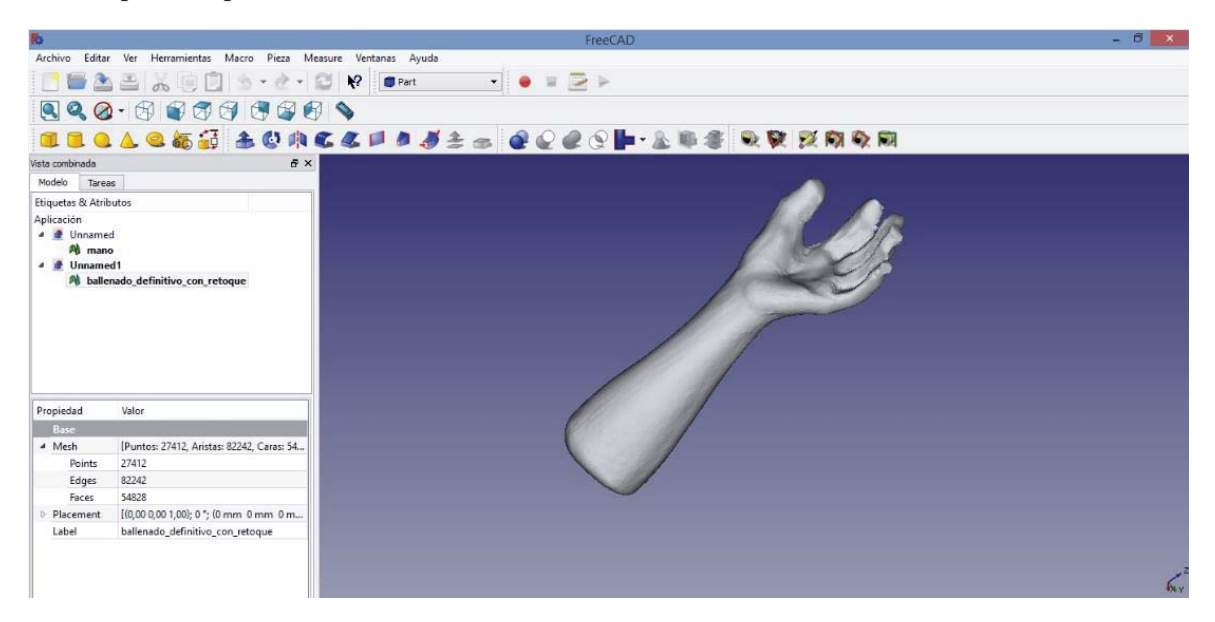

Figura 3-6 Entorno FreeCAD

Las muchas funcionalidades de este software están agrupadas en entornos de trabajo o "workbench", donde cada entorno está constituido con funciones similares para hacer tareas con los mismos elementos. Los entornos que se usarán en el desarrollo de las órtesis kinesiológicas, se describen a continuación:

**Entorno Part**: Part o Parte es el entorno para trabajar con piezas sólidas. Se entiende por piezas sólidas a las que poseen un volumen cerrado definido, cuyo interior este relleno completamente por algún material, en contraposición a las piezas huecas. Posee muchas funciones debido a que FreeCAD está hecho para trabajar con piezas sólidas. En este entorno las piezas pueden ser copiadas, cortadas, fusionadas, interceptadas, y ser sometidas a muchas otras modificaciones. Este es el entorno más ocupado en la etapa de modificación del modelo 3D, dentro de la metodología propuesta.

**Entorno Draft**: Entorno de dibujo en el software FreeCAD. Permite trabajar las piezas 3D en un plano como si fueran en 2D. También permite dibujar elementos extras en la órtesis de forma detallada, que difícilmente se pueden hacer en un espacio 3D.

**Entorno FEM**: "Finite Element Method" o método de los elementos finitos, es el entorno para usar este método que permite calcular los esfuerzos y deformaciones esperadas a un material, conociendo una serie de restricciones que se analizarán en una siguiente sección. Este entorno es la principal razón por la que se eligió este software en particular, debido a su intuitiva interfaz gráfica, sus múltiples parámetros de entrada, su rápida respuesta de salida, y su explicativa visualización de los datos mostrados.

## **3.3 Impresora 3D**

La impresión 3D del modelo 3D listo para imprimir, es una de las etapas finales de todo el proceso para la obtención de una órtesis funcional. Es final, ya que no debería, en caso de realizar bien las etapas anteriores, modificar físicamente la estructura mecánica de la impresión 3D.

Esta impresión 3D se hace a través de la impresora 3D Makerbot Replicator 2. Esta impresora es una de las más confiables impresoras del mercado, debido a que su diseño lleva siendo probado con éxito desde el año 2012.

Esta impresora3D se encuentra en el laboratorio de robótica de la Escuela de Ingeniería Eléctrica de la PUCV, y permite imprimir con el plástico PLA, que fue elegido por su poca toxicidad de uso, su fácil adquisición, y por sobre todo sus buenas características mecánicas. En la Figura 3-7 se muestra esta impresora.

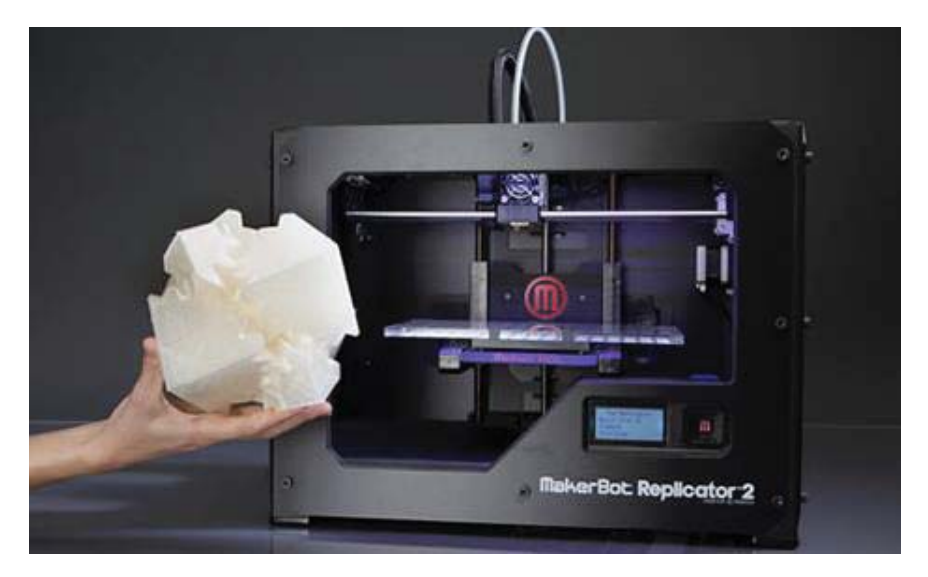

Figura 3-7: Impresora Makerbor Replicator 2 (fuente: .javelin-tech.com)

La impresora 3D posee 3 diferentes resoluciones de acabado:

- x Resolución baja: La separación entre capas es de 320 micrones.
- Resolución media: La separación entre capas es de 270 micrones.
- Resolución alta: La separación entre capas es de 100 micrones.

También posee un software asociado para trabajar con la impresora. En este software se carga el modelo 3D de la órtesis, listo para imprimir, y luego se eligen las configuraciones de impresión, para luego ser cargado en la impresora 3D y empezar su formado o creación. Las configuraciones de la impresora 3D se muestran en las siguientes subsecciones.

## **3.3.1 Posicionar el modelo 3D**

El manejo de las características de la impresión viene dado por un software especializado que se puede instalar en computadoras personales, en cualquier sistema operativo. Este software se llama Makerbot Desktop y es intuitivo de usar. Este software es el que permite configurar muchas variables de la impresión, como la posición del modelo en la impresora, calidad de impresión, entre otras.

La impresora Makerbot Replicator 2 tiene un volumen máximo de impresión de 28 [cm] · 15,3 [cm] · 15,5 [cm]. Lo que indica que, un modelo grande como, por ejemplo, un antebrazo, incluyendo la palma, debe de colocarse en la posición correcta antes de imprimirse.

Para empezar a posicionar correctamente el modelo 3D en la impresora solo hay que dar doble clic en el modelo en formato .stl, y se abrirá de inmediato el software Makerbot Desktop.

El primer paso importante que se debe hacer, es el escalado, debido a que el modelo puede ser presentado en el software en una posición que sobrepase los límites del volumen imprimible de la impresora 3D, y este software sugiera escalar para estar dentro de estos límites. El modelo tiene las medidas reales de la extremidad y hay que elegir no escalar, ya que las modificaría si se escala.

Luego de eso, se debe girar y mover el modelo para que quede con el lado de la órtesis que no tocará la extremidad. Esto es porque la correcta impresión de una pieza irregular como esta, crea una base ajena a la órtesis final, y su remoción no es siempre perfecta. Los resultados de hacer esto se muestran en la Figura 3-8.

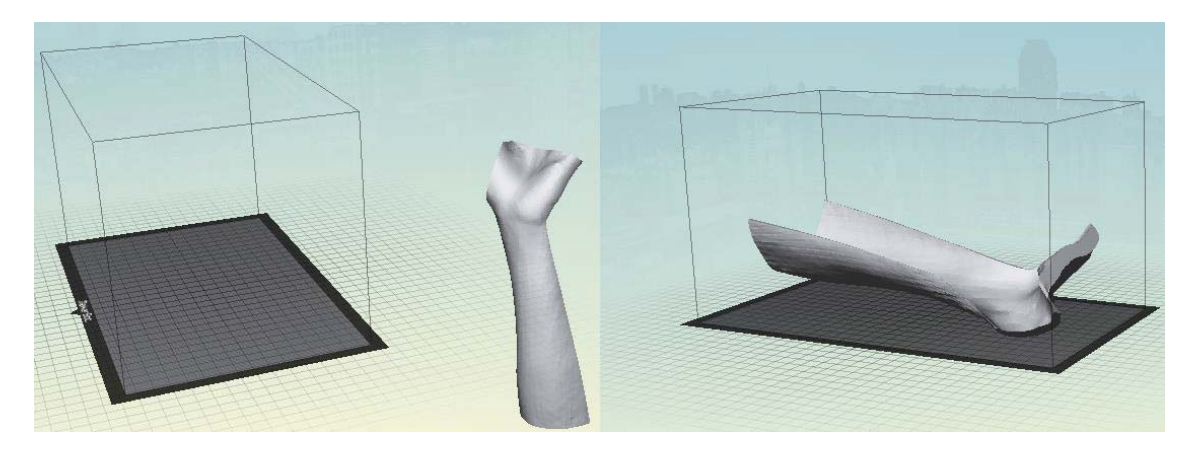

Figura 3-8: Efecto de la correcta posición del modelo. Izquierda inicio, derecha final.

## **3.3.2 Propiedades de la impresión 3D**

Las propiedades de la impresión son las que definirán las características físicas de la órtesis final que se imprimirá. Luego de posicionar correctamente la órtesis, en el espacio de impresión de la impresora, se muestran estas propiedades en la pestaña settings del software Makerbot Desktop:

- x Resolución de acabado: Define la calidad de la impresión, en sus 3 posibles configuraciones, como se presentó en la página anterior.
- x Ancho de la capa: Define el espaciamiento entre una capa de material y otra. Esta configuración permite también modificar la calidad de la impresión final.
- Soporte y pila: Define si se usarán soporte base y pilar de material extra que ayudarán, cuando corresponda, a que se impriman las formas difíciles que tenderían a desmoronar el modelo impreso en 3D, producto del peso de este.
- x Rellenado: Porcentaje de relleno entre capa y capa. Esta propiedad es importante ya que define, en parte, la resistencia mecánica de la órtesis final. Y porque define también el peso final de la misma.
- x Temperatura de extrusión: Temperatura de trabajo para derretir el plástico de impresión 3D. Cabe mencionar que la boquilla de extrusión de la impresora se calienta justo por debajo de la temperatura de fusión de plástico de impresión, pero esta temperatura es diferente para cada plástico. Se usará el plástico PLA en el desarrollo de este proyecto.

Las opciones particulares de impresión 3D para una impresión ejemplo, se muestran en la Figura 3-9.

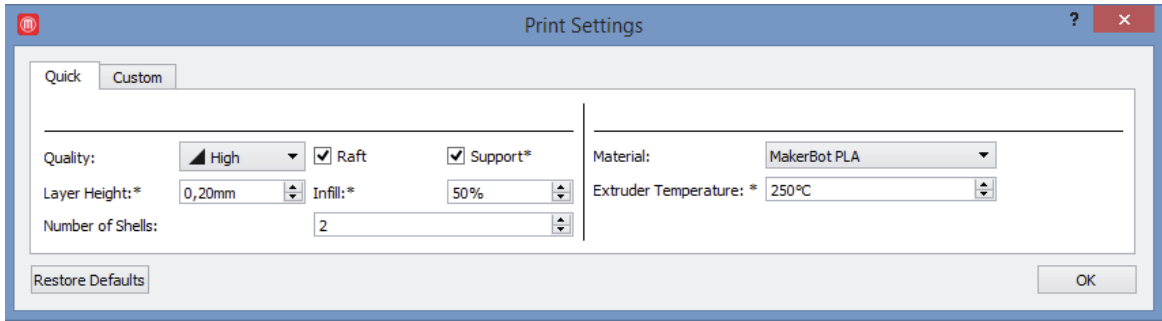

Figura 3-9: Propiedades particulares para la impresión de la órtesis en 3D.

## **3.3.3 Pre-visualización de la impresión 3D**

Antes de empezar a imprimir, el software de la Makerbot Replicator 2, pre- visualiza la órtesis final que se imprimirá, además de presentar el tiempo aproximado necesario para su obtención y el peso del material a usar. En un caso de ejemplo, la pre-visualización de la órtesis impresa se muestra en la Figura 3-10.

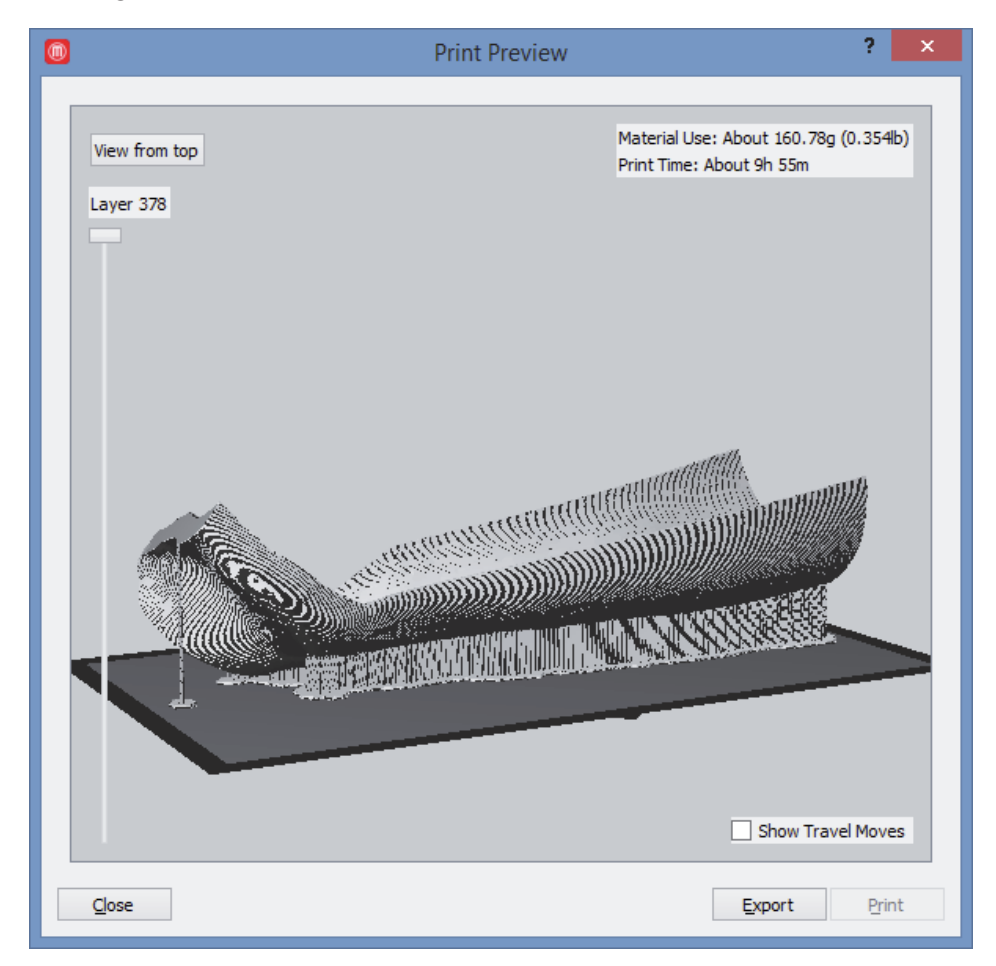

Figura 3-10. Pre-visualización de una órtesis en la impresora 3D.

Nótese, de la Figura 3-10, como se agrega una base y un pilar para dar soporte mientras se construyen las capas, y que esta base y el pilar se colocan en una cara que no tiene contacto físico con la piel de la extremidad. De esta forma las pequeñas imperfecciones no molestarán al usuario cuando se retire la base y el pilar, debido a que no tienen contacto con esta.

## **3.3.4 Exportar a la impresora 3D**

Para exportar a la impresora 3D el modelo ya posicionado, solo se debe apretar el botón Export que aparece en la Figura 3-10. Este permite guardar el modelo en el formato .x3g, que es un formato creado por la empresa Makerbot y que permite comunicarse con las impresoras que ésta empresa fabrica. Una vez obtenido el archivo con este formato, se carga en la impresora de múltiples formas, una de ellas es a través de una tarjeta micro SD, donde se elige en el menú de la impresora el archivo indicado y se empieza imprimir.

## **3.4 Conclusiones y comentarios finales del capítulo**

Un mal resultado de la etapa de escaneo 3D se minimiza, debido a que el escáner se realiza sobre un modelo de yeso de la extremidad del paciente, en vez de la extremidad misma. En caso contrario, simplemente se repite el proceso de escaneo 3D sobre el molde de yeso. El escáner Sense 3D es efectivo e intuitivo de usar.

Se ocupan pocas funciones del software FreeCAD en el desarrollo de la construcción de órtesis, lo cual lo hace fácil de aprender.

El tiempo de ejecución de las tareas del software FreeCAD depende de la máquina donde se ejecute, así un computador más robusto tendrá menores tiempos de ejecución. Para la misma máquina, la mejor forma de sobrellevar estos tiempos es eliminando la información redundante o defectuosa para la construcción de la órtesis. Cabe notar, como se explicó dentro del capítulo, que el escáner 3D entrega un modelo preciso que se compone de cientos de miles de puntos a manejar por el computador, y por eso, cualquier disminución en esa información es importante para disminuir los tiempos de desarrollo. Un ejemplo de esto es que, si la órtesis solo comprenderá su uso entre la muñeca y la palma de la mano de un paciente, por ejemplo, y el escáner da la información de los dedos también, se elimina esa información porque los dedos no son parte importante de la órtesis final.

Cabe notar también, que del análisis FEM descrito en el capítulo 2, se obtiene el espesor adecuado que resistirá las fuerzas esperadas para cumplir con la condición de desplazamiento máximo. Esas condiciones se cumplen cuando el elemento es sólido, pero el relleno elegido puede ser menor que eso, debido a que se requiera menos peso en la órtesis final, lo que indica que el elemento no es sólido en su totalidad. Aunque se disminuye la solidez de la pieza, esta no causa una disminución significativa de las propiedades mecánicas. Además, el desplazamiento, que define el máximo espesor de la órtesis, se elige aún superior para poder contrarrestar este fenómeno.

La elección de las características de impresión tiene directa relación con el tiempo final de impresión 3D, que puede ser elevado si se elige mucha precisión, hasta casi 15 horas de impresión. También es necesario comentar que la temperatura de trabajo de la impresora es crítica, debido a que la órtesis se forma cuando se solidifica, por eso el extrusor trabaja justo bajo el límite de fusión del plástico de impresión para que se solidifique rápido. A veces surgen inconvenientes debido a que, si el proceso dura mucho tiempo, las temperaturas exteriores a la impresora tendrán una gran variación, perjudicando el resultado final. Se debe imprimir en el menor tiempo posible, o asegurar una temperatura fija, al exterior de la impresora 3D, por el tiempo que dure la impresión 3D.

# **4 Creación de un prototipo de órtesis mediante la metodología propuesta**

Para probar la metodología propuesta en el capítulo 2, se fabricó una órtesis real funcional. Esta órtesis kinesiológica es importante, ya que es una prueba real del uso concreto de la metodología general de creación de órtesis mediante impresión 3D con plástico de impresión 3D.

Para esta órtesis en especial se modificó el curso normal de la metodología, al escanear directamente la extremidad donde se ocupará la órtesis, en vez del modelo de yeso de la extremidad, debido a la facilidad para obtener el modelo 3D de la extremidad bien posicionada. Para probar la metodología se ocupó una extremidad sin problemas funcionales.

La órtesis a crear es de tipo mano-muñeca, y el usuario de ésta es el desarrollador de este proyecto. Se eligió su antebrazo izquierdo para mostrar las funcionalidades y los resultados finales de la órtesis fabricada. Una órtesis, como la que se fabricó, se muestra en la Figura 4-1.

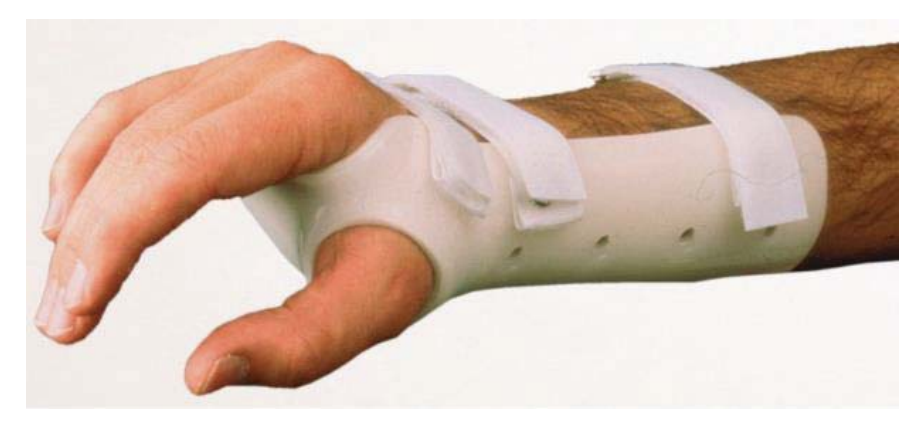

Figura 4-1 Órtesis tipo esperada, con amarras de velcro.

## **4.1 Escaneo 3D de la extremidad**

El siguiente paso es obtener el modelo 3D de la extremidad, el cual se somete a todos los procedimientos dados en los capítulos anteriores para su uso eficiente. Entre ellos el suavizado y el recortado. En la figura 4-2 se muestra el resultado del escáner del brazo y su recorte de dedos.

El modelo sin recortar de la extremidad, se ocupará para realizar la órtesis final, como se verá en una siguiente subsección. Cabe recordar que la metodología de obtención de órtesis

kinesiológicas, que se mostró en el capítulo 2, implica una resta de modelos 3D. Donde el modelo que resta, esta desplazado una distancia igual al espesor adecuado, en la dirección deseada de resta. Ver Figura 2-12 para más detalle.

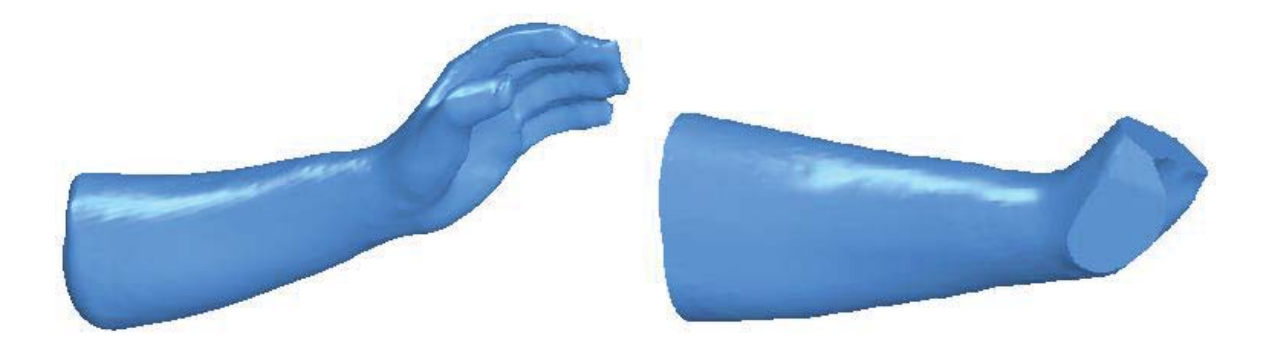

Figura 4-2. Escáner 3D del brazo y recorte especifico de los dedos.

La resta de los dedos se realizó debido a que no aportan información útil para realizar la órtesis, y satura al software FreeCAD con esa información, para realizar los cálculos siguientes en la metodología.

## **4.2 Conversión del modelo 3D a un modelo 3D sólido**

El modelo se importa al software FreeCAD en formato ".stl", que es un formato de malla o "mesh". La malla solo define unos puntos en el espacio, que manifiestan una forma cuando se los observa en la lejanía, pero no encierra ningún volumen, y en caso de suponerlo, tampoco el volumen existe y es uniforme como en un sólido. Este formato no es apto para ser trabajado directamente por el software, debido a que no es un sólido aún, ya que el software FreeCAD, y en especial su entorno ¨Part¨, requieren que la pieza sea un sólido para poder ocupar las funcionalidades correspondientes de ese entorno.

La conversión a solido se realiza en 2 partes, con 2 funciones diferentes, una por cada parte. Esta conversión se realiza en el entorno ¨Part¨, y los pasos de estas conversiones se describen a continuación:

- 1. La malla se convierte en una entidad llamada pieza, la cual mantiene las mismas proporciones de la malla. Esta pieza tiene caras definidas y encierra un volumen, el cual es hueco.
- 2. Esta pieza es convertida en un sólido al rellenar el volumen interior hueco. Este sólido ya es completamente trabajable en el software FreeCAD.

Estos 2 pasos requieren un tiempo no menor para realizarse y que depende, proporcionalmente, del número de puntos de la malla o modelo. stl obtenido en la etapa de escaneo 3D. Por esta razón es muy importante trabajar con los modelos con menos puntos posibles, así se evita saturar al computador con cálculos innecesarios que extenderán de forma notoria el tiempo total de modificación del modelo 3D por el software FreeCAD.

En la Figura 4-3, que se presenta en la página siguiente, se observa la diferencia entre un elemento tipo malla y uno tipo sólido. Nótese la gran cantidad de puntos, aristas y caras creadas en esta conversión a sólido de una pieza.

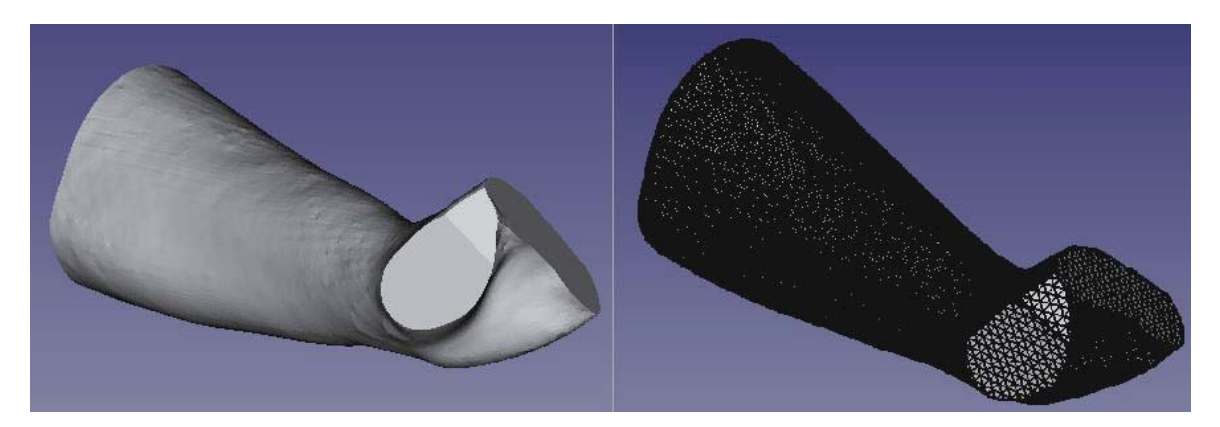

Figura 4-3 Diferencia entre elementos tipo malla y sólido. Izquierda malla, derecha sólido.

# **4.3 Análisis FEM**

Para realizar el método de los elementos finitos y obtener la deformación máxima absoluta que se obtiene cuando se aplica cierta fuerza a un modelo de órtesis 3D, para cierto espesor, se debe seguir una serie de pasos. Estos pasos requieren de un modelo 3D con un espesor fijo antes de empezar el algoritmo dado por la Figura 2-11 y 2-12. El espesor fijo será de 1 [mm], ya que es apropiado para ser probado como punto de partida, considerando que este espesor es el mínimo que podría tener una órtesis real. Este valor se consideró apropiado debido que el material normal de órtesis se obtiene en planchas de 3[mm] de espesor, y los materiales PLA o ABS son similares en sus propiedades mecánicas. Ver Tabla 2-1.

## **4.3.1 Crear la malla para el modelo simplificado por 2 barras**

El modelo sólido de la extremidad debe simplificarse aún más, ya que posee muchos datos para poder realizar el análisis FEM computacional, tal como se explicó en el capítulo 2. Se debe dividir el modelo de 2 barras en nodos para hacer la FEM sobre él. Esta división, si el modelo es simple, debe ser lo más grande posible, lo que garantiza precisión en los resultados. Un resultado del enmallado o "mesh" del modelo simplificado por las 2 barras simples, se muestra en la Figura 4- 4.

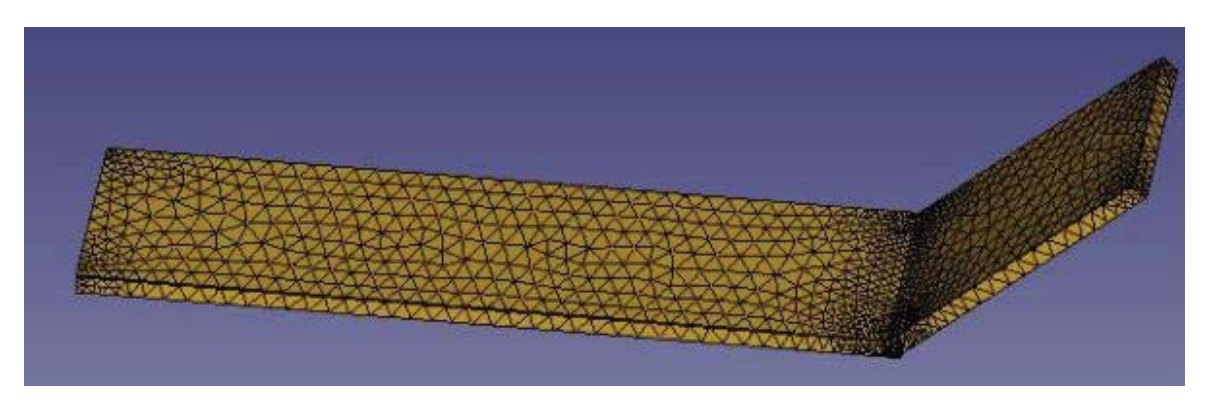

Figura 4-4. Malla del modelo simplificado.

Esta malla divide a las caras en nodos que forman figuras geométricas cuando se unen entre ellas. Cuan se elige un enmallado muy fino, para una figura como la Figura 4-4, el resultado de los datos que se obtuvieron, se muestra en la Figura 4-5 en la página siguiente.

#### **Creación de un prototipo de órtesis mediante la metodología propuesta**

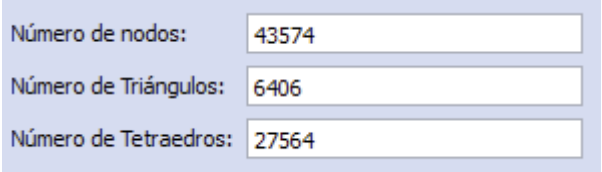

Figura 4-5: Número de nodos, y figuras después de realizar el enmallado.

Nótese la gran cantidad de figuras o caras diferentes que se forma con la malla, a pesar que el modelo simplificado tiene solo 10 caras originalmente, debido a que son 2 barras fusionadas por una cara. Esto hace impráctico el enmallado en un modelo como el suavizado recortado de la extremidad, que posee debido a su precisión, más de 100 caras normalmente.

## **4.3.2 Restricciones de apoyo fijo y de fuerza constante**

Como se explicó en un capítulo anterior, se hará la simplificación de que existe solamente una fuerza aplicada, que tiene una magnitud y sentido, y que se aplica sobre un modelo 3D que posee una base de apoyo fija. Un ejemplo del modelado de estas restricciones, se muestra en la Figura 4-6.

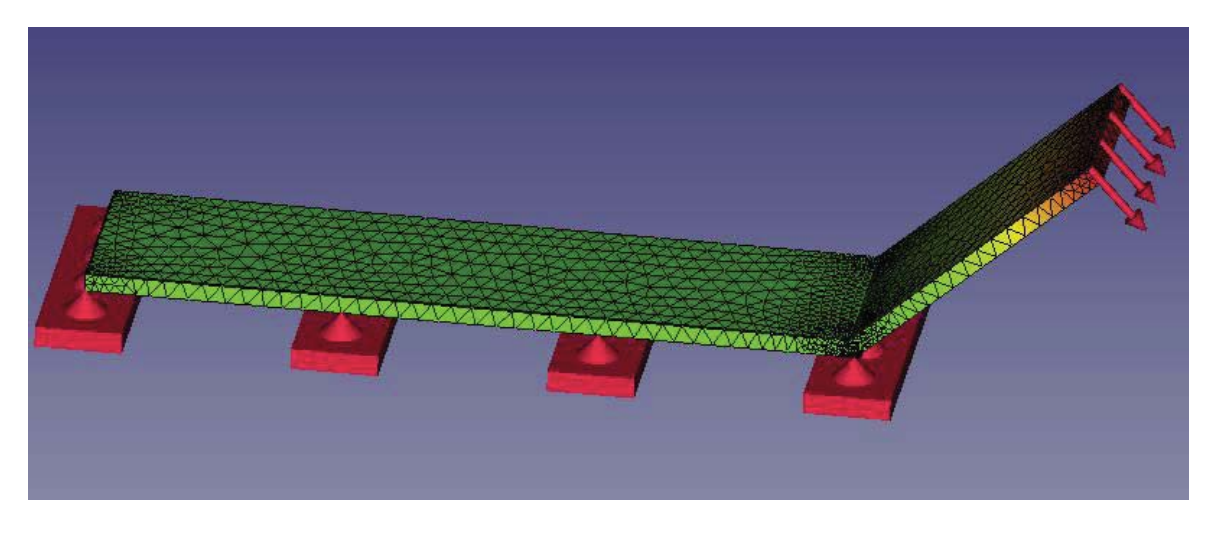

Figura 4-6: Restricciones de apoyo y de fuerza esperada.

Si se elige como ejemplo, que el valor de la fuerza aplicada sea de 20 [N] con la dirección mostrada en la Figura 3-13 (superior derecha). Este valor es aproximadamente el peso de 2 [Kg], que es una buena cota para la fuerza máxima esperada en la mayoría de las órtesis realizadas por la metodología propuesta y la tradicional. Esto se basa considerando que el usuario final será una persona adulta con una capacidad limitada de movimiento y fuerza, que pueda realizar sobre la órtesis kinesiológica en el uso normal de esta.

## **4.3.3 Elección del material de construcción**

El material de construcción con que se modelará la figura compuesta, por las 2 barras simples de ejemplo, es el plástico de impresión 3D PLA. Este plástico es el más comúnmente usado en impresión 3D debido a su poca toxicidad en el uso y en la impresión 3D. Las propiedades mecánicas de este plástico se muestran en la Figura 4-7. Cabe mencionar que este es un paso del análisis FEM (Ver Figura 2-9).

#### **Creación de un prototipo de órtesis mediante la metodología propuesta**

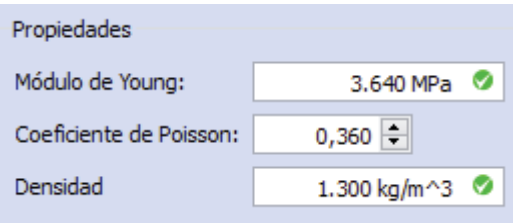

Figura 4-7: Propiedades mecánicas plástico PLA.

## **4.3.4 Cálculo de desplazamientos máximos**

Una vez definidas las restricciones de fuerza y los materiales, se puede iniciar el cálculo del desplazamiento máximo esperado, mediante el análisis FEM.

El análisis FEM se divide en pre-procesamiento, procesamiento y post-procesamiento, o ingreso de restricciones mecánicas, cálculo de variables mecánicas esperadas y presentación de datos. FreeCAD ocupa un motor de cálculo externo llamado Calculix. Este motor es muy eficiente y permite que los resultados esperados demoren, si se simplifica el modelo 3D por barras simples, normalmente menos de 60 segundos.

Los resultados de aplicar la fuerza con todas las restricciones presentadas anteriormente, se muestran en la Figura 4-8.

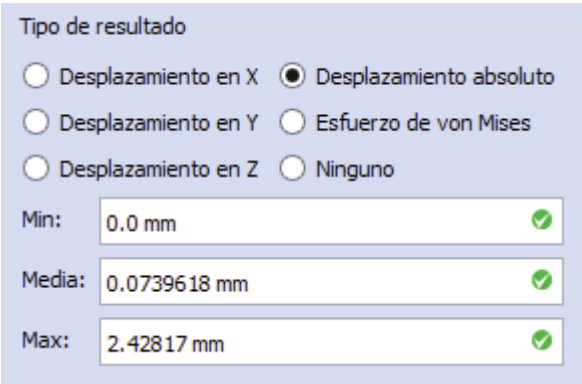

Figura 4-8. Resultado de desplazamiento.

Nótese en la Figura 4-8 que el software FreeCAD posee muchas variables como salidas del análisis FEM, pero solo se toma en cuenta el desplazamiento absoluto de los elementos cuando se aplica fuerza, tal como fue explicado en capítulos anteriores. Nótese también, que el valor a considerar es el máximo valor absoluto de desplazamiento, ya que la media o promedio ocurre normalmente en la mitad del largo de la barra que modela a la órtesis, y no se espera que ocurran los esfuerzos máximos en esa posición, sino en la posición más cercana a la aplicación de la fuerza.

Nótese que el desplazamiento máximo es menor a 3 [mm], el cual es aceptable considerando el tipo de material y que el espesor que cumple tal condición para este ejemplo, fue de 5 [mm]. El desplazamiento puede ser calculado por cada eje en forma separada, y a pesar que se eligió el valor absoluto de este desplazamiento como parámetro de decisión, es esperable la mayor deformación en la misma línea de acción de la fuerza aplicada, tal como lo muestra la Figura 4-9, que se presenta en la página siguiente.

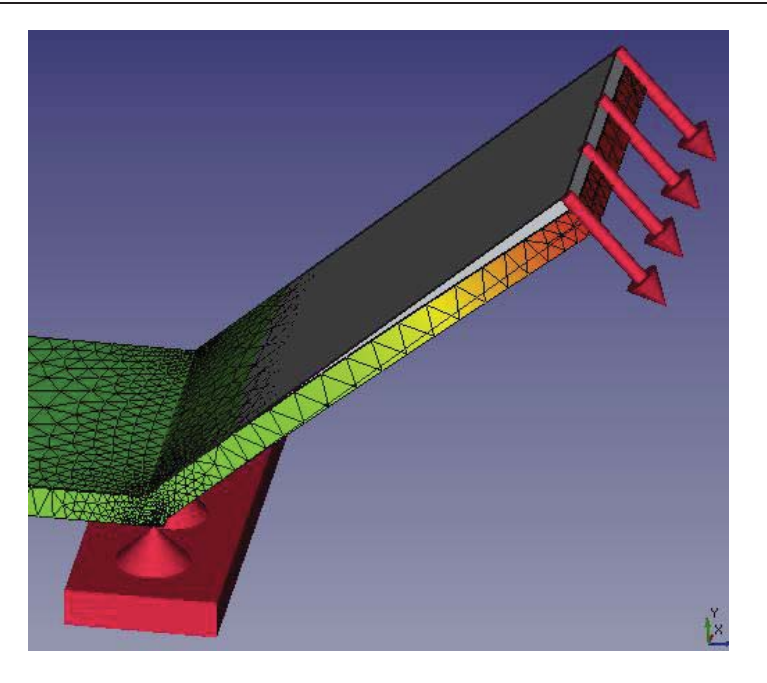

Figura 4-9: Dirección del desplazamiento máximo.

Nótese también, como la dirección del desplazamiento es máxima en la dirección de la fuerza y en la zona donde esa se aplica, ya que el modelo simplificado sin malla (de color plomo, en la Figura 4-9) es el original y el enmallado es el desplazado por la fuerza aplicada.

Una vez teniendo el espesor adecuado se puede crear el modelo de órtesis. Este modelo es una máscara que se coloca sobre el modelo original, donde las medidas internas de esa máscara son las del mismo modelo, y las externas son las del modelo original más el espesor aprobado en la etapa de la FEM.

Si el espesor no aprueba la restricción de 3 [mm] máximo de desplazamiento absoluto, se debe subir la medida del espesor hasta dar con el menor espesor que si cumpla la restricción (ver Figura 2-11).

Los modelos listos para restarse (ver Figura 2-12) se muestran en la Figura 4-10.

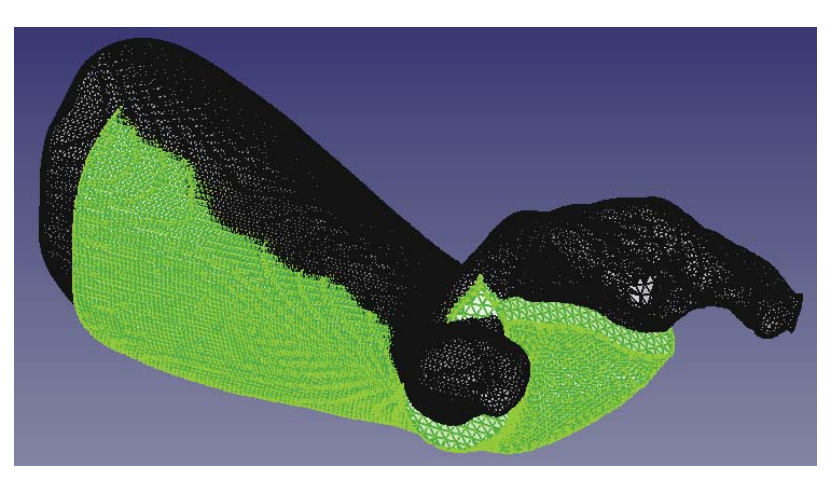

Figura 4-10: Modelo recortado (amarillo) con el modelo original, listos para restarse.

Nótese de la Figura 4-10, que el modelo original esta desplazado una distancia mayor al espesor aprobado, para sobre dimensionarlo, y para tener más seguridad de que resistirá las fuerzas aplicadas.

Por particularidad de esta órtesis, es necesario que se haga una resta entre el modelo sin los dedos y el original con dedos, debido a que la única forma que se haga el espacio para el dedo pulgar es que se reste con uno que exista. Esta resta es el proceso que demora más tiempo en desarrollarse, que es alrededor de 3 horas, pero puede disminuir si se aumentan las capacidades de cálculo.

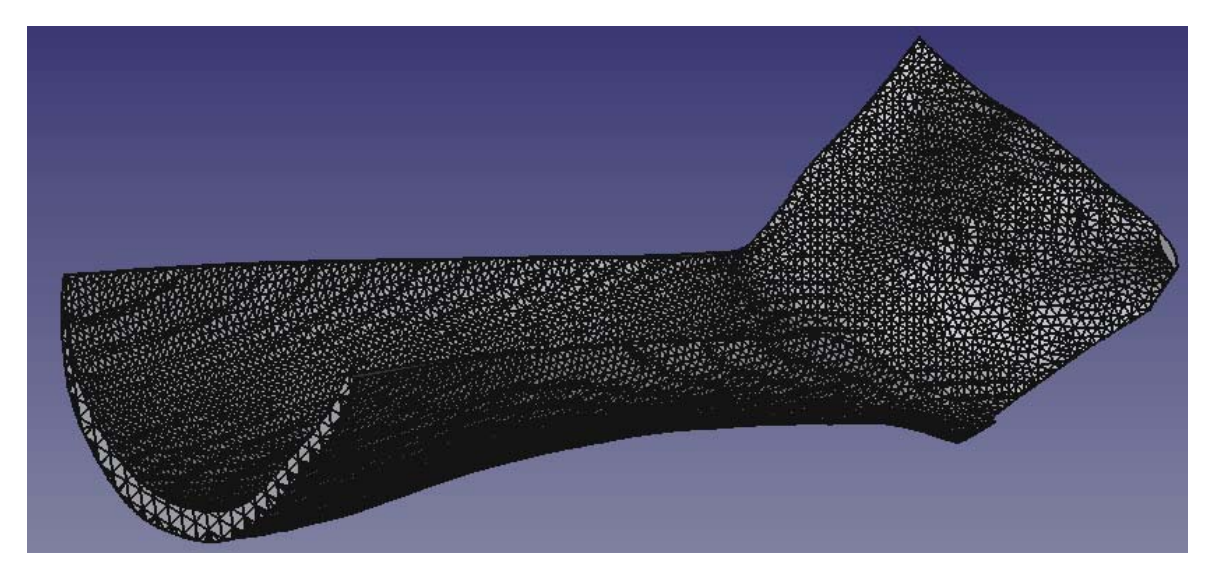

El modelo 3D de órtesis terminada, lista para imprimirse, se muestra en la Figura 4-11.

Figura 4-11: Ejemplo de órtesis terminada, lista para imprimir.

Una vez que el modelo de órtesis está correcto, se exporta desde el software FreeCAD en formato. stl, el cual es el adecuado para que lo puedan manejar la mayoría de las impresoras 3D, debido a que este formato no posee información de color del modelo 3D, lo cual lo simplifica en la cantidad de información que posee.

# **4.4 Impresión 3D de la órtesis de ejemplo**

La siguiente etapa es la de impresión 3D del modelo resultante final. En esta etapa se eligen las configuraciones apropiadas de impresión. El resultado se muestra en la figura 4-12.

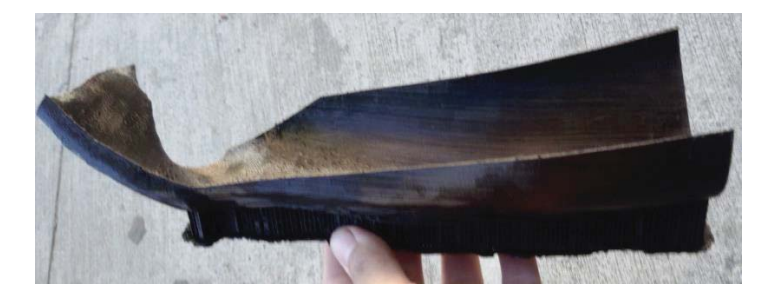

Figura 4-12: órtesis real de ejemplo, impresa en 3D.

## **4.5 Inclusión de accesorios en la órtesis impresa**

En esta etapa se le añaden, a la órtesis impresa en la etapa anterior, los accesorios necesarios para su uso. Estos accesorios son el plástico plastazote que provee una superficie lisa y acolchada, donde la extremidad se apoya, y amarras de velcro acolchadas que garantizan la sujeción de la órtesis a la extremidad. El resultado se muestra en la figura 4-13.

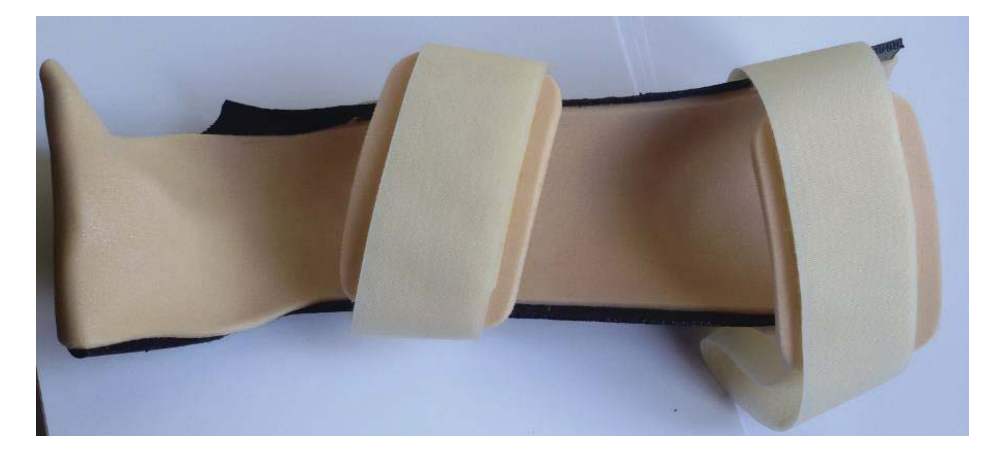

Figura 4-13 Vista superior de la órtesis final.

En la Figura 4-14 se muestra el uso real de esta órtesis.

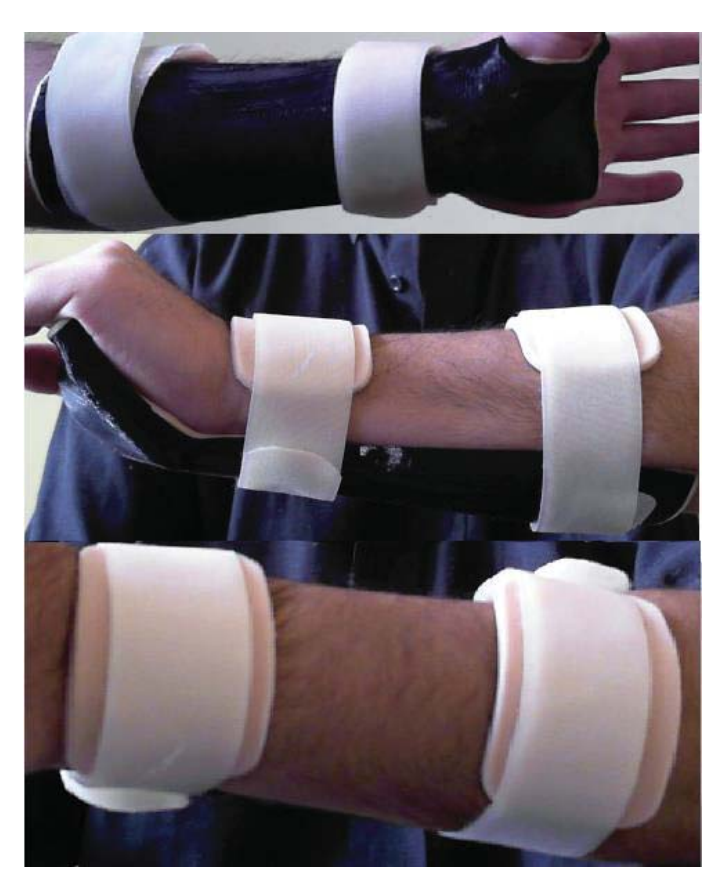

Figura 4-14. Uso de la órtesis final impresa.

## **4.6 Conclusiones y comentarios finales del capítulo**

El escaneo 3D de la extremidad fue un proceso simple debido a que la extremidad no está afectada por alguna anomalía de su postura o su movimiento, debido a que la órtesis es solo de ejemplo para demostrar la funcionalidad de la metodología. Por esto todos, los procesos siguientes fueron simplificados en lo posible.

En análisis FEM fue simplificado también, por 2 barras simples, tal como se presentó en la metodología del capítulo 2. Las 2 barras simples fueron posicionadas donde la órtesis toca a la extremidad, debido a que en estas partes es que se produce el contacto y los esfuerzos en la órtesis cuando se ocupe. El largo de estas barras es el mismo de la parte donde va colocada la órtesis, y no más, para garantizar representatividad a la hora de realizar el análisis FEM. El ancho de esta es el menor posible en la extremidad, debido a que el ancho de la muñeca no es uniforme, se elige el menor para garantizar el peor caso de estudio. Todo esto garantiza seguridad al elegir el espesor adecuado de la órtesis.

La impresión 3D se hizo con facilidad, y se tomó como parámetro un 50% de relleno entre capas, debido a que es una órtesis de prueba y no va a ser ocupada por un paciente, así se reduce su peso.

La inclusión de los accesorios en la órtesis es el paso final en la metodología propuesta y garantiza su posible uso. Fue realizada de forma simple: pegando el plastazote a la órtesis interior con un pegamento, y haciendo perforaciones en la órtesis para anclar los velcros de sujeción a la misma.

La elección de una extremidad simple para probar la metodología fue exitosa y proporcionó datos importantes para probarla en un paciente real, lo cual se hará en el siguiente capítulo.

# **5 Creación de órtesis para un paciente real con inclusión de sensores**

Con el objetivo de seguir probando la metodología propuesta en el capítulo 2, se buscó una aplicación en un paciente real, para observar las posibles modificaciones de la metodología propuesta en un caso práctico no ideal. La órtesis a desarrollar deberá estar especializada en el paciente a tratar, y debe de responder a las necesidades específicas del mismo.

 Se describirá, en este capítulo, al paciente y sus dolencias o problemas que son solucionables mediante la órtesis, la cual será creada mediante la metodología propuesta.

# **5.1 Descripción del paciente y diagnósticos**

El paciente es un niño de 10 años llamado Darko Lyon. Este niño es un paciente frecuente del instituto Teletón, ubicado en la avenida Francia, en la ciudad de Valparaíso. En el instituto fue diagnosticado con: ¨**Déficit Longitudinal de pierna derecha congénita**¨ y también con: ¨**Luxación congénita del tobillo**¨.

El primer diagnóstico indica que Darko tiene diferencias en el largo de las piernas, siendo la derecha más corta por aproximadamente 3 [cm] con respecto a la izquierda. Se espera que la diferencia de largo entre ellas aumente conforme Darko crezca. En la Figura 5-1 se muestra el escáner 3D de las piernas de Darko, mientras estaba sentado en una camilla del instituto Teletón.

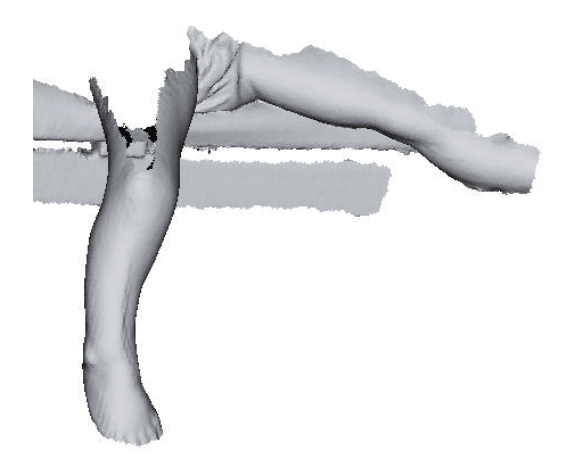

Figura 5-1 Escáner 3D de las piernas de Darko.

El segundo diagnóstico indica que los huesos del tobillo derecho de Darko están separados, y al igual que el primer diagnóstico, estos problemas son de nacimiento. En la figura 5-2 se muestra, como ejemplo, el efecto de la luxación del tobillo en un paciente.

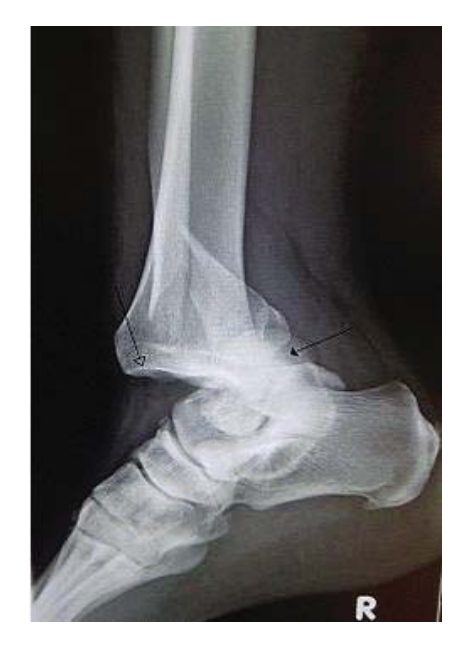

Figura 5-2. Un tipo de luxación de tobillo.

En la Figura 5-3 se muestra un acercamiento del tobillo, obtenido por el escáner 3D Sense, del tobillo derecho del paciente. Nótese lo hinchado que parece en sus costados, a pesar de no estar descargando el peso en el tobillo, debido a que está sentado en la camilla.

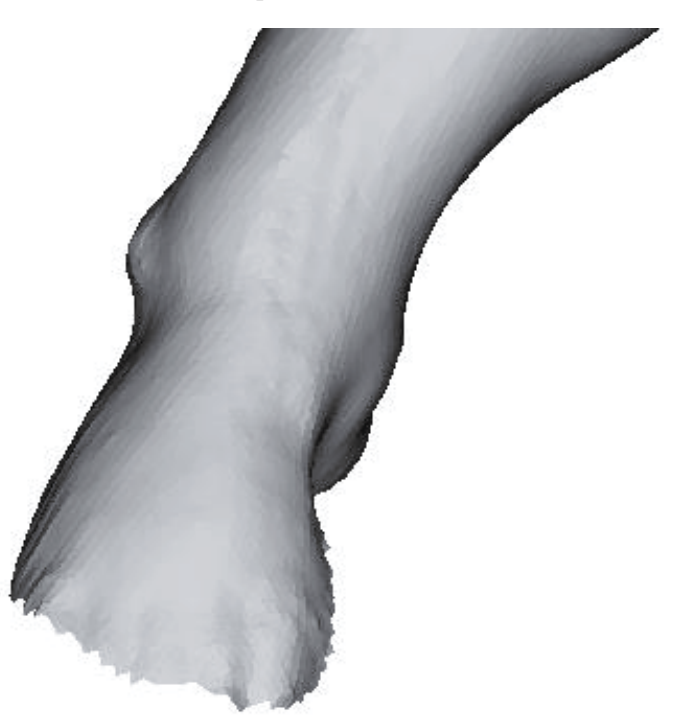

Figura 5-3. Acercamiento al tobillo derecho del paciente.

## **5.1.1 Consecuencias de los diagnósticos**

Debido a los diagnósticos entregados al paciente y a las recomendaciones hechas en la Teletón, no se recomienda que el paciente camine en su estado actual. Como su pierna derecha mide menos que la izquierda, cargaría su peso en la pierna derecha haciéndolo cojear.

También hay que considerar que padece luxación congénita en su tobillo derecho, que implica que cada vez que presione sobre su tobillo sentirá dolor y su luxación empeorará.

En resumen: No es adecuado que el paciente intente caminar en las condiciones actuales, y sin elementos que ayuden a su marcha.

## **5.1.2 Ayuda a la marcha**

La ayuda a la marcha que se implementará será una órtesis de tobillo-pie, fabricada con material de impresión 3D PLA, a base de un escaneo de un modelo de yeso de la pierna derecha del paciente, que está correctamente posicionada (Ver metodología propuesta en la Figura 2-1). Esta órtesis será especial, ya que deberá de proveer ayuda a los problemas que padece el paciente, para prevenir el avance de los diagnósticos dados anteriormente.

Para la órtesis particular que se fabricará, se debe cumplir con los siguientes puntos para ayudar con los problemas a la marcha de Darko:

- x Dimensiones de las órtesis: La dimensiones física de la órtesis debe ser igual a la posición óptima de la pierna en posición de caminar, debido a que no debe causar ningún malestar al paciente. Nótese que la posición óptima no es la posición normal actual del paciente, debido a la enfermedad que posee.
- x Capacidades mecánicas: La órtesis debe contar con capacidades mecánicas suficientes, para que resista el peso del paciente y la carga cíclica esperada por el normal caminar de Darko.
- x Largo de la pierna derecha: También debe proveer el largo faltante en la pierna derecha para que el peso del paciente se distribuya similarmente en ambas piernas y no cause cojeo al caminar.
- x Restricción al avance de la Luxación del tobillo: La órtesis debe proveer soporte en el tobillo para que la luxación no avance, o que los huesos no se separen aún más con el tiempo mientras se realiza el acto de caminar, o simplemente por el normal crecimiento de Darko. Se debe contener el movimiento hacia afuera de los huesos del tobillo mediante el efecto del uso de la ortesis por el paciente.

#### **Cambio del punto de descarga del peso de la pierna derecha**

La órtesis kinesiológica debe cumplir con un propósito específico y relevante, el cual es proveer un cambio del punto de descarga del peso del paciente.

 Se descargará el peso del paciente desde la rodilla derecha al piso, en vez de desde el tobillo derecho al piso. Con esta restricción o tarea se liberará al tobillo de una cantidad importante de presión, disminuyendo el dolor y el avance de la luxación en el tiempo. En la Figura 5-4 se muestra un diagrama del cambio del punto de descarga del peso. Nótese el efecto general descrito en esta sección.

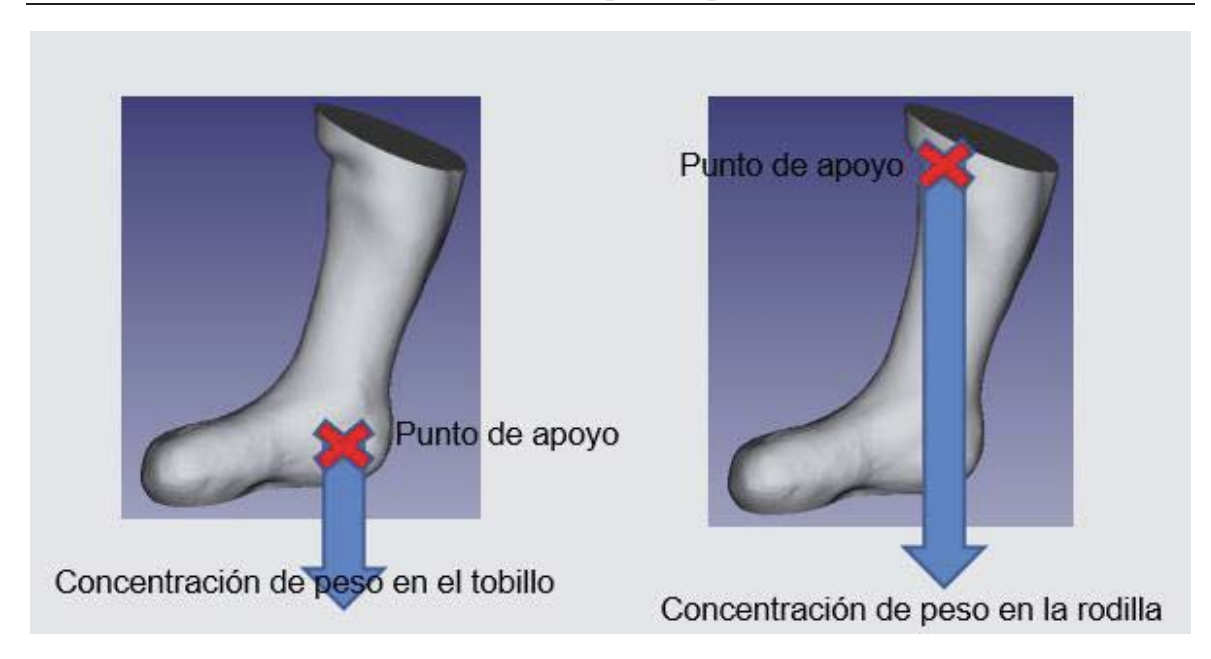

Figura 5-4 Cambio del punto de descarga del peso y su concentración de peso.

# **5.2 Construcción mecánica de la órtesis**

La órtesis a construir debe cumplir con las características dadas en el capítulo anterior. El proceso general de dicha construcción se esquematiza en el Figura 2-1, que se replica en la Figura 5-5.

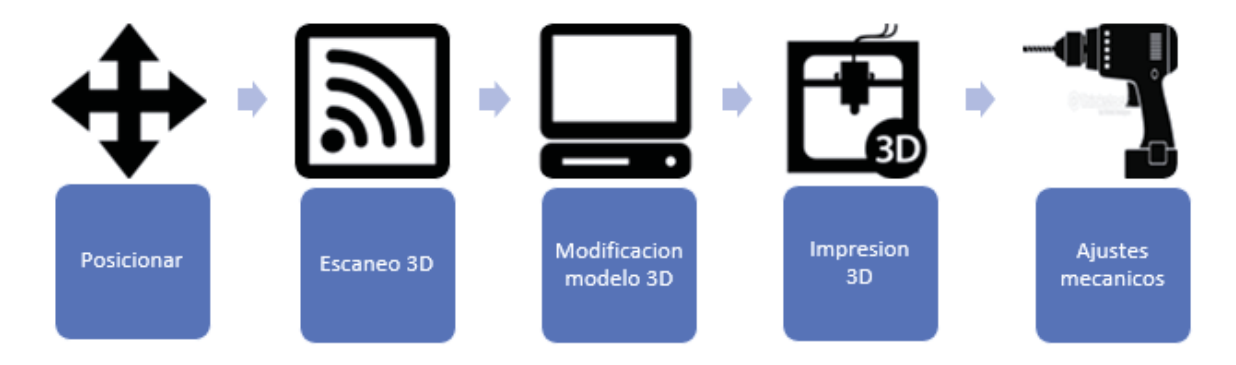

Figura 5-5 Esquema general de la construcción de una órtesis con material de impresión 3D.

Los pasos específicos de este esquema ya fueron descritos anteriormente, por lo que no se entrará en detalle en ellos. En vez de eso se mostrarán los resultados obtenidos, que fueron necesarios para cumplir con las condiciones dadas en el capítulo anterior.

La condición de dimensiones adecuadas obliga a que la órtesis tenga las dimensiones del tobillopie idóneas para caminar, por eso el modelo base para la fabricación de la órtesis no debe ser el escaneado directamente del pie del paciente, ya que éste es el que presenta problemas.

El ortesista encargado de fabricar la órtesis tradicional, modifica la extremidad mediante su experticia y así posiciona de forma adecuada la extremidad, en la posición que ésta pueda caminar. En base a esta posición idónea es que fabrica un molde de yeso, con el cual se fabricará la órtesis adecuada para Darko.

Para tener una base 3D correcta y evitar cálculos engorrosos es que se tomó la decisión de usar, como base para el modelo 3D de la órtesis tecnológica a realizar, el modelo 3D del molde de yeso fabricado por el ortesista. Este molde ya cumple con las dimensiones apropiadas. El modelo 3D del molde realizado por el ortesista se muestra en la Figura 5-6.

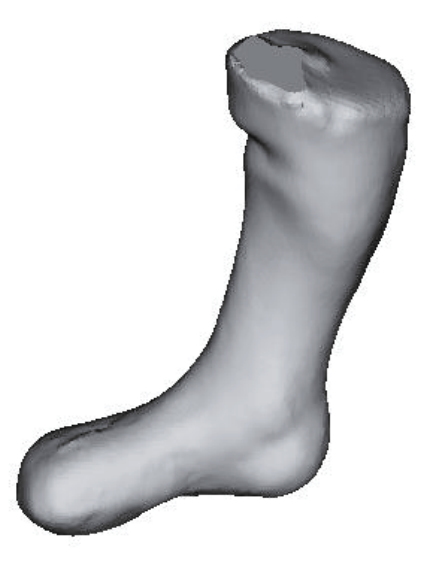

Figura 5-6 Modelo 3D del molde de yeso realizado por el ortesista.

## **5.2.1 Órtesis general**

La órtesis general se obtuvo en base al molde de la Figura 5-6, copiando y desplazando la figura y luego recortando la figura desplazada de la original para obtener el cascarón o máscara. Tal como se describe en el diagrama de la Figura 2-12. Cabe recordar que todo este proceso se realiza mediante el software FreeCAD. En la figura 5-7 se muestra la órtesis general, obtenida mediante este proceso.

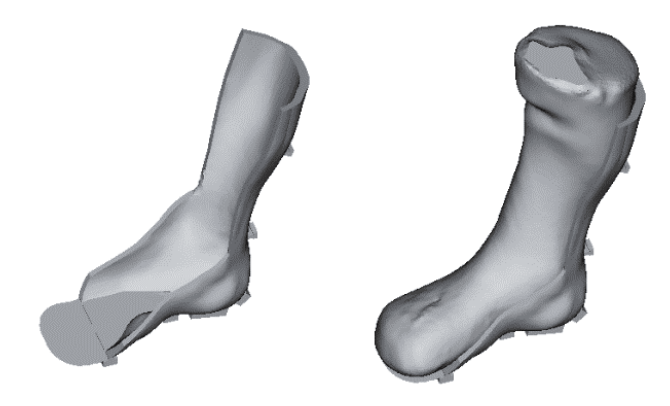

Figura 5-7 Órtesis General. Derecha: órtesis sola, izquierda: órtesis sobre el molde de yeso.

Nótese que esta órtesis general ya cumple con las capacidades mecánicas suficientes para soportar la carga del peso del paciente, incluso en forma reiterada, y también que ya cumple con la condición de impedir o disminuir el avance de la luxación del tobillo derecho, debido a que la órtesis general limita la expansión de los huesos del tobillo, al cubrirlos o rodearlos exteriormente. También nótese la forma suave y precisa con que calza la órtesis general a la base de yeso 3D.

## **5.2.2 Descarga del peso del tobillo a la rodilla**

Tal como se explicó en una sección anterior, se requiere cambiar el punto de presión o concentración del peso de la extremidad derecha. Este punto de presión normalmente debería ir en la base del pie, muy cerca del tobillo, pero por las razones dadas anteriormente, se requiere cambiar este punto de presión a la rodilla.

Se elige la rodilla como punto de descarga del peso, ya que es la siguiente articulación más cercana al tobillo. En la Figura 5-8 se muestra la forma en que se desarrolló una pieza adecuada para liberar al tobillo de su carga.

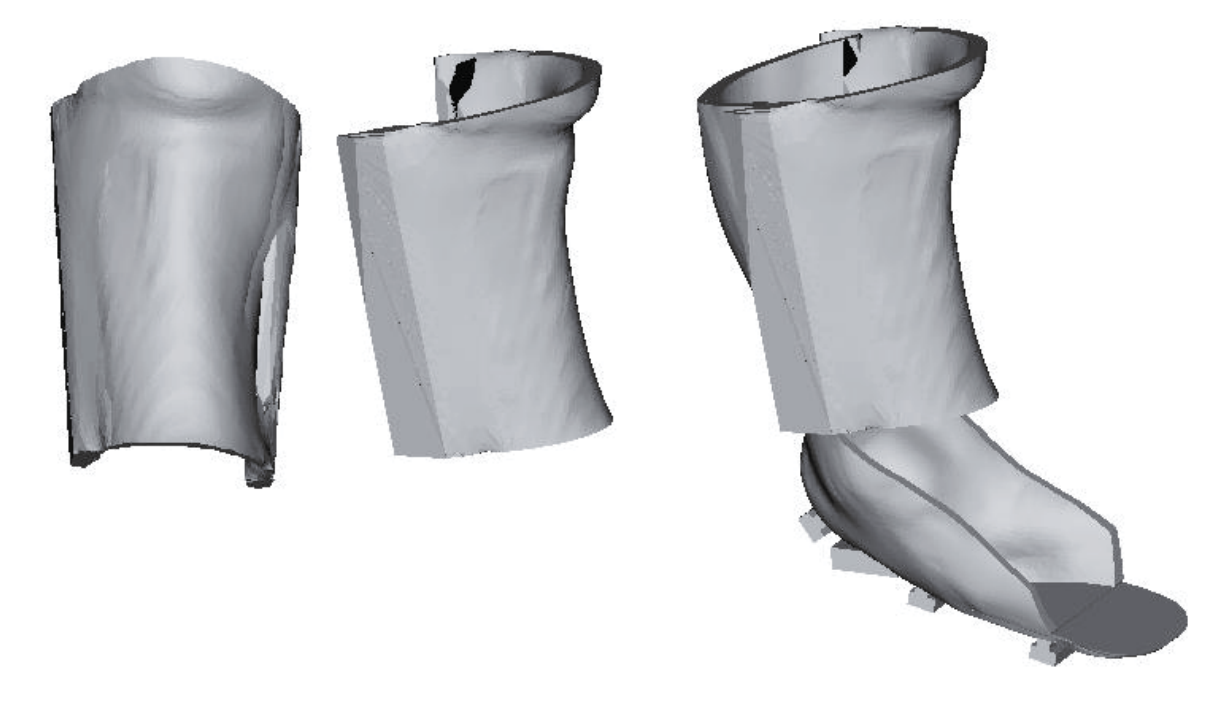

Figura 5-8. Pieza diseñada para desplazar carga hacia la rodilla. Izquierda pieza, derecha uso en la órtesis.

Cabe mencionar que esta pieza se obtuvo con un procedimiento similar al que fue desarrollado para obtener la órtesis general. El procedimiento general es mostrado en la Figura 2-1, y los procedimientos específicos son mostrados en las Figuras 2-11 y 2-12.

Esta pieza desplaza el peso del cuerpo, del lado derecho del cuerpo, directamente desde la rodilla a la base de la órtesis, sin pasar por el tobillo, debido a que hace contacto mecánico y/o físico directo entre estas 2 partes, a través de la pieza. La pieza se carga con el peso de la pierna derecha, en la base de la rodilla, mediante la pieza mostrada en la Figura 5-8, y lo descarga en el piso a través de la órtesis.

La pieza fabricada para este motivo cumple con las condiciones mecánicas suficientes para poder resistir el peso de la extremidad derecha de Darko, ya que se fabricó de manera similar a la órtesis base, con su mismo espesor mínimo, el cual fue obtenido mediante un Análisis FEM particular de esta órtesis kinesiológica.

Esta pieza añade peso extra a la órtesis general. Este aumento de peso se ve compensado por la mejora general de su uso o funcionalidad de la órtesis, ya que sin ella no se podría descargar el peso del tobillo hacia la rodilla de paciente.

# **5.3 Órtesis Electrónica**

Se ha demostrado que la construcción de una órtesis por material de impresión 3D es factible, y puede añadir utilidades novedosas en la construcción actual de órtesis, en especial para la órtesis del paciente Darko Lyon. En aras de seguir añadiendo funcionalidades a la construcción de esta órtesis en especial, se adhirió una funcionalidad electrónica y de software.

La utilidad añadida consiste en medir de forma cuantitativa y comparativa el efecto del uso de la órtesis, en especial, el efecto de descargar el peso fuera del tobillo, que es la característica más importante de la misma, de manera digital y electrónica.

El funcionamiento general de la utilidad consiste en poder medir el peso en 2 puntos específicos de la órtesis creada y compararlos. Estos puntos serán la base mecánica de toda la órtesis, es decir el punto de apoyo en el suelo, y el punto donde el tobillo del paciente se apoya en la órtesis. Así cuando el punto sobre el tobillo pese menos que el punto donde toca el piso la órtesis, ésta órtesis habrá funcionado como se esperaba. El funcionamiento general físico se muestra en la Figura 4- 11.

Esta utilidad se hizo en base a un desarrollo electrónico, hardware y software, que se añade a la órtesis mecánica creada.

 Esta sección describe los elementos y las conexiones físicas o electrónicas y software de los mismos para poder medir los pesos, o cargas, que darán información útil del uso de la órtesis, al compararlos.

## **5.3.1 Sensores de Carga**

Los sensores ocupados para poder medir el peso en los puntos seleccionados, son los sensores de carga o celdas de carga. Estos sensores están habilitados para medir la tensión o la compresión debido a que poseen en su interior sensores de deformación y, mediante una relación con el material de la celda, calculan el peso al que está sometido. Estos sensores están presentes en muchas aplicaciones donde se requiera conocer el peso con precisión, como, por ejemplo: las balanzas digitales. Se ocupó en este caso uno como la Figura 5-9.

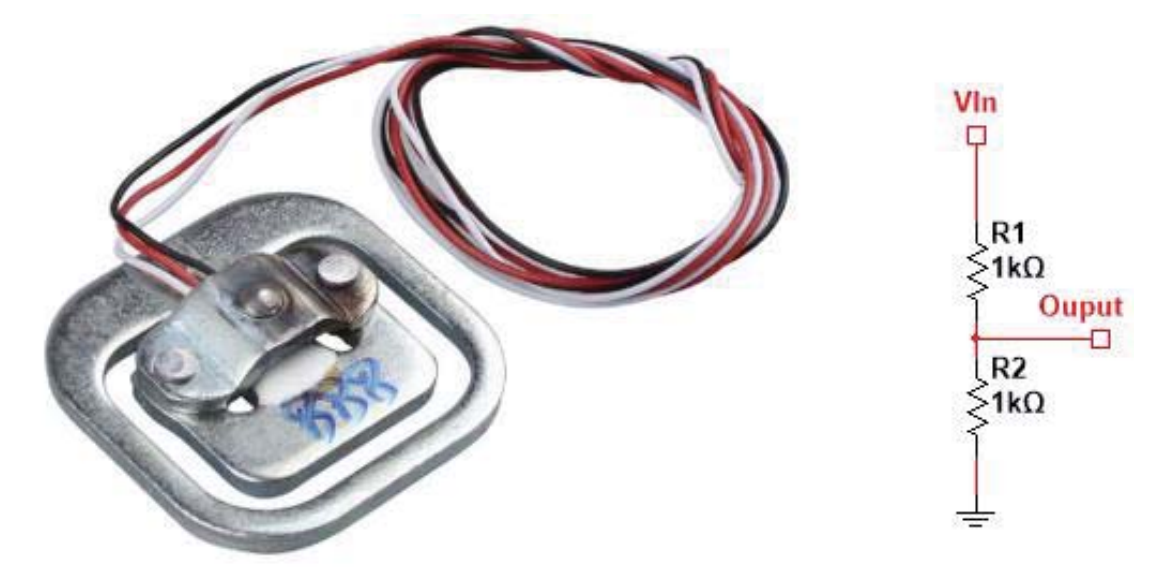

Figura 5-9. Sensor de Carga de 50[Kg]. Izquierda sensor, derecha esquemático.

Estos son sensores activos, lo que implica que deben alimentarse para poder ser ocupados. La alimentación y la salida son mostradas en la parte derecha de la Figura 5-9, en ella se observa que la celda de carga se comporta eléctricamente como 2 resistencias de 1[KΩ] conectadas en serie, y que la salida es un voltaje que varía cuando el valor de estas resistencias cambia. El valor de las resistencias en serie cambia, cuando la celda es sometida a variaciones de peso. Las características técnicas relevantes de esta celda se muestran en la Tabla 5-1. [9]

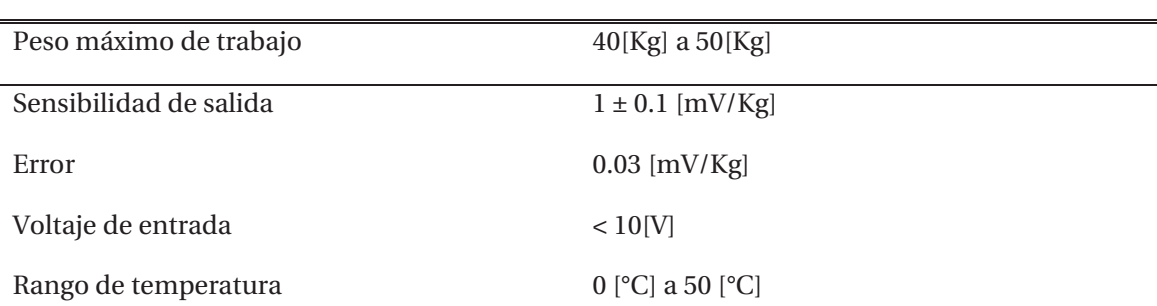

Tabla 5-1. Características técnicas relevantes del sensor de carga

El peso de Darko no supera los 50[Kg], así que según la Tabla 5-1, la celda de carga cumple con el peso esperado. De esta tabla también se observa que la sensibilidad de salida de la celda de carga es relativamente baja. Debido a la complicación que resultaría medir de forma directa ese voltaje por métodos baratos, es que la manera tradicional de ocupar estas celdas es a través de un amplificador de la señal de salida.

## **5.3.2 Amplificador y Conversor ADC**

Tal como se dijo en la sección anterior, los amplificadores son usados para amplificar los pequeños cambios de variación del largo del sensor de deformación, representados como pequeños cambios en el voltaje de salida de la celda (ver Figura 5-9). El amplificador elegido es el HX711.

El HX711 es un ADC de 24 bits diseñado para ser usado en celdas de carga en procesos industriales. El diagrama general interno de este ADC se muestra en la Figura 5-10.

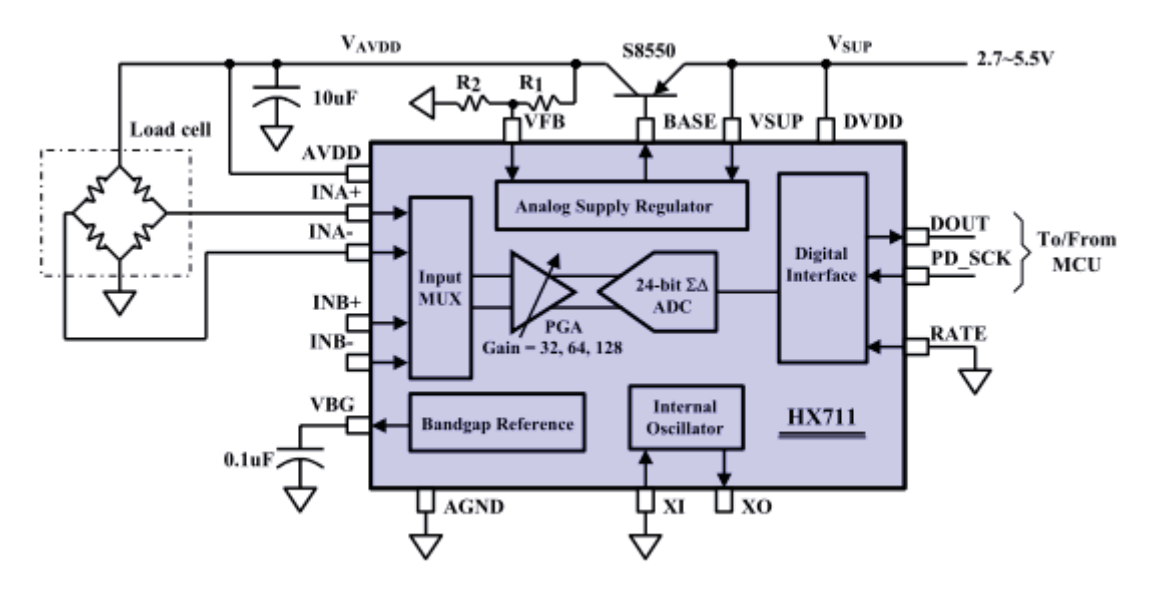

Figura 5-10. Diagrama general interno del HX711.

Las características técnicas más relevantes del HX711 se presentan en la Tabla 5-2.

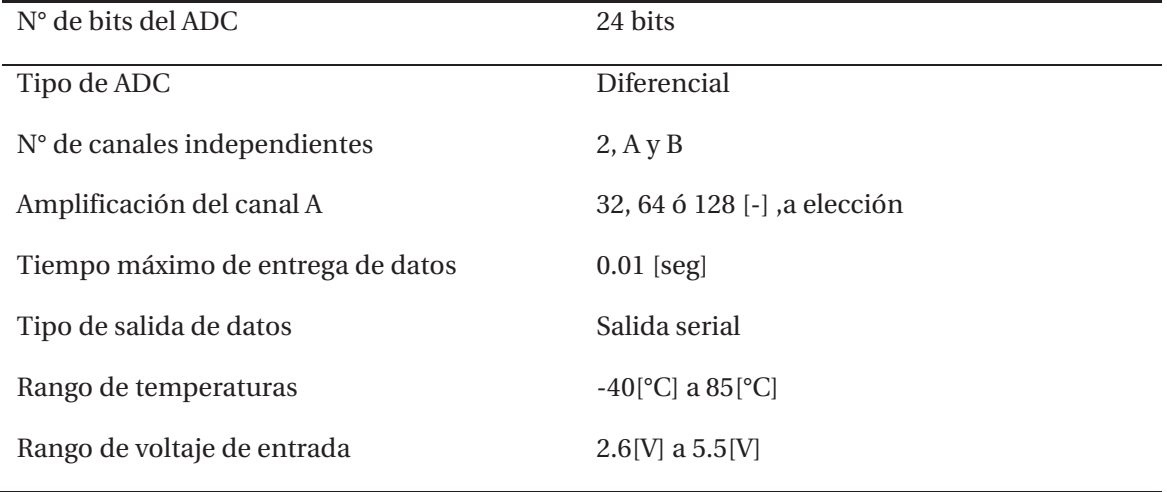

Tabla 5-2. Características técnicas relevantes del HX711

En la Figura 5-10 se observa que el HX711 puede elegir amplificar 2 canales, A y B, de manera diferencial o restando una señal con la otra. Para medir una celda de carga ocupa el canal A, y la amplitud del canal A se puede elegir o cambiar, y la menor es de 32 [-] (veces). Esto implica que puede amplificar una señal diferencial por este canal, luego esta señal es convertida a valor digital y enviada en formato serie por los pines 11 y 12.

De la Figura 5-10 se puede concluir que se necesita un arreglo de 2 celdas de carga, de 2 resistencias cada, para tener una medida diferencial válida. Pero la celda, como lo muestra la Figura 5-9, solo tiene 2 resistencias. Esto se soluciona colocando 2 resistencias fijas a una celda para formar lo requerido, tal como se presenta en la Figura 5-11.

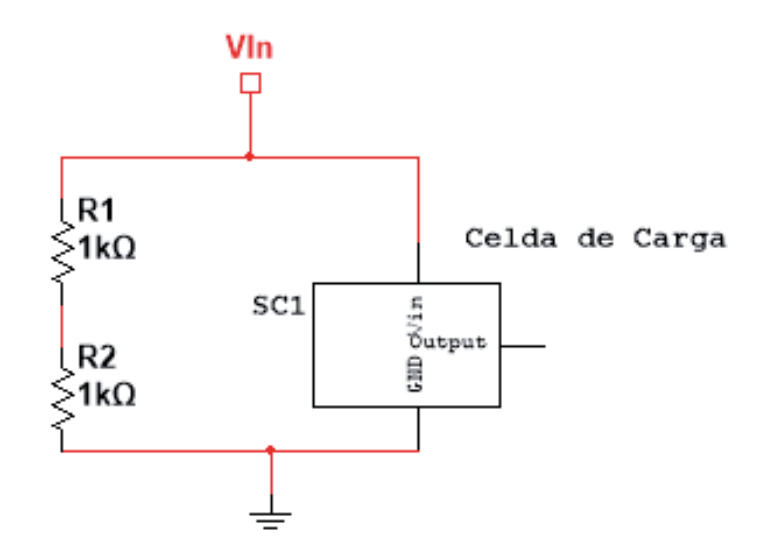

Figura 5-11. Arreglo para usar una celda de carga con el HX711

Este arreglo permite compensar la falta de 4 resistencias en la celda de carga, y es lo que se recomienda hacer cuando la celda de carga no posea las resistencias necesarias para su uso.

El amplificador HX711 también necesita elementos externos, como los mostrados en la Figura 5- 10, para poder funcionar como se describió anteriormente. Este amplificador se vende comercialmente con todos los componentes necesarios integrados, como se muestra en la Figura 5-12.

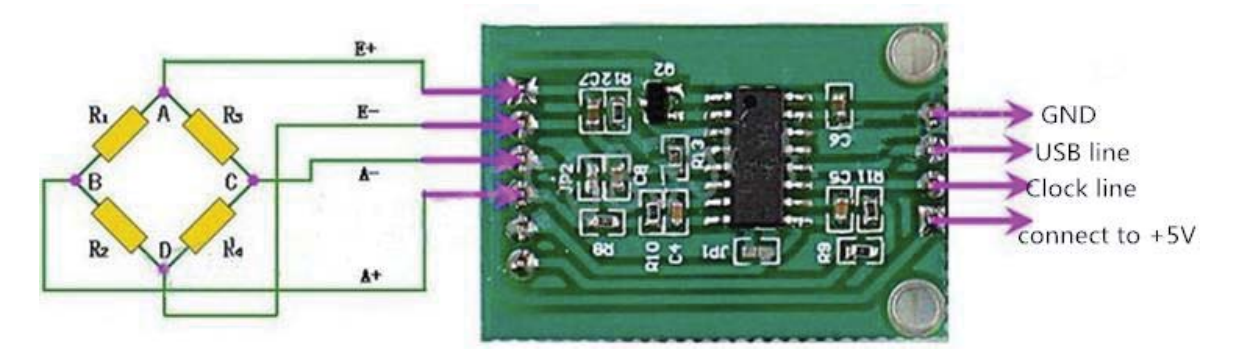

Figura 5-12. HX711 comercial junto a su conexión con una celda de carga.

## **5.3.3 Microcontrolador Arduino Nano**

Para poder observar las mediciones del sensor de carga, amplificadas por el amplificador HX711, se usó un microcontrolador con el cual se puede manejar fácilmente la comunicación serial. El elegido es el Arduino Nano.

El Arduino Nano es un microcontrolador de la familia Arduino con todas las funcionalidades de estos microcontroladores, pero en un dispositivo pequeño, que es usado para reducir el espacio de las soluciones electrónicas. El Arduino Nano se muestra en la Figura 5-13.

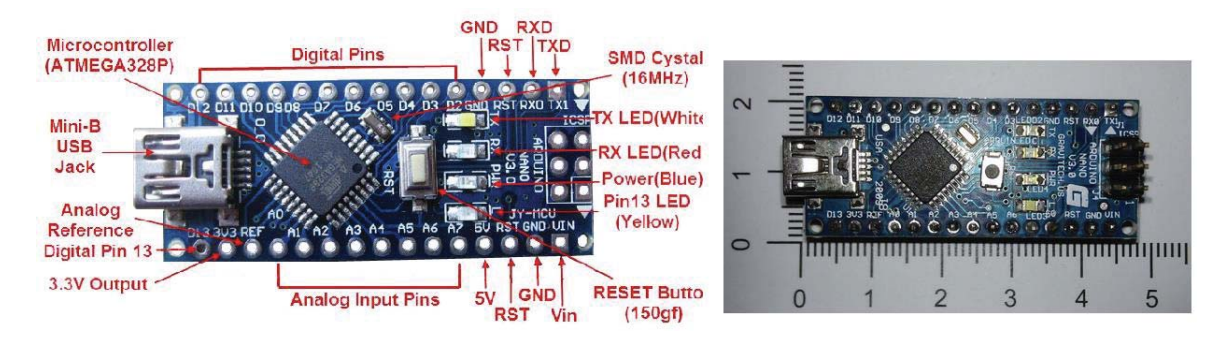

Figura 5-13. Microcontrolador Arduino Nano: derecha pines, izquierda medidas en [cm].

El Arduino Nano funciona en base al microcontrolador ATMega328 de 16 bits, que oscila a una frecuencia de 16 [MHz]. Posee entradas digitales y análogas, y salidas digitales para comandar otros dispositivos con un voltaje de salida de 5[V]. En la Figura 5-13 se muestra, a la izquierda, los principales pines que posee el microcontrolador, y a la derecha, las dimensiones en centímetros del Arduino Nano.

Este microcontrolador puede ser programado por un software que se carga mediante el puerto mini USB que posee. El programa se ejecuta siempre que exista alimentación de energía en la placa Arduino, y se mantiene en memoria aun cuando no exista energía. También posee un puerto serial fijo (Pines 1 y 2), pero pueden será añadidos más puertos en base a funciones especiales como SoftwareSerial(). Esta función se describirá posteriormente en este capítulo.

Las principales características de la placa Arduino Nano se presentan en la Tabla 5-3.

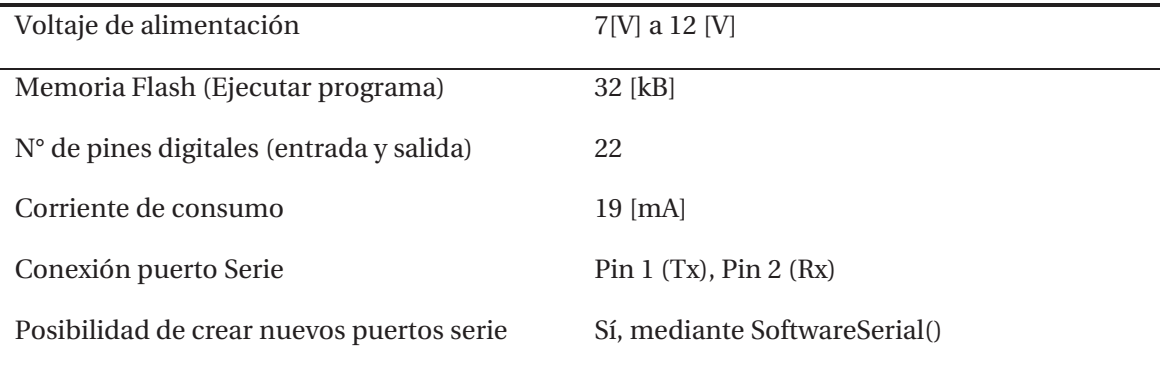

Tabla 5-3. Principales características técnicas de la placa Arduino Nano

El Arduino Nano se conecta al amplificador HX711 mediante un puerto serie que se creó para ese motivo. Esto es debido a que el puerto serie original del Arduino Nano es ocupado cuando se carga su programa correspondiente.

## **5.3.4 Módulo Bluetooth HC-06**

El módulo Bluetooth HC-06 es un módulo que ocupa la especificación para red inalámbrica Bluetooth, que posibilita la transferencia de datos de manera inalámbrica por radio frecuencia. Éste se muestra en la Figura 5-14.

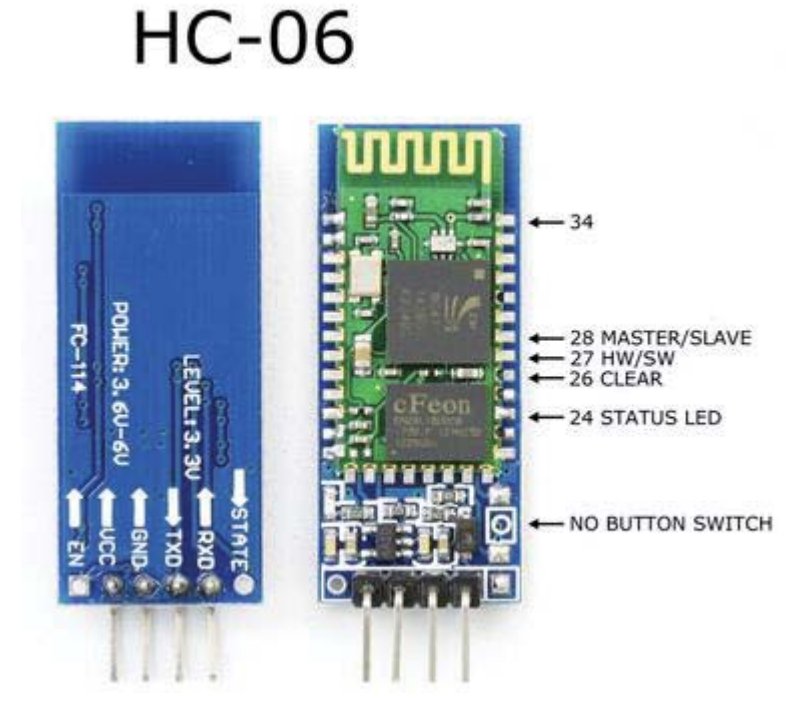

Figura 5-14. Módulo Bluetooth HC-06. Izquierda parte trasera, derecha frente.

La antena del HC-06 se ve en la parte ondulada de la pista de cobre de la Figura 5-14, derecha.
Las características técnicas relevantes de este módulo se presentan en la Tabla 5-4.

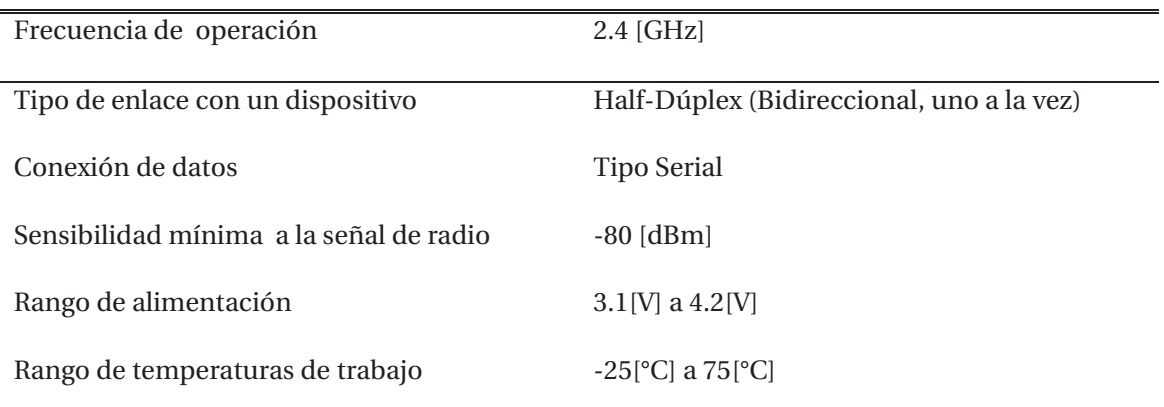

Tabla 5-4. Características técnicas relevantes del HC-06

El motivo por el cual se ocupa un módulo Bluetooth, es porque los datos de peso deben ser leídos en algún dispositivo externo por el ortesista o el médico tratante. Esta conexión debe ser inalámbrica para que de esta forma no afecta la comodidad del paciente, y no dificulta el uso de la misma por Darko, debido a una posible conexión física por cables.

Como la conexión física al HC-06 es de tipo serie, se puede conectar al Arduino Nano mediante un puerto habilitado para ello. Este puerto serie debe crearse o añadirse, debido a que el único puerto serie que posee la placa Arduino Nano está reservado para cargar el programa que ejecutará la tarjeta.

#### **5.3.5 Diagrama Electrónico General de la utilidad añadida**

El diagrama electrónico que cumple con las condiciones mostradas en las secciones anteriores, para los elementos elegidos, se muestra en la Figura 5-15.

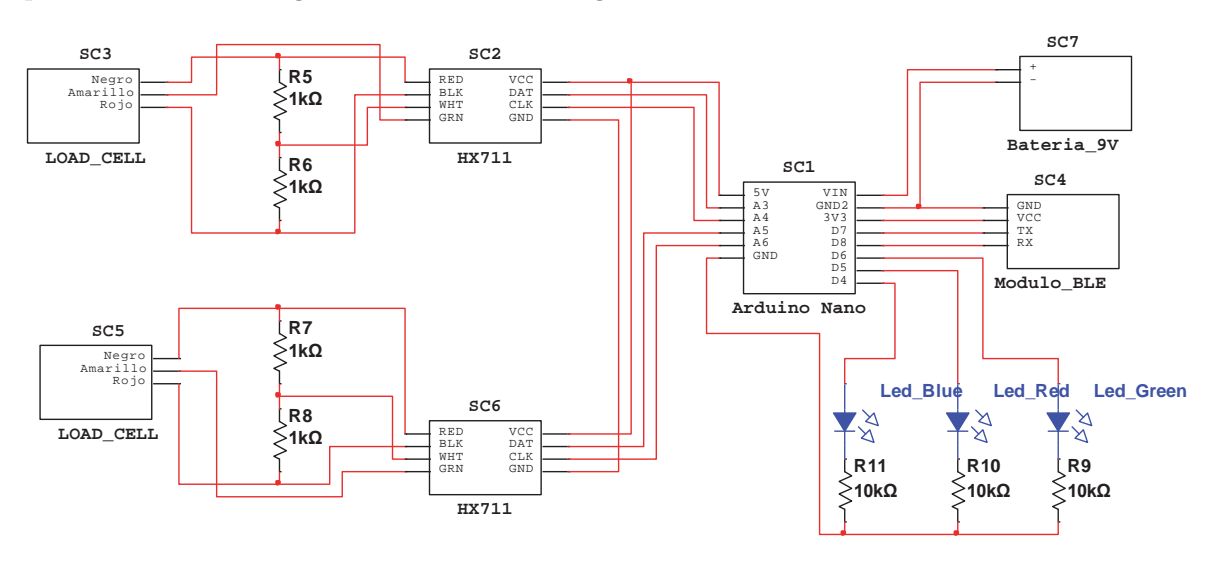

Figura 5-15. Diagrama electrónico general de la utilidad añadida

De la Figura 5-15 se desprende el funcionamiento general de la utilidad añadida, el cual es medir peso y poder observarlo de forma remota. Se amplifica la variación de voltaje de 2 celdas de carga, que están debidamente conectadas a su amplificador, por el HX711, donde cada celda tiene su propio amplificador asociado. Cada amplificador HX711 se comunica con el Arduino Nano mediante puertos series dedicados para ellos, y se envía el valor numérico del sensor. Este valor es enviado de forma inalámbrica a un dispositivo cercano, mediante el HC-06 para poder ser observado, y de éste dato de peso poder sacar conclusiones de funcionamiento de la órtesis especial construida para Darko. Todo el sistema es alimentado con una batería externa de 9[V].

Se ocupa 1 led RGB auxiliar para observar el funcionamiento de la órtesis electrónica. El color verde indica energizado, el color rojo indica poca batería y el azul parpadeante indica que existe comunicación entre el módulo Bluetooth y un dispositivo externo.

Se ocupan 2 celdas de carga debido a que se necesitan 2 valores de peso para observar el efecto real de la órtesis sobre el paciente. Revisar sección 5.2.2.

# **5.3.6 Descripción del Software de la utilidad**

En esta sección se hará una descripción, en base a diagramas de flujo de los algoritmos ejecutados por el Arduino Nano. Antes de mostrar el diagrama de flujo de la ejecución del programa en Arduino, se hará una breve revisión de elementos necesarios para describir la funcionalidad de software.

La conexión entre el amplificador HX711 y el Arduino Nano se hace a través de una librería especial. Las librerías son elementos del programa, que se adjuntan al programa principal, en donde se escriben funciones importantes y repetitivas en un espacio de memoria aparte. La ventaja es que se tiene acceso a una multitud de funciones ya escritas y probadas, facilitando la implementación de nuevas funciones. La librería es llamada ¨HX711.h¨ y las funciones que se ocupan en el programa que se cargan al Arduino Nano se describen a continuación:

- x Scale(Data,CLK): Función que inicia la comunicación entre el Arduino Nano y el HX711. Tiene 2 argumentos: Data, donde se coloca el pin del Arduino que tiene el pin de datos en la conexión serie, y CLK, donde se coloca el pin de clock o reloj. (Ver Figura 5-12).
- x Scale.tare(): Esta función resetea el valor medido para que la lectura del sensor empiece desde 0. Esta función se debe llamar solo una vez, y es igual a la función tara de una balanza digital, que fija el valor cero [Kg] como el valor actual de medida.
- x Scale.read(): Función que lee el valor de sensor.

Otra función importante que se debe mencionar es la función SoftwareSerial(Rx,Tx), que es una función de la biblioteca de Arduino (no hay que cargarla como HX711.h), que permite ocupar un puerto serial, o varios de ellos, en algunos pines de la placa Arduino que normalmente no están conectados como puertos seriales. Ocupa como argumento el valor Rx, que es el número de pin que va a funcionar como el receptor (Rx) en la comunicación serial, y el Tx, que es el número de pin que va a ser usado como transmisor de datos (Tx) en la comunicación serial. Para esta utilidad se crearon 3 puertos series adicionales: 2 para la conexión entre el Arduino Nano y las 2 celdas de carga a través del HX711, y uno para la conexión con el módulo Bluetooth HC-06, en los pines que se indican en la Figura 5-15.

Otra función usada en el programa, tiene la tarea de hacer una relación o división de las medidas de los 2 sensores de carga. Esta función realiza la ecuación 5-1 a continuación:

$$
Relation() = \frac{Sensor de la base pie}{Sensor de la base de la òrtesis}
$$
\n
$$
(5-1)
$$

Esta función puede tener salidas como:

- x Salida 0: El sensor de carga puesto que mide el peso en la base del pie marca nulo. Esto implica que la órtesis tiene efectividad completa debido a que todo el peso no recae sobre el pie, y en consecuencia no pasa por el tobillo del paciente.
- Salida 1: Las medidas de los pesos en el pie del paciente, y en la planta de la órtesis son iguales. Esto significa que el mismo peso que soporta toda la pierna, es soportado por el tobillo. En esta condición la efectividad de la órtesis, como desplazadora del punto de apoyo a la rodilla, sea nula.
- Salida entre 0 y 1: Se tendrán relaciones entre 0 y 1 cuando la órtesis haga su trabajo. Un valor aceptable, según comentarios del médico tratante de paciente, es que el valor sea 0.5 o inferior. Esto implica que la órtesis logra desplazar, a lo menos, la mitad del peso a la rodilla, o le resta la mitad de la carga, o más, al tobillo con problemas.

Se ocupa una última función, la cual es usada para juntar 3 medidas como si fueran una sola, para poder ser enviadas a algún dispositivo que tenga conexión de datos Bluetooth. Las 3 medidas que se juntan son: el peso medido en la celda que está bajo el pie del paciente, el peso en la celda que está bajo la órtesis misma y que soporta todo el peso del paciente, y la relación entre estos 2 pesos obtenida en la función anterior llamada Relación ().

Para que el dispositivo distinga que valor es cada uno se envían juntas, pero con un carácter separador simple. El carácter es una coma (¨,¨), así si se obtiene el peso de la celda del pie igual a 5[Kg], y el peso de la celda de la órtesis igual a 23[Kg], y la relación entre ellas es de 0.22, el dato que se envía será: 5,23,0.22. Así el receptor de este dato único puede interpretar los resultados.

Antes que se ejecute correctamente el software en Arduino Nano, debe existir una condición necesaria para que el programa se comunique con algún dispositivo que posea conexión Bluetooth, que es la conexión de reconocimiento o sincronización. Esta condición implica que dos dispositivos Bluetooth se reconocen como tal, y se aceptan entre sí para enviar y recibir datos, y normalmente es de forma exclusiva.

La sincronización se debe hacer buscando, en el dispositivo en el cual se quieren observar los pesos de los sensores, el nombre HC-06 que corresponde al módulo de Bluetooth que envía estos datos. Y luego de esto apretar sobre él, inmediatamente se tendrá la condición de sincronización, como se muestra en la Figura 5-16.

| $O$ $O$ $O$ $^{\text{eff}}$ all 71% $_{\text{H}}$ 2:18 PM                                |
|------------------------------------------------------------------------------------------|
| Seleccione dispositivo<br>Dispositivos sincronizados<br>Android 400<br>E6:68:46:E4:1F:9D |
| <b>HTC Sensation 4G</b><br>D8:B3:77:46:A8:0A                                             |
| INGXTECH-HC05<br>00:12:12:12:21:43                                                       |
| $HC-06$<br>98:D3:31:70:38:C4                                                             |
| AIRIS TM400<br>E6:68:46:92:77:F2                                                         |

Figura 5-16. Módulo HC-06 encontrado y sincronizado en un dispositivo móvil.

En base a las consideraciones y explicaciones anteriores, se muestra el diagrama de flujo, del software que se ensambló y cargó en el Arduino Nano, en la Figura 5-17.

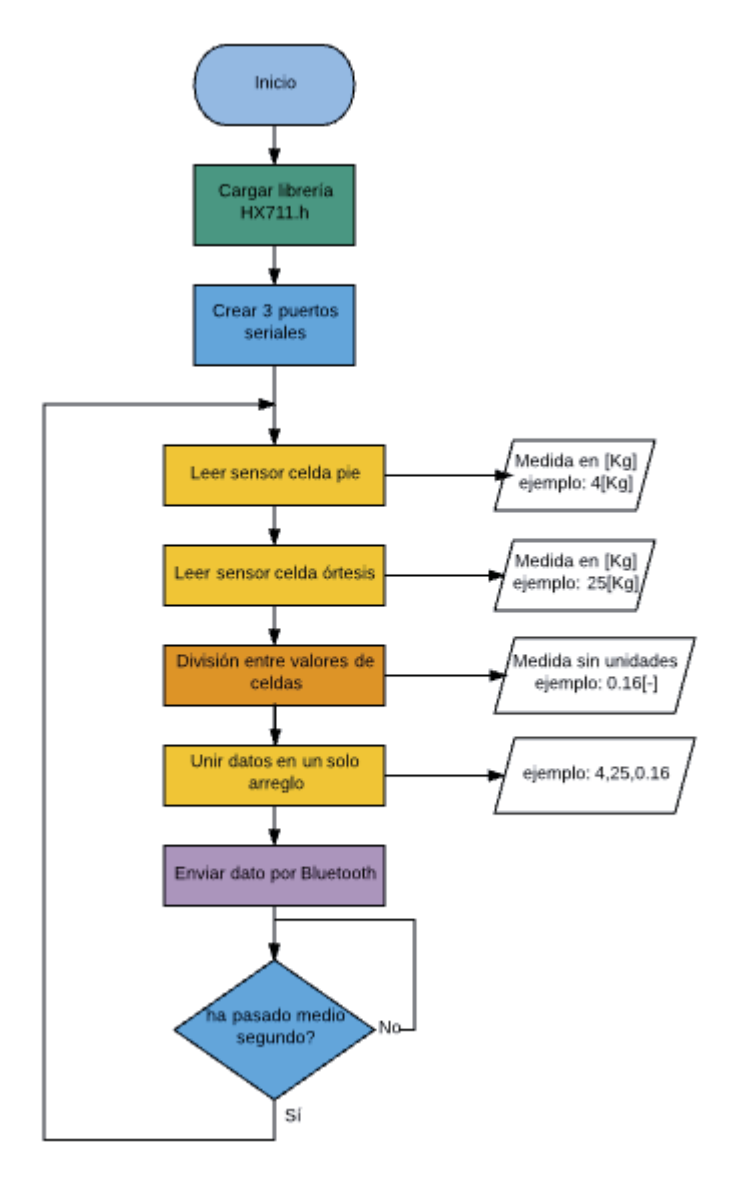

Figura 5-17. Diagrama general de funcionamiento del software cargado en Arduino Nano.

De la Figura 5-17 se desprende que hay 2 tareas que se realizan solo una vez, las cuales son la de cargar en el Arduino la librería para poder ocupar las funciones del HX711, y la de crear los 3 puertos serie adicionales para poder comunicarse con los 2 amplificadores HX711 y con el módulo Bluetooth. Después de eso solo hay un loop o ciclo infinito que se ejecuta siempre que el Arduino Nano tenga alimentación de energía.

Nótese que existe una condición de tiempo para volver a ejecutar el loop, que es diferente a un tiempo muerto o ¨delay¨, la condición obliga a que el loop solo se ejecute si ha trascurrido medio segundo desde la última ejecución del loop. Este tiempo es apropiado debido a que las ejecuciones de las tareas descritas pueden ser muy rápidas, con especial cuidado en el envío de datos por Bluetooth, debido a que, si se envían muchos datos por un puerto, éstos pueden saturar el puerto de llegada del receptor de datos, que puede ser un dispositivo móvil.

### **5.3.7 Soporte físico de la utilidad añadida**

La parte física de la aplicación consiste en la modificación o adherencia de partes estructurales a la órtesis impresa con el fin de contener o proteger los componentes electrónicos, además teniendo en consideración no impedir el desarrollo del uso de la órtesis por parte del usuario. El modelo 3D de la parte física creada para tal propósito, se muestra en la Figura 5-18.

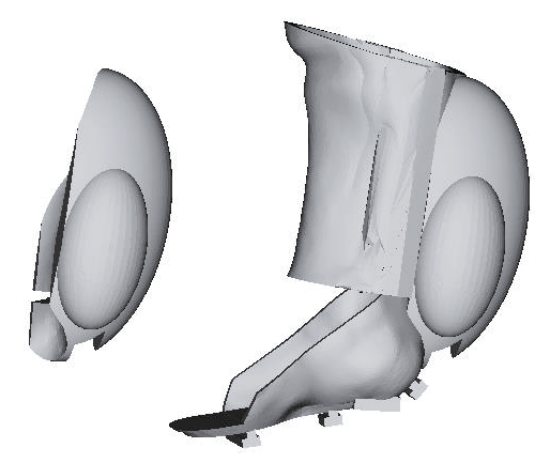

Figura 5-18. Soporte Físico de la utilidad. Izquierda soporte electrónico, derecha órtesis completa.

# **5.4 Resultado de construcción de la órtesis para el paciente**

En esta sección se muestra el resultado de la construcción de la órtesis para el paciente, para ello se hará uso de diferentes fotografías tomadas a la construcción final de la órtesis que fue desarrollada especialmente para Darko Lyon.

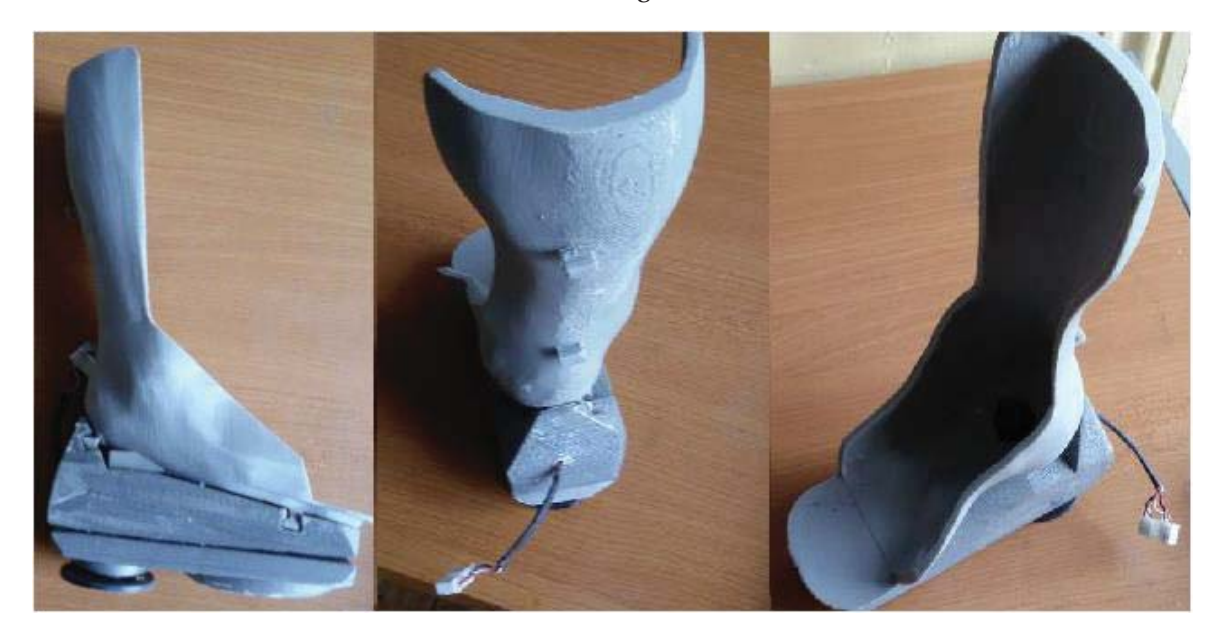

La base de la órtesis construida se muestra en la Figura 5-19.

Figura 5-19. Base órtesis impresa. Izquierda vista lateral, centro posterior, derecha ángulo superior.

La Figura 5-19 muestra la base impresa real construida. En ella se muestran todas las vistas de esta base. Nótese como en la Figura 5-19, de la derecha, se muestran la salida de los sensores de presión que van conectados abajo del pie de paciente (punto negro en la figura de la derecha), y abajo de la órtesis. Las salidas de estos sensores sobresalen por la parte posterior de la base de la órtesis impresa (Figura 5-19, centro).

En la Figura 5-20 se muestra la pieza que se fabricó con la finalidad de desplazar el punto de carga del peso de la pierna, hacia la rodilla:

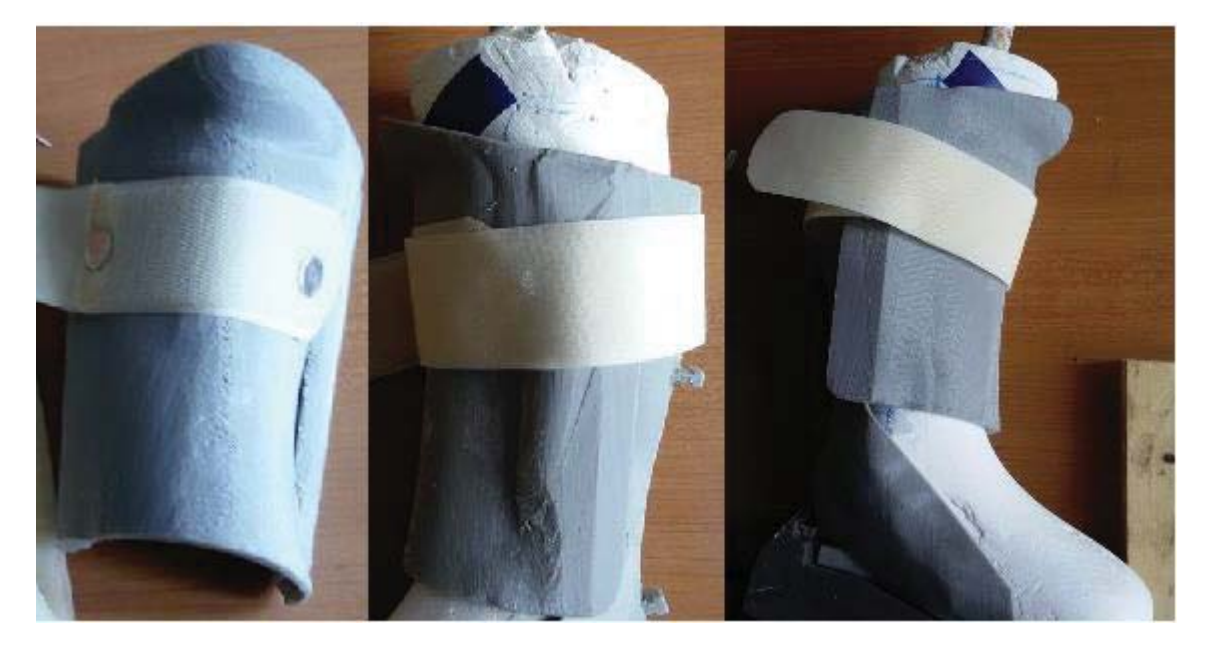

Figura 5-20. Pieza para desplazar carga. Izquierda pieza, centro y derecha: uso lateral con la base.

En la Figura 5-21 se muestra la construcción extra que se realizó para dar soporte físico a la electrónica asociada.

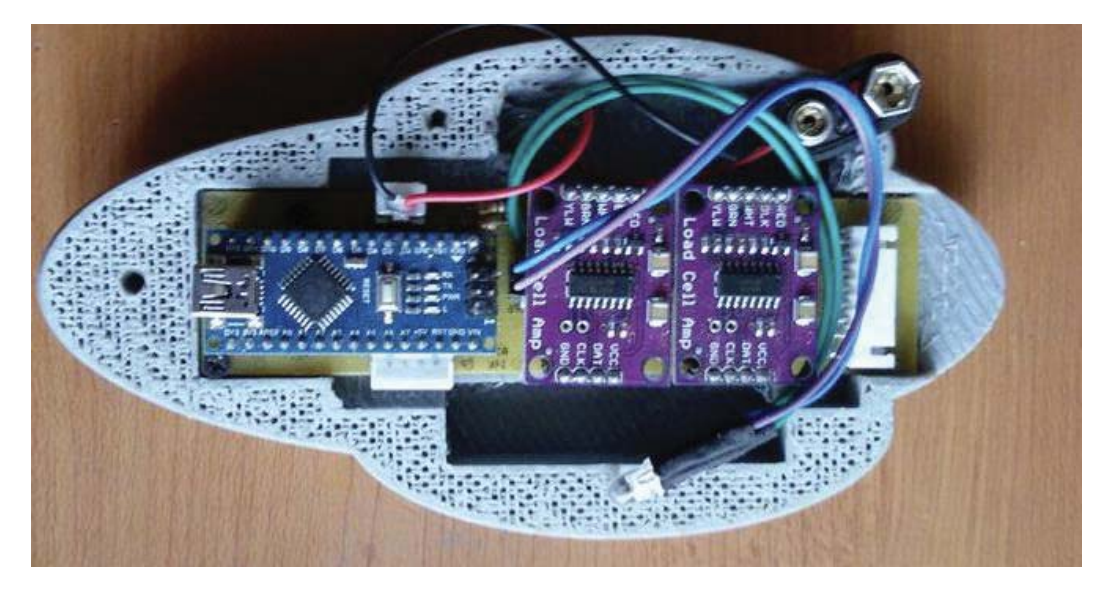

Figura 5-21. Soporte de la electrónica asociada.

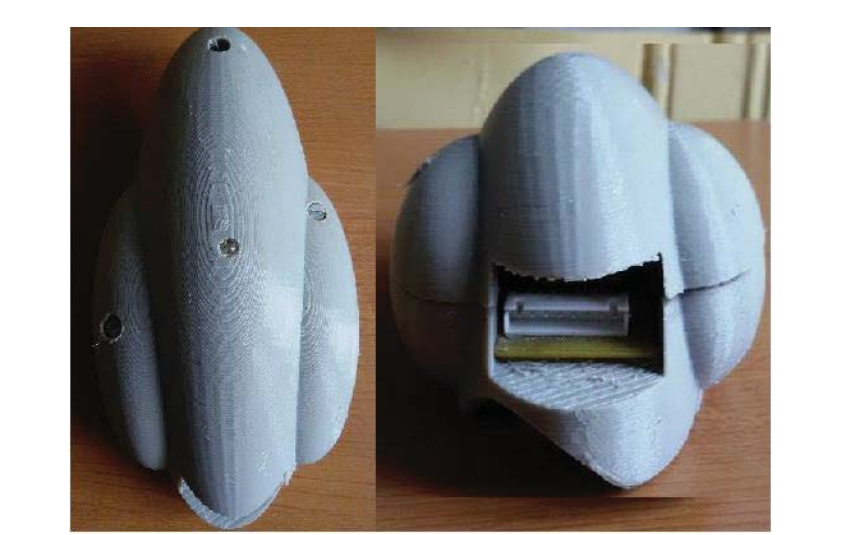

En la Figura 5-21 se puede observar los componentes electrónicos descritos en este capítulo. Y en la Figura 5-22 se muestra la base completa que protege y da soporte a la electrónica.

Figura 5-22. Base electrónica completa exterior. Izquierda vista superior, derecha desde abajo.

Nótese como la vista inferior tiene la conexión y la abertura para conectar los sensores de carga a la electrónica creada. En la Figura 5-23 se muestra toda la órtesis desarrollada.

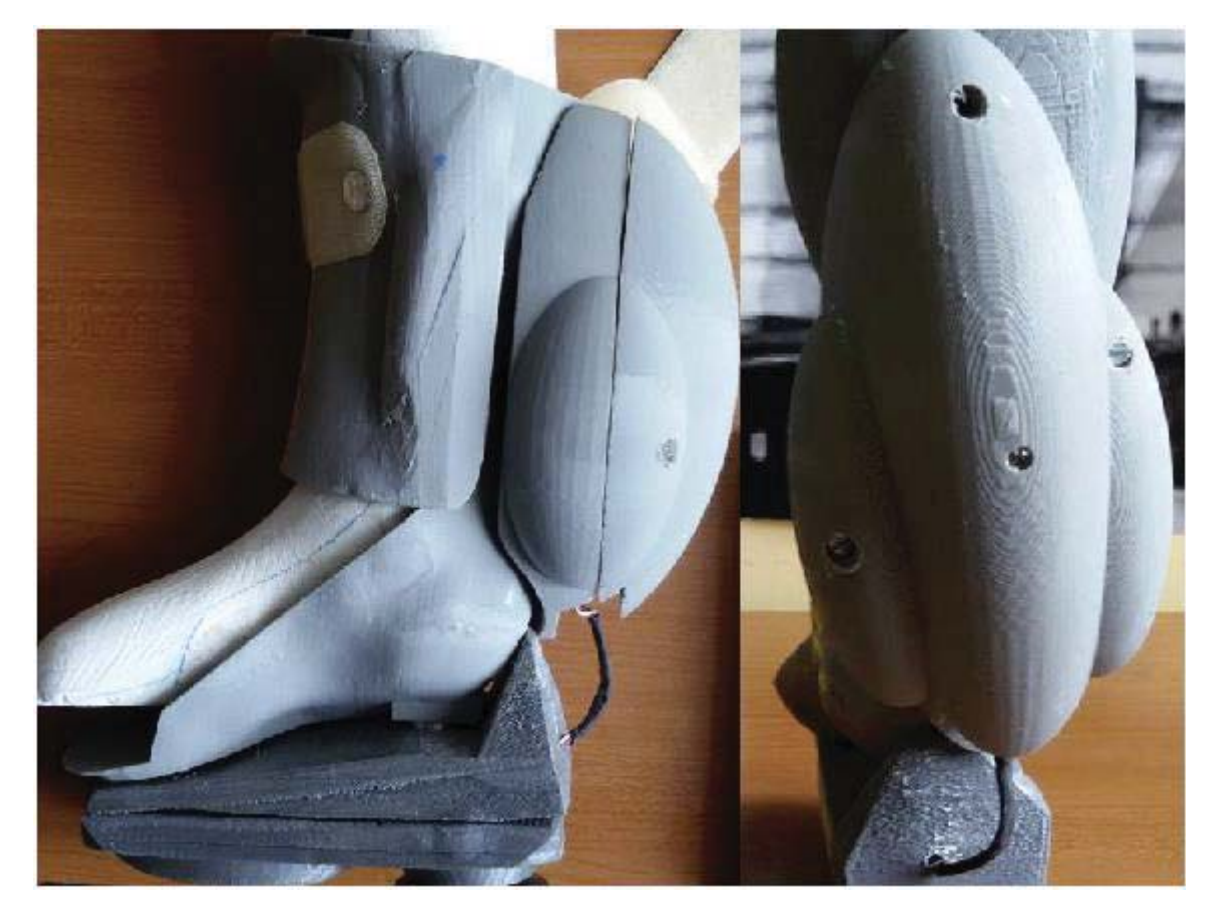

Figura 5-23. Órtesis completa. Izquierda vista lateral, derecha posterior.

En la Figura 5-23 se muestra el resultado final de la construcción y armado de toda la órtesis, junto con su electrónica asociada. Para poder juntar todas las piezas que definen a esta órtesis, fue necesario hacer uso del molde de yeso de la pierna derecha de Darko bien posicionada.

# **5.5 Conclusiones y comentarios finales del capítulo**

La órtesis kinesiológica creada para Darko y mostrada en este capítulo fue diseñada completa y especialmente para el paciente, y solo por eso hubo más dificultades que con la órtesis de ejemplo, mostrada en el capítulo 4. Además, esta órtesis fue creada con el propósito especial de modificar el punto de carga del peso del paciente mediante una modificación física a la órtesis misma. Esta modificación fue difícil de lograr debido a la precisión de los resultados esperados sobre esta.

La electrónica del sistema también fue algo complejo de desarrollar debido al reducido espacio de uso de la órtesis, que tiene también relación con el peso de la misma, ya que al agregar componentes el peso aumenta, y esto es notorio para un niño de 10 años. Se buscó hacer esta parte lo más liviana y pequeña posible, tratando de no interferir en el normal funcionamiento de la órtesis.

Cabe notar que la órtesis puede hacer su labor sin los elementos electrónicos añadidos, y estos solo sirven para dar información del funcionamiento de la órtesis. Por lo tanto, es posible usar la órtesis normalmente y solo añadir la electrónica cuando se necesite extraer datos y realizar análisis como en la consulta médica con el especialista.

# **Discusión y conclusiones**

En este apartado se muestra una recapitulación del desarrollo de los capítulos precedentes. Además, se muestra los avances con respecto a la metodología tradicional y los posibles trabajos futuros que podrían realizarse.

#### **Cambios realizados en la metodología**

El cambio más importante realizado en la metodología propuesta fue el de considerar el plástico de impresión 3D como un elemento para la construcción de las órtesis. Este cambio modificó la mayor parte de la metodología actualmente utilizada, debido que se necesita ahora, de un modelo computacional que contenga los datos de la órtesis para ser impresa. Lo que implica que la mayoría de las etapas actuales en la fabricación de las órtesis, las etapas manuales o artesanales, fueron reemplazadas por otras que son de carácter digital, consiguiendo múltiples beneficios que serán presentados en esta sección.

#### **Efectos en la modificación de la metodología actual de fabricación de órtesis**

Los cambios importantes que se obtuvieron en la modificación de la metodología actual, se tabulan en la tabla siguiente, en la cual se comparan algunas características importantes de las órtesis mostradas en este documento, que fueron fabricadas con la metodología propuesta, con respecto a las órtesis desarrolladas por la metodología actual.

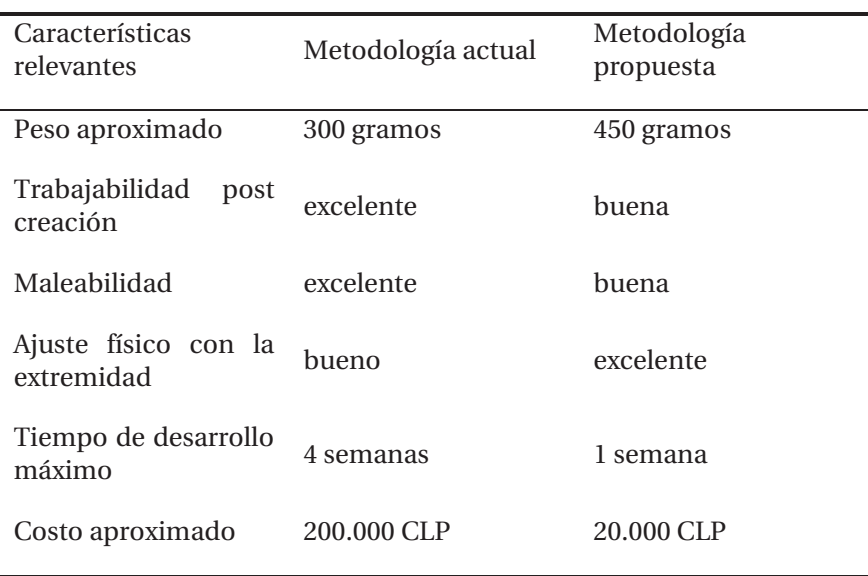

Tabla de comparación de metodologías

El costo real corresponde al valor total de fabricación de la órtesis, y no a lo que paga el usuario. Debido a que, si el paciente se encuentra tratándose en el Instituto Teletón, no desembolsa dinero alguno por la órtesis que se le entrega, aun cuando ésta tenga un precio, que no es menor.

Cabe también nombrar que, en caso de que el paciente tenga una patología que requiera uso de órtesis especiales, y la Teletón no pueda brindársela, deberá adquirirla en el mercado de órtesis local, lo cual implicaría un desembolso no menor de dinero.

También cabe mencionar que los pacientes en la Teletón, solo son tratados hasta los 21 años, pero la enfermedad y el uso de las órtesis por parte de ellos, dura toda su vida. La órtesis kinesiológica debe ser modificada físicamente, o simplemente cambiada por otra órtesis diferente, cuando las condiciones físicas del paciente lo requieran debido a un avance de la enfermedad o al crecimiento del paciente, por ejemplo.

#### **Proyecciones futuras**

Existe una gran cantidad de trabajos que se pueden realizar para expandir el alcance de este proyecto, debido a que el desarrollo del mismo es novedoso y no hay muchos esfuerzos, por lo menos en la localidad de la región de Valparaíso, que desarrollen la idea de construir órtesis con material de impresión 3D.

Se presentará en esta sección, algunas ideas que permitirán avanzar o expandir el alcance del mismo, en otras áreas no abarcadas o ligeramente consideradas en el desarrollo de este proyecto. Estas ideas se asociarán con las etapas de la metodología propuesta en que se pueden implementar (ver Figura 2-1).

#### **Armazón de apoyo al escáner 3D**

El molde de yeso es escaneado por el escáner Sense 3D, el cual genera un modelo 3D del molde de yeso sin contacto físico con él. En la sección 3.1 del capítulo 3, se describieron una serie de restricciones de uso del escáner con el fin de garantizar la correcta obtención del modelo 3D. Estas restricciones fueron de carácter físico, implicando consejos sobre la posición máxima y mínima del escáner sobre el modelo a escanear, lo cual pone limitaciones al uso del mismo.

Una manera de cumplir con estas restricciones y consejos, sin preocuparse por el cumplimiento de ellos, es usando un armazón que limite el movimiento del escáner y que rodee al molde de yeso en las dimensiones adecuadas. Un ejemplo de tal armazón se muestra en la Figura siguiente.

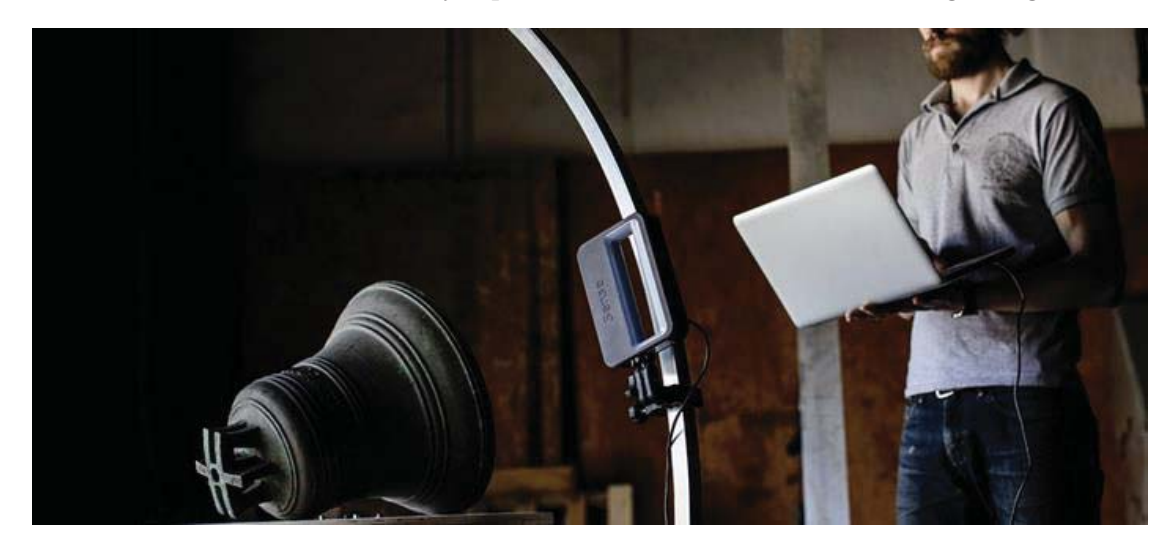

Figura. Armazón que limita los movimientos del escáner Sense 3D

En la figura anterior se observa como el escáner se puede mover solo en una posición que garantice la distancia óptima al objeto en cuestión (una campana en la figura), de esta forma se evita centrarse en la distancia hacia el objeto y el usuario del escáner se centra en las otras restricciones del uso de este. La construcción de este armazón sería un avance de este proyecto.

#### **Ideas de trabajos futuros en la modificación del modelo 3D**

El software FreeCAD es el encargado de modificar el modelo 3D, obtenido del escaneo de la pieza de yeso que contiene la extremidad correctamente posicionada, pero la modificación de este modelo fue hecha por el ejecutante del proyecto. En base a esto último es que se pueden avanzar de 2 formas o ideas en la etapa de modificación del modelo 3D.

- 1. La primera idea de trabajo futuro será la de enseñar a ocupar el software a los mismos ortesistas, o kinesiólogos para que ellos mismos desarrollen sus propios modelos. Esto hará avanzar la metodología, debido a que el ortesista es el experto en modelar extremidades.
- 2. Una segunda idea con respecto a la modificación del modelo 3D, se basa en una capacidad del software FreeCAD, en donde las acciones que desarrolla FreeCAD se pueden programar. Esto implica que se puede crear un algoritmo que desarrolle una órtesis completa a través del ingreso de un modelo 3D de la extremidad, y sin ayuda humana. Desarrollar esta tarea supondrá un verdadero avance en esta metodología debido al tiempo que se podría ahorrar al evitar las múltiples decisiones tomadas por las personas en la construcción del modelo 3D de la órtesis final que se imprimirá.

#### **Ideas de trabajos futuros en la etapa de impresión 3D**

Una manera de mejorar esta etapa es crear un software de manejo automático de archivos digitales de modelos 3D. Este manejo implicará una conversión automática entre un tipo de archivo a otro, como el necesario para poder imprimir en la impresora Makerbot Replicator 2, y un traspaso automático entre archivos digitales que son entradas para ciertas etapas de la metodología, y a la vez salidas de otras de estas etapas. El desarrollo de este software implicará un avance significativo debido a que convertirá el manejo actual de estos archivos, que es de forma manual, en automático previniendo posibles errores de los usuarios.

#### **Trabajos futuros en el sistema general de fabricación de órtesis**

La idea general de trabajo a futuro, es que esta metodología sea ocupada por menos personas posibles. Ojalá solo el experto en el desarrollo de órtesis kinesiológicas y/o experto en la enfermedad de parálisis cerebral. Esto implicará que el sistema debe ser intuitivo y guiar al usuario, o desarrollador de la órtesis, para que la fabrique sin inconvenientes. Las ideas anteriores siguen esta tendencia.

El funcionamiento general del sistema de fabricación de órtesis, incluyendo los trabajos futuros, podría ser de la siguiente manera: En una primera etapa se toma el modelo 3D de la extremidad o del molde de yeso de la extremidad con el escáner 3D, el cual está sobre un armazón que garantiza la correcta posición del escáner, lo que garantiza la correcta obtención del modelo 3D. Luego de esto, se genera de forma automática, y sin ayuda de un usuario, el modelo 3D de la órtesis que se imprimirá. El modelo se carga de forma automática a la impresora 3D para su impresión normal. Se agregan los elementos externos a la órtesis impresa y se prueba sobre el paciente. Los resultados serán satisfactorios.

# **Bibliografía**

- [1] FONADIS, Primer Estudio Nacional de la Discapacidad en Chile, Santiago de Chile: FONADIS, 2005.
- [2] D. M. G. A. Dr. Carlo Paolinelli G, «Epidemiología de la discapacidad en Chile, niños y adultos,» *Revista Médica Clínica Las Condes,* vol. 2, nº 25, pp. 177-182, 2014.
- [3] F. TELETÓN, «Memoria Anual 2014 Teletón,» 2015. [En línea]. Available: http://www.teleton.cl/wp-content/uploads/2015/07/teleton-memoria-anual-2014.pdf.
- [4] I. M. Caballero, Parálisis Cerebral Infantil, Madrid, España: ERGON, 2015.
- [5] D. C. A. Firpo, Manual de Ortopedia y Traumatología, Buenos Aires, Argentina: López Editores, 1995.
- [6] R. Z. Periago, Prótesis, ortesis y ayudas técnicas, Barcelona, España: MASSON, 2009.
- [7] H. d. Trabajador, «Manual de Órtesis,» [En línea]. Available: http://www.hospitaldeltrabajador.cl/qaht/Comunidad/documentos/Documents/MANUA L%20ORTESIS.pdf.
- [8] TestStandar, «ABS Material Datasheet,» [En línea]. Available: http://www.teststandard.com/data\_sheets/ABS\_Data\_sheet.pdf.
- [9] T. Plastics, «PLA 3D Filament Data Sheet,» 04 2016. [En línea]. Available: http://tonerplastics.com/wp-content/uploads/2016/04/PLA-3D-Filament-Data-Sheet.pdf.
- [10 Plasticsintl, ] «Polypropylene Copolymer Datasheet,» [En línea]. Available: https://www.plasticsintl.com/datasheets/Polypropylene\_Copolymer.pdf.
- [11 A. C. Víctor Fachinoti, Introducción al Método de los Elementos Finitos, Santa Fe, Argentina: ] Cimec (UNL/Conicet), 2014.
- [12 F. M. 3D, «Fundamentos de la impresión 3D,» 17 Noviembre 2015. [En línea]. Available:
- $\mathbf{I}$ http://materializacion3d.com/wp-content/uploads/2015/11/Fundamentos-de-la-Impresi%C3%B3n-3D.pdf.